# Quick Interaction Techniques for watchOS

Session 211

Tom Witkin watchOS Engineer Miguel Sanchez watchOS Engineer

# What is a quick interaction?

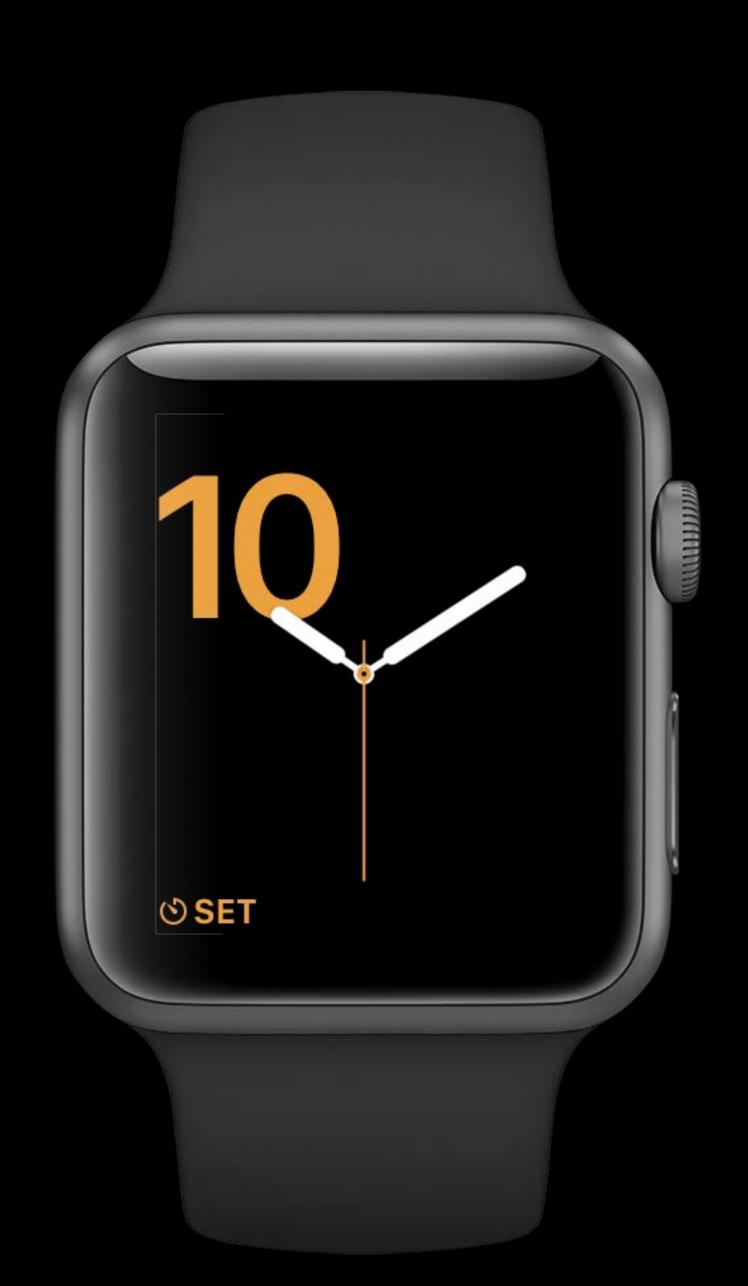

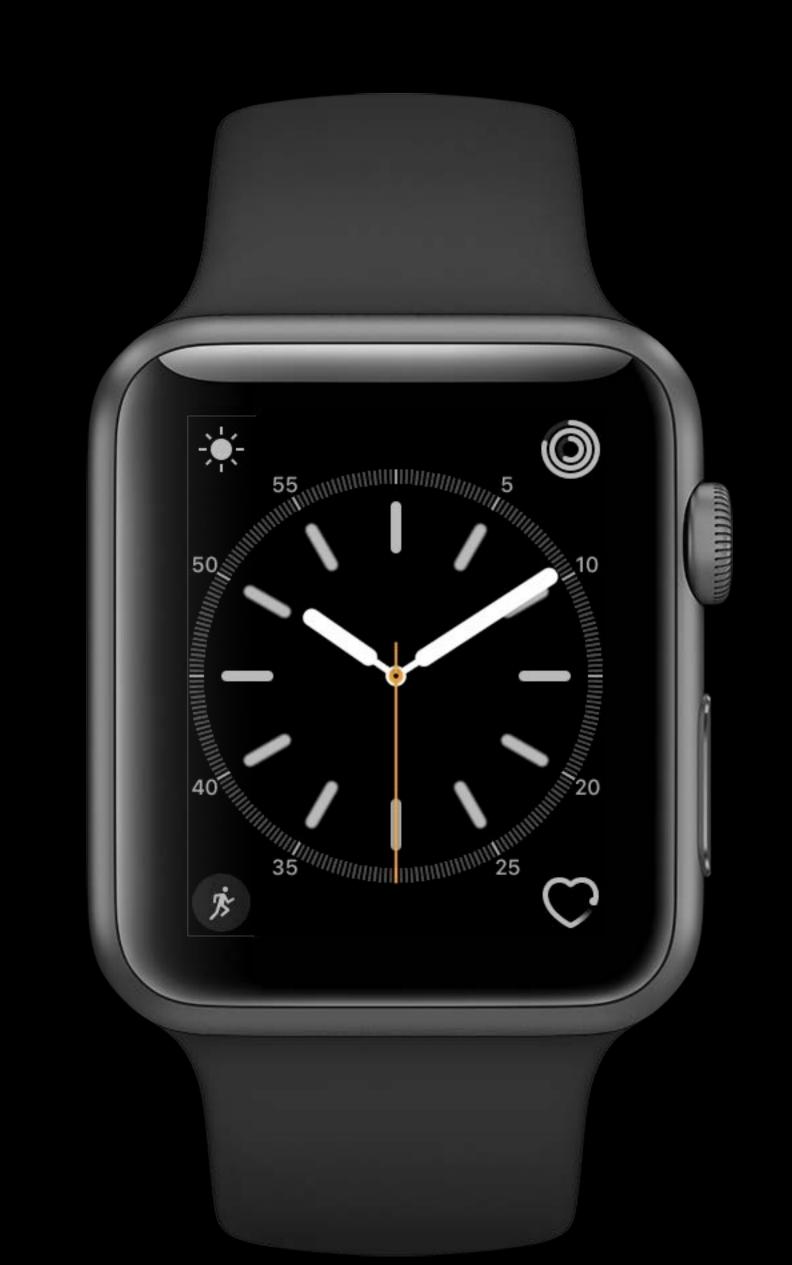

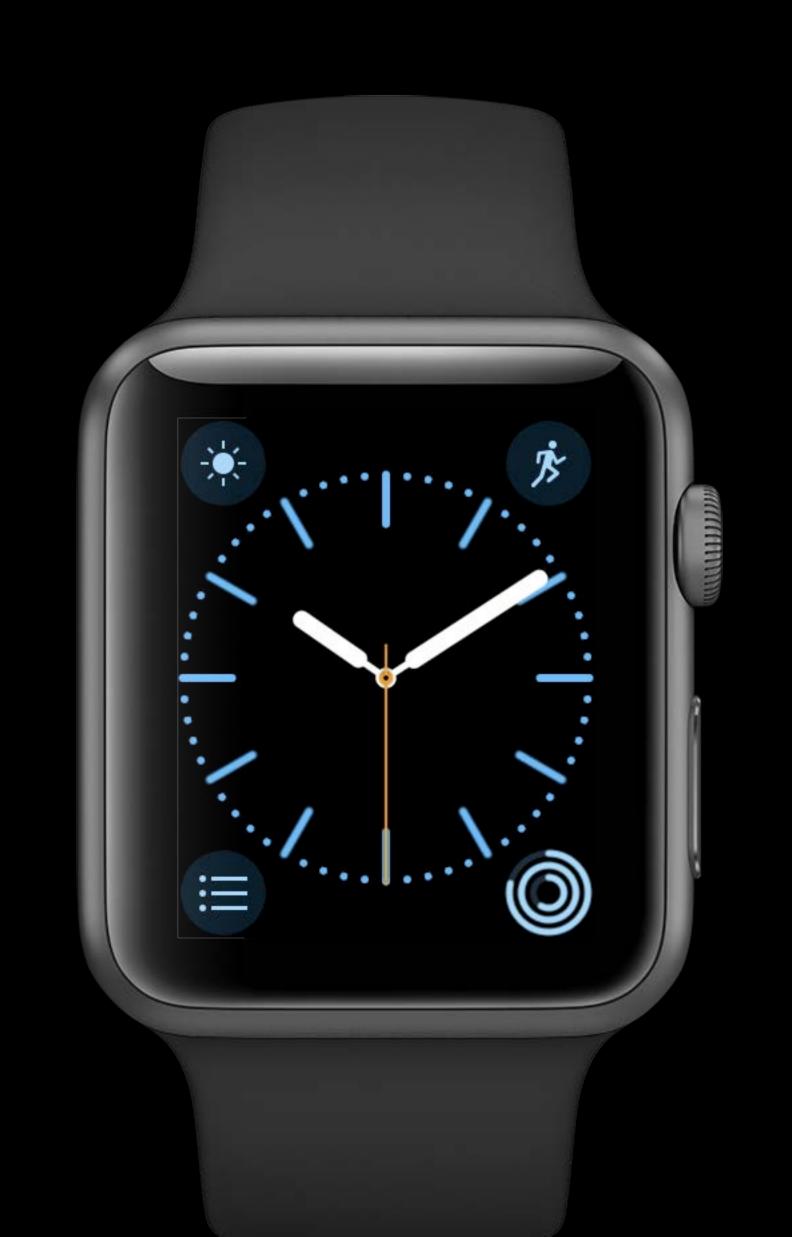

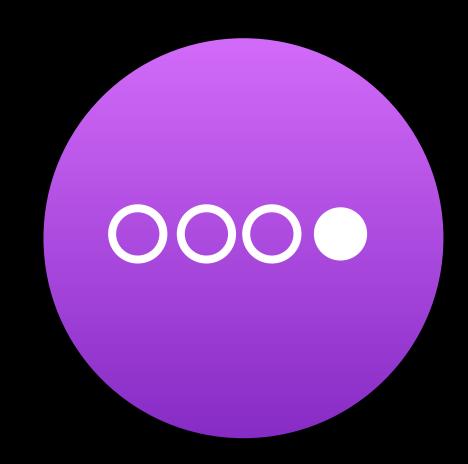

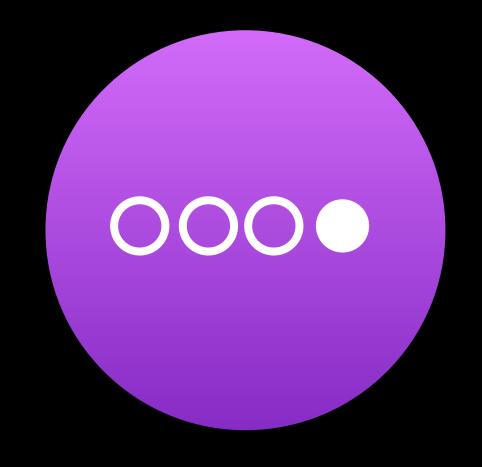

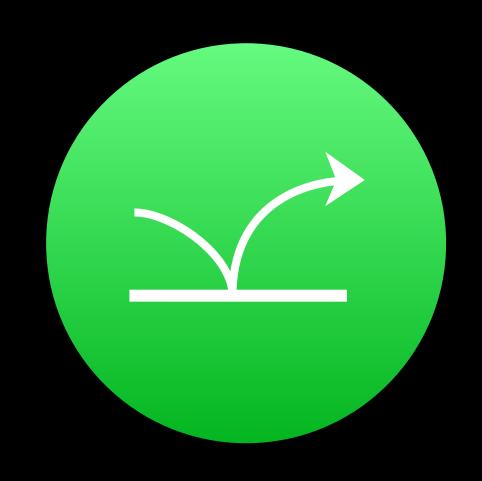

Actionable

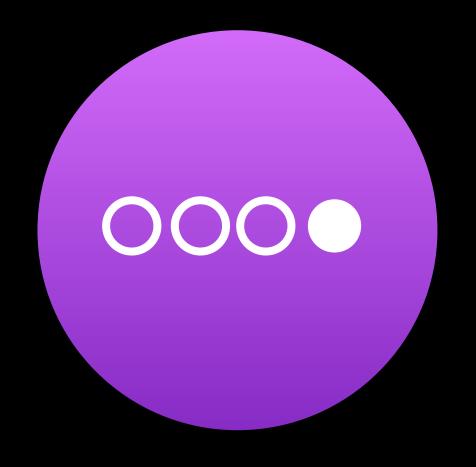

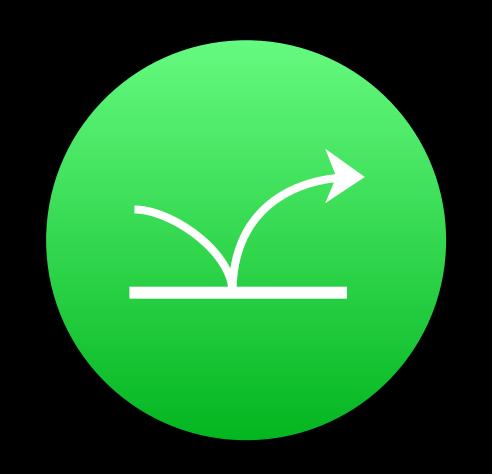

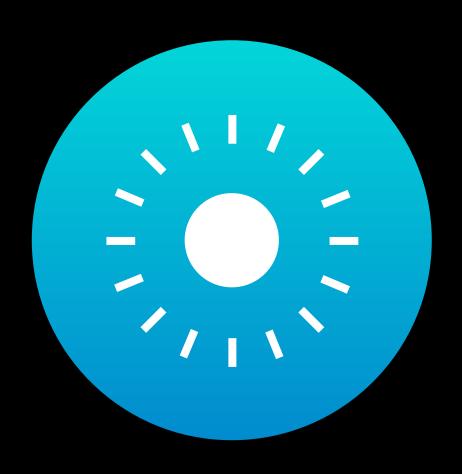

Actionable

Responsive

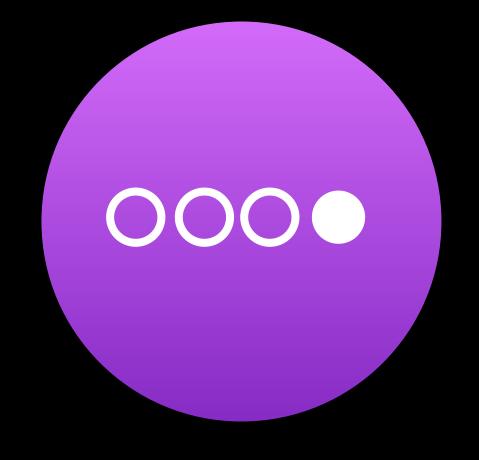

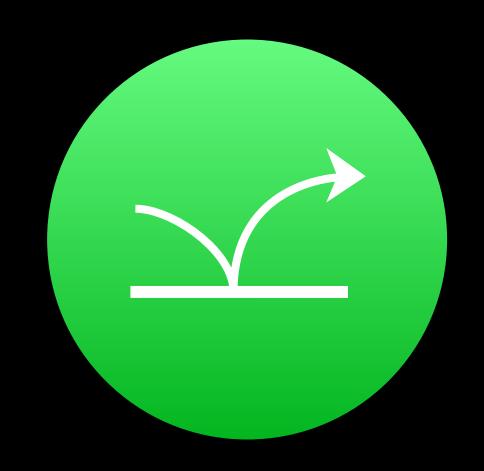

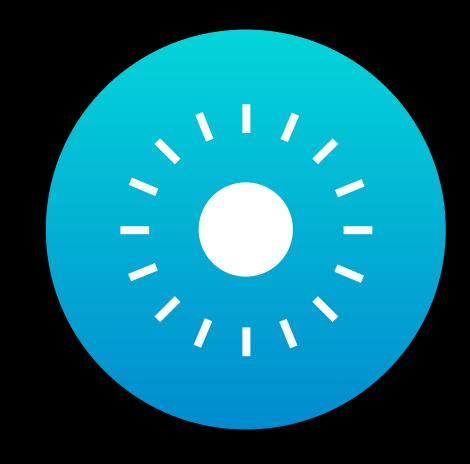

Actionable

Responsive

| Designing Great Apple Watch Experiences | Presidio | Wednesday 1:40PM |
|-----------------------------------------|----------|------------------|
| What's New in watchOS 3                 |          | WWDC 2016 Videos |

# How long is a quick interaction?

# How long is a quick interaction?

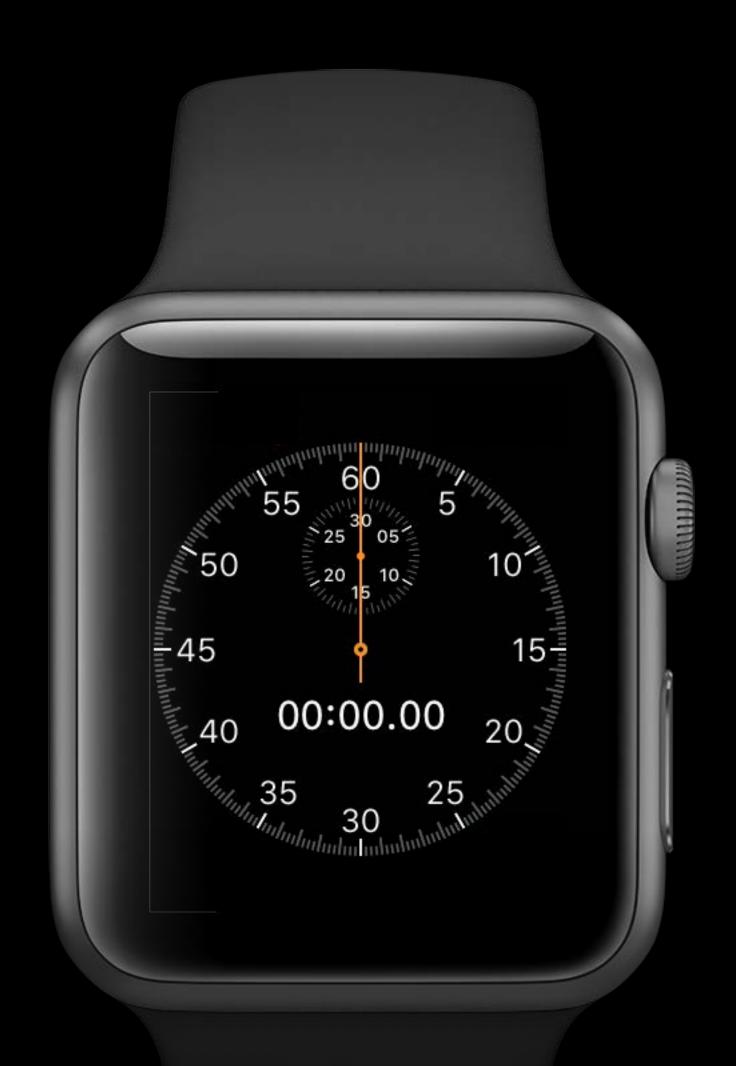

2 seconds

# WatchOS

1) New Features

- 1) New Features
- (2) Interaction Techniques

## New WatchKit Features

APIs for quick interactions

Miguel Sanchez watchOS Engineer

Glanceable, Actionable, Responsive

Glanceable, Actionable, Responsive

Access new kinds of user input

Glanceable, Actionable, Responsive

Access new kinds of user input

Gesture recognizers

Glanceable, Actionable, Responsive

Access new kinds of user input

- Gesture recognizers
- Digital Crown rotation

Glanceable, Actionable, Responsive

Access new kinds of user input

- Gesture recognizers
- Digital Crown rotation

New ways of displaying and updating information

Glanceable, Actionable, Responsive

Access new kinds of user input

- Gesture recognizers
- Digital Crown rotation

New ways of displaying and updating information

Improved table navigation

Glanceable, Actionable, Responsive

Access new kinds of user input

- Gesture recognizers
- Digital Crown rotation

New ways of displaying and updating information

- Improved table navigation
- Support for new Notifications Framework

#### Glanceable, Actionable, Responsive

Access new kinds of user input

- Gesture recognizers
- Digital Crown rotation

New ways of displaying and updating information

- Improved table navigation
- Support for new Notifications Framework
- SceneKit and SpriteKit integration

Expanding your Ul interactions

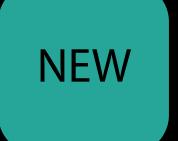

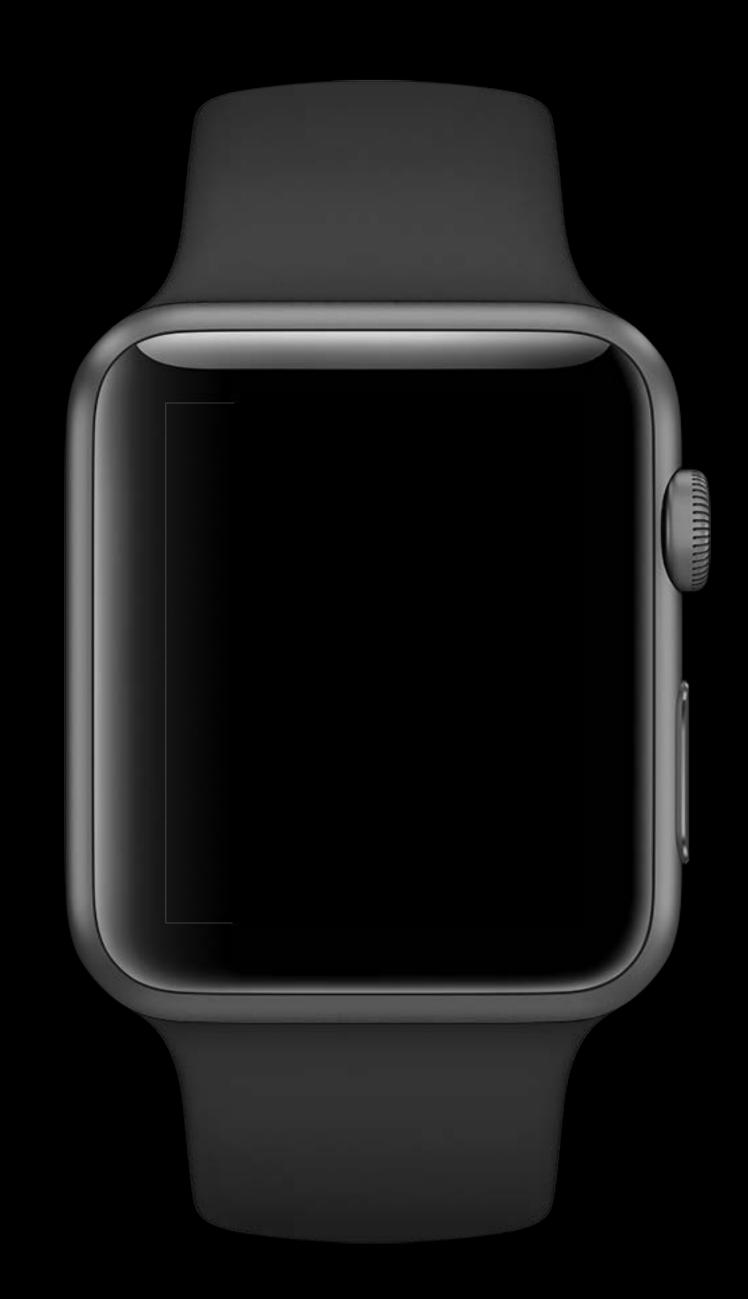

NEW

Discrete

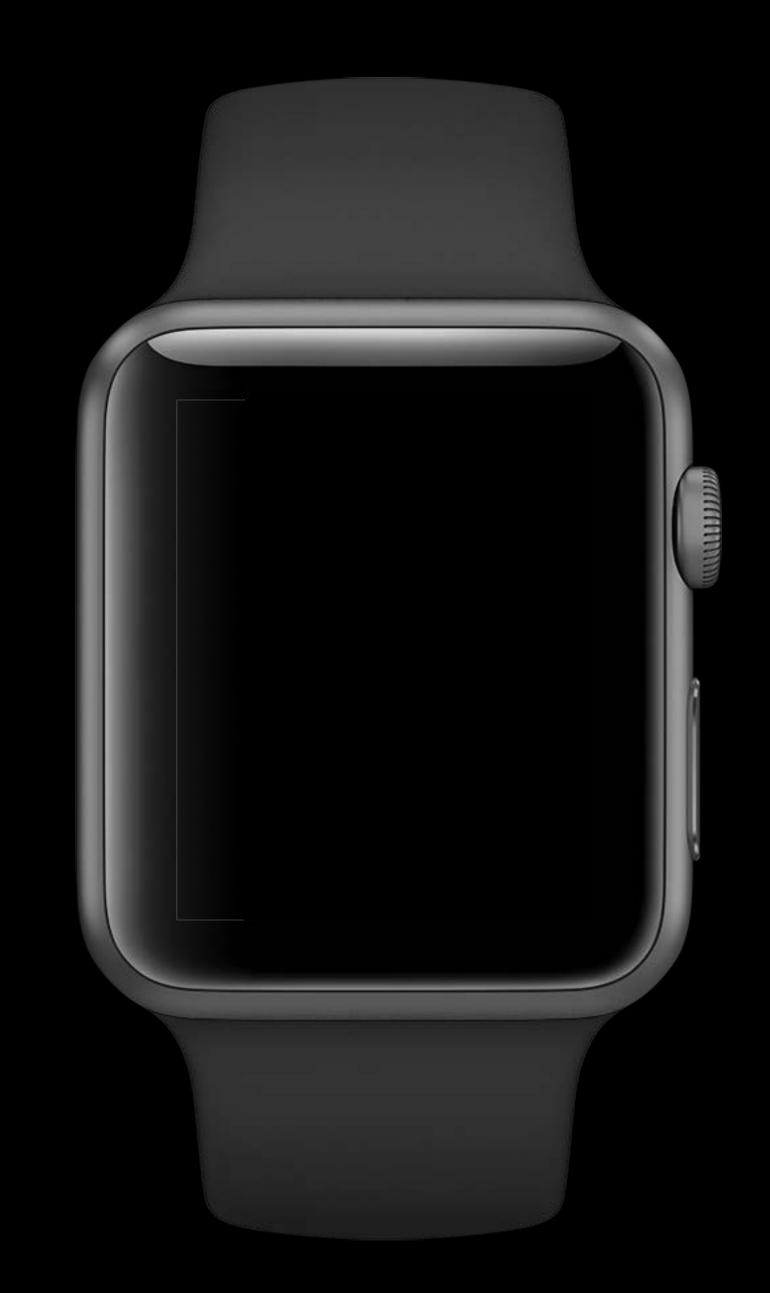

NEW

Discrete

WKSwipeGestureRecognizer

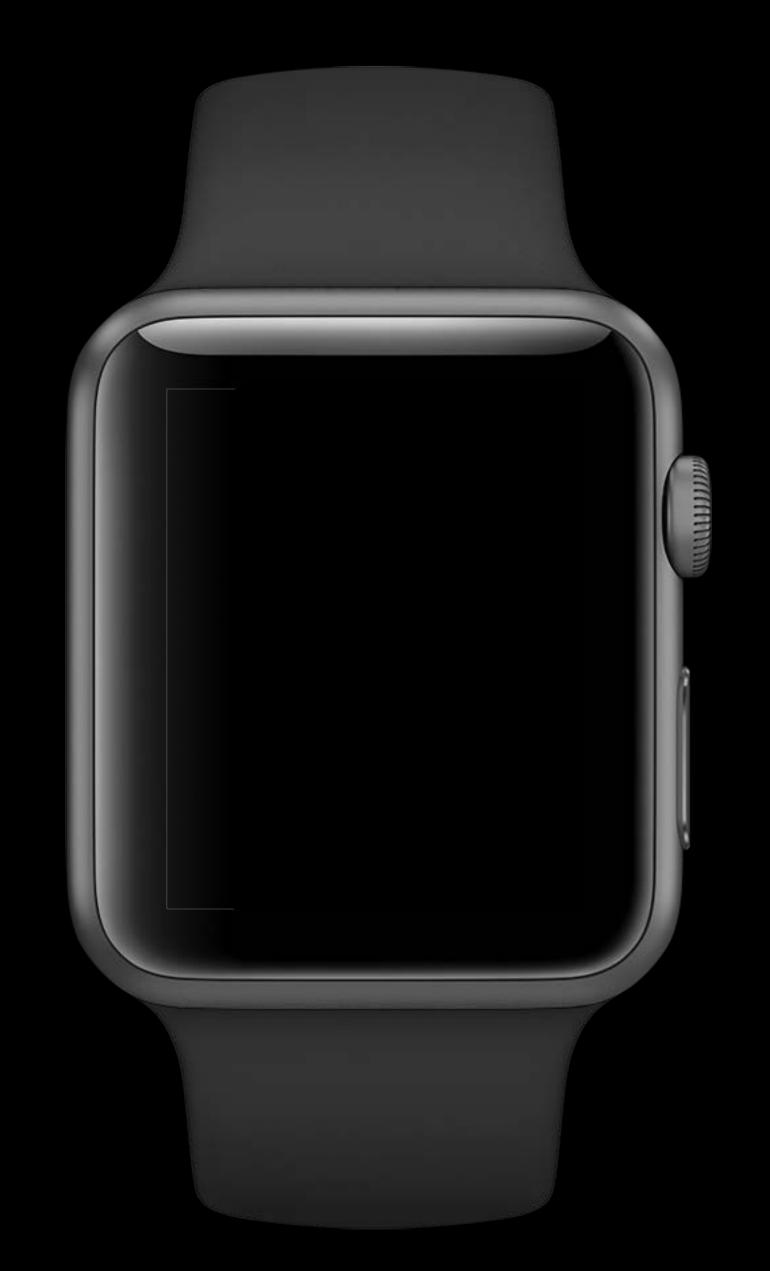

NEW

Discrete

WKSwipeGestureRecognizer WKTapGestureRecognizer

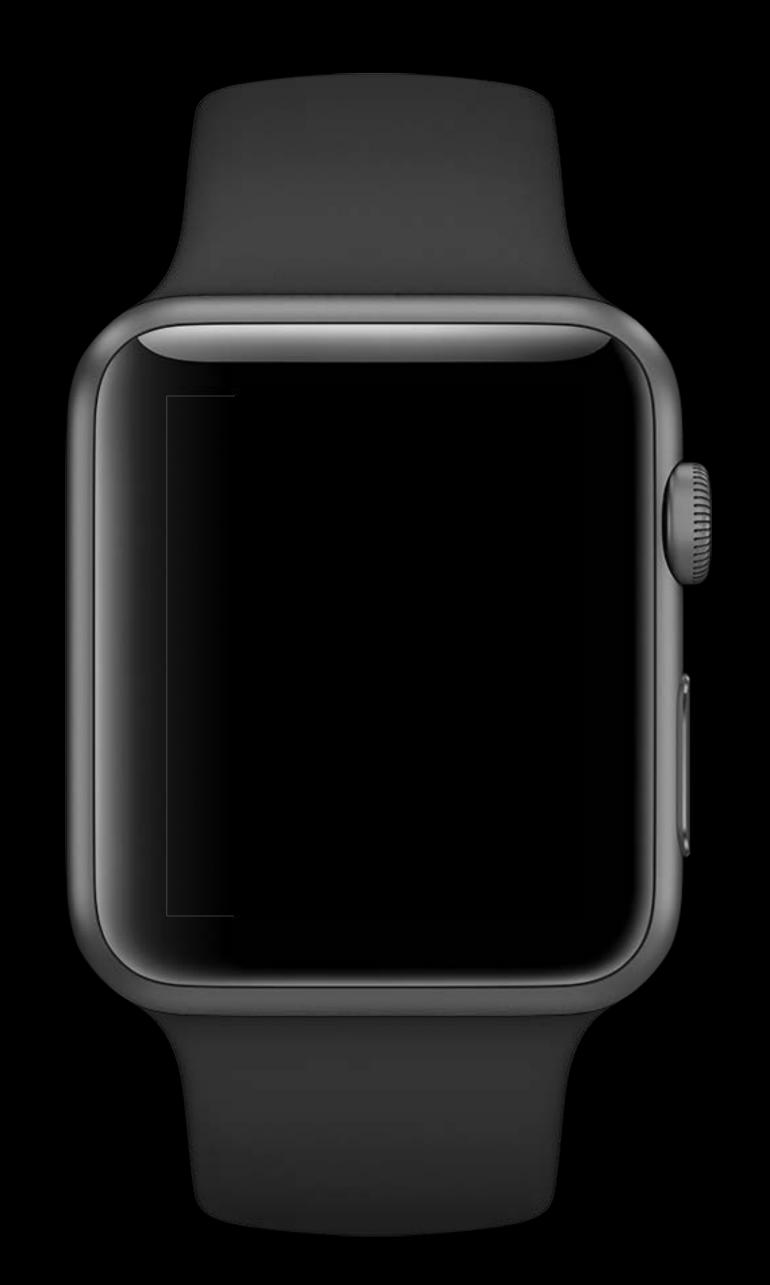

NEW

Discrete

WKSwipeGestureRecognizer WKTapGestureRecognizer

Continuous

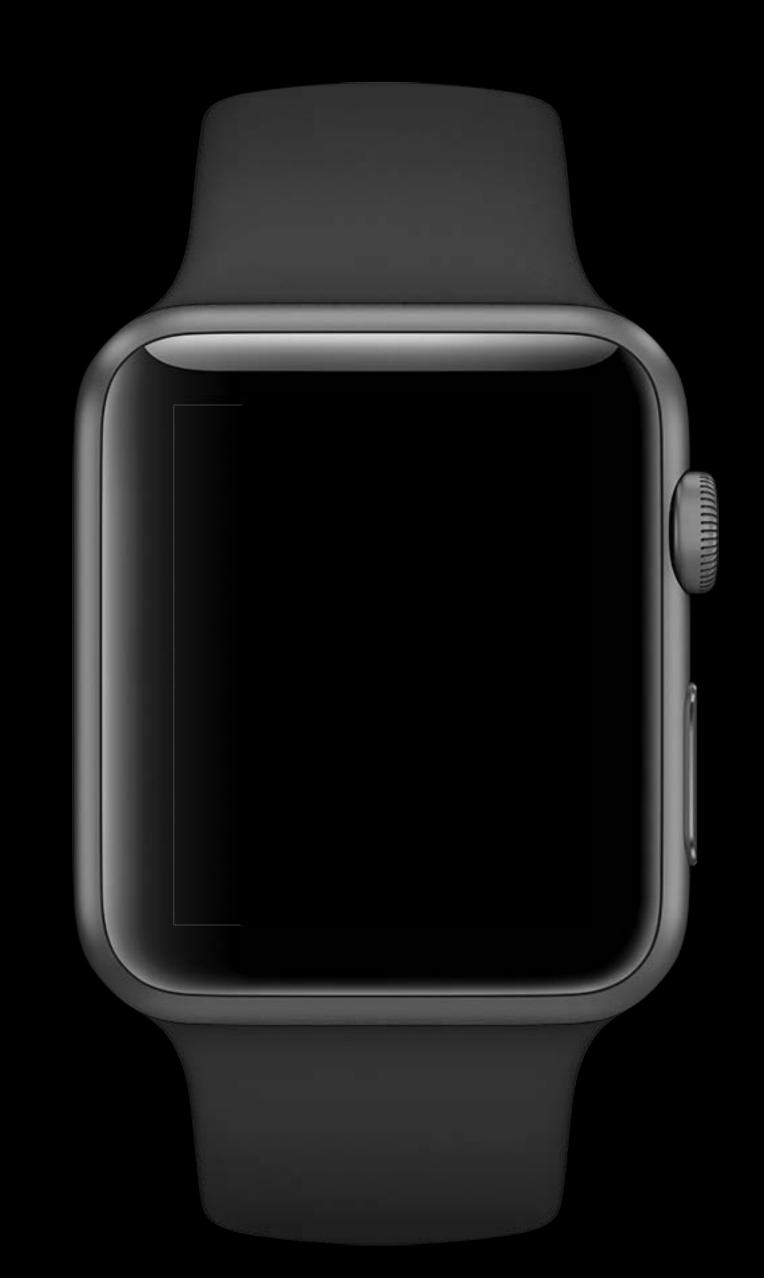

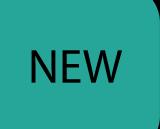

#### Discrete

WKSwipeGestureRecognizer WKTapGestureRecognizer

#### Continuous

WKPanGestureRecognizer

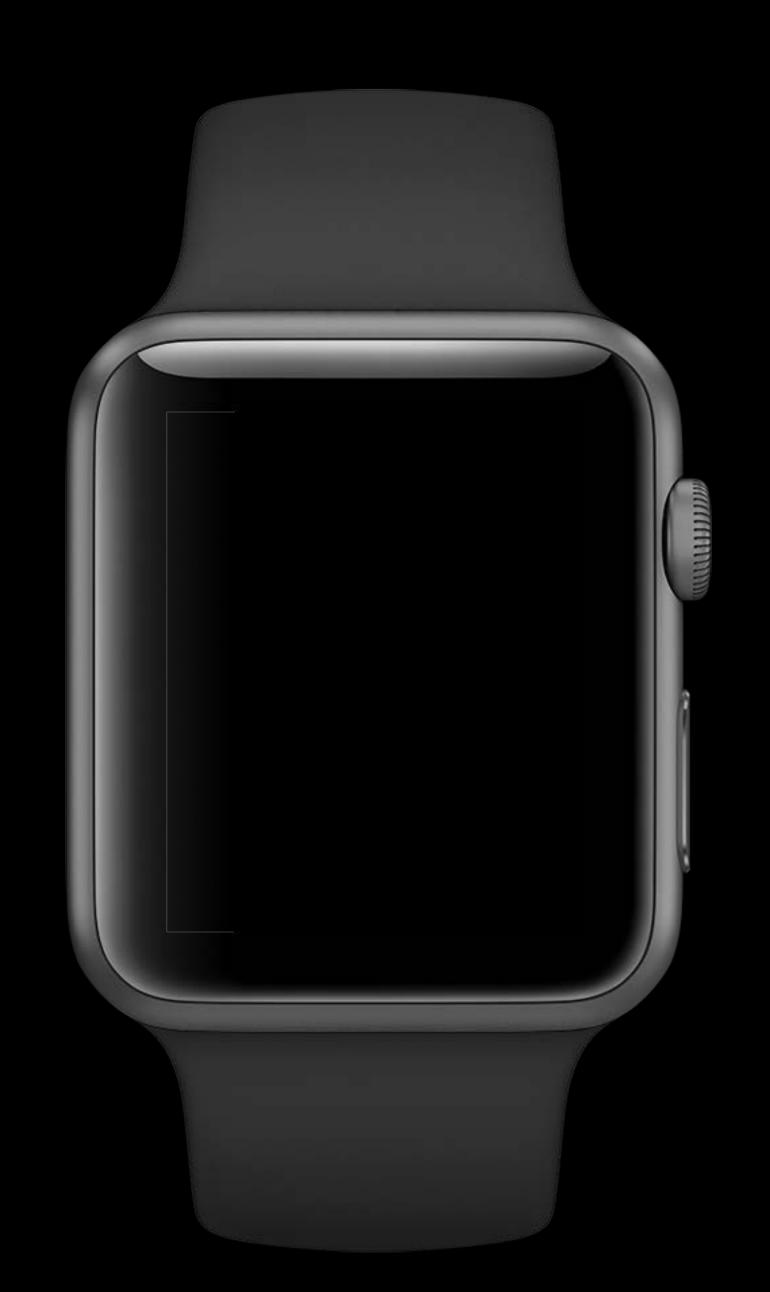

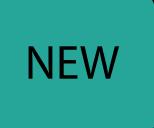

#### Discrete

WKSwipeGestureRecognizer WKTapGestureRecognizer

#### Continuous

WKPanGestureRecognizer
WKLongPressGestureRecognizer

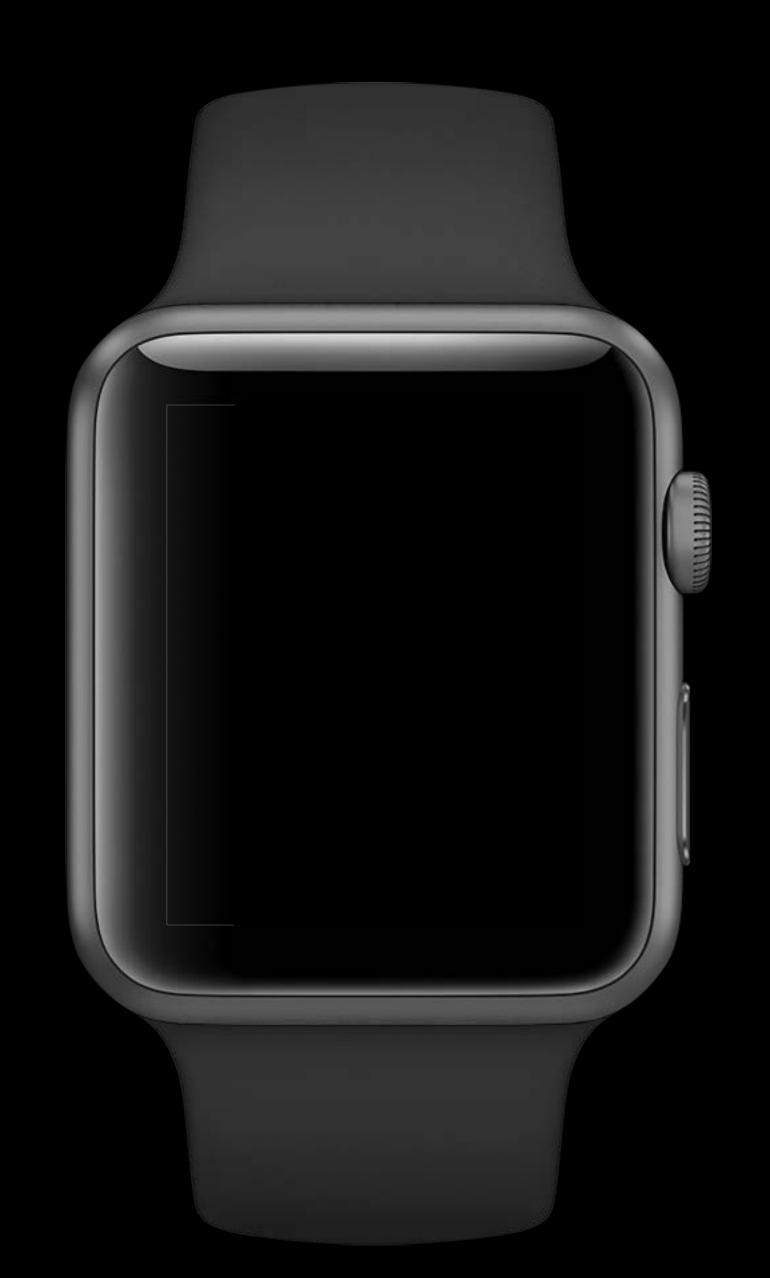

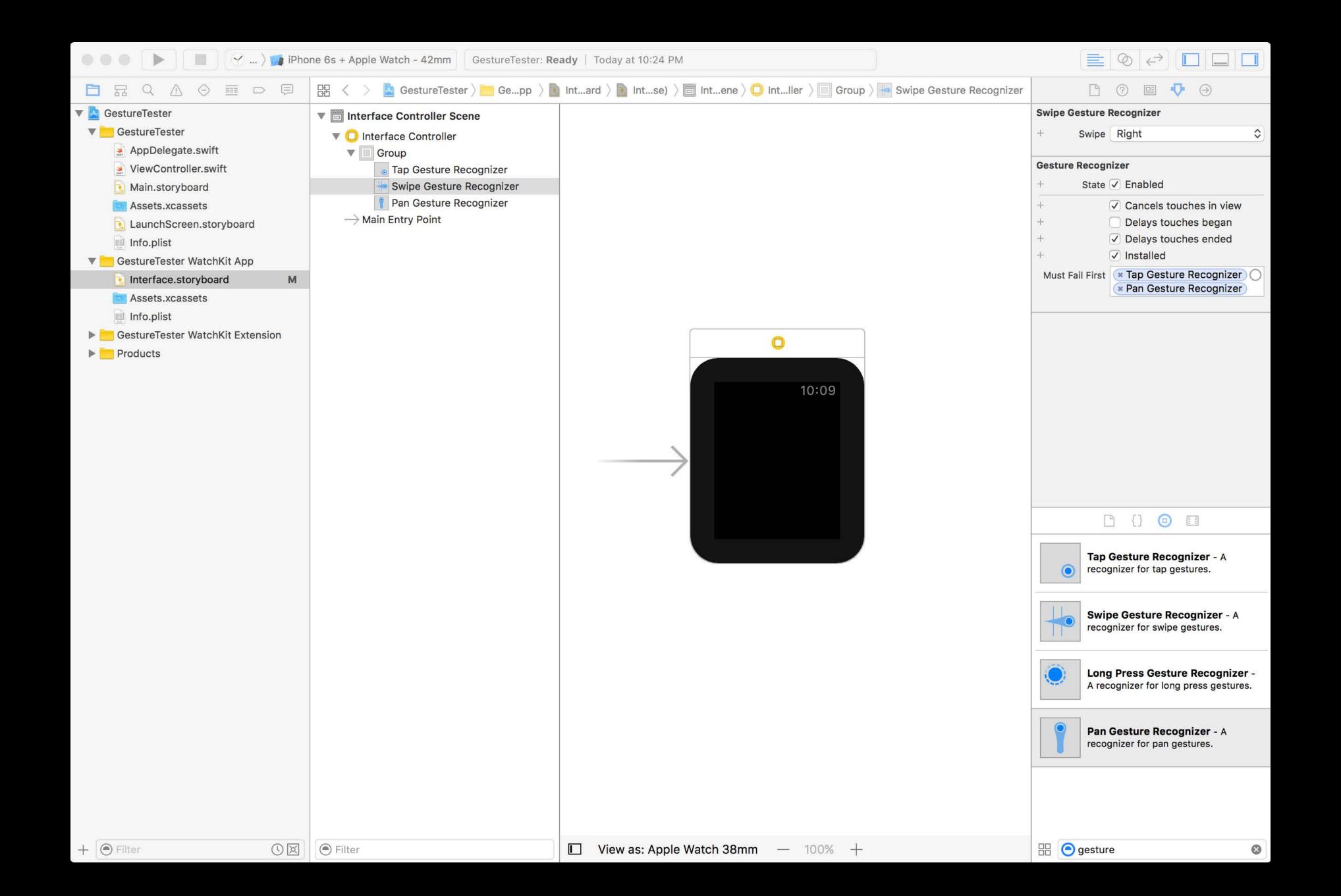

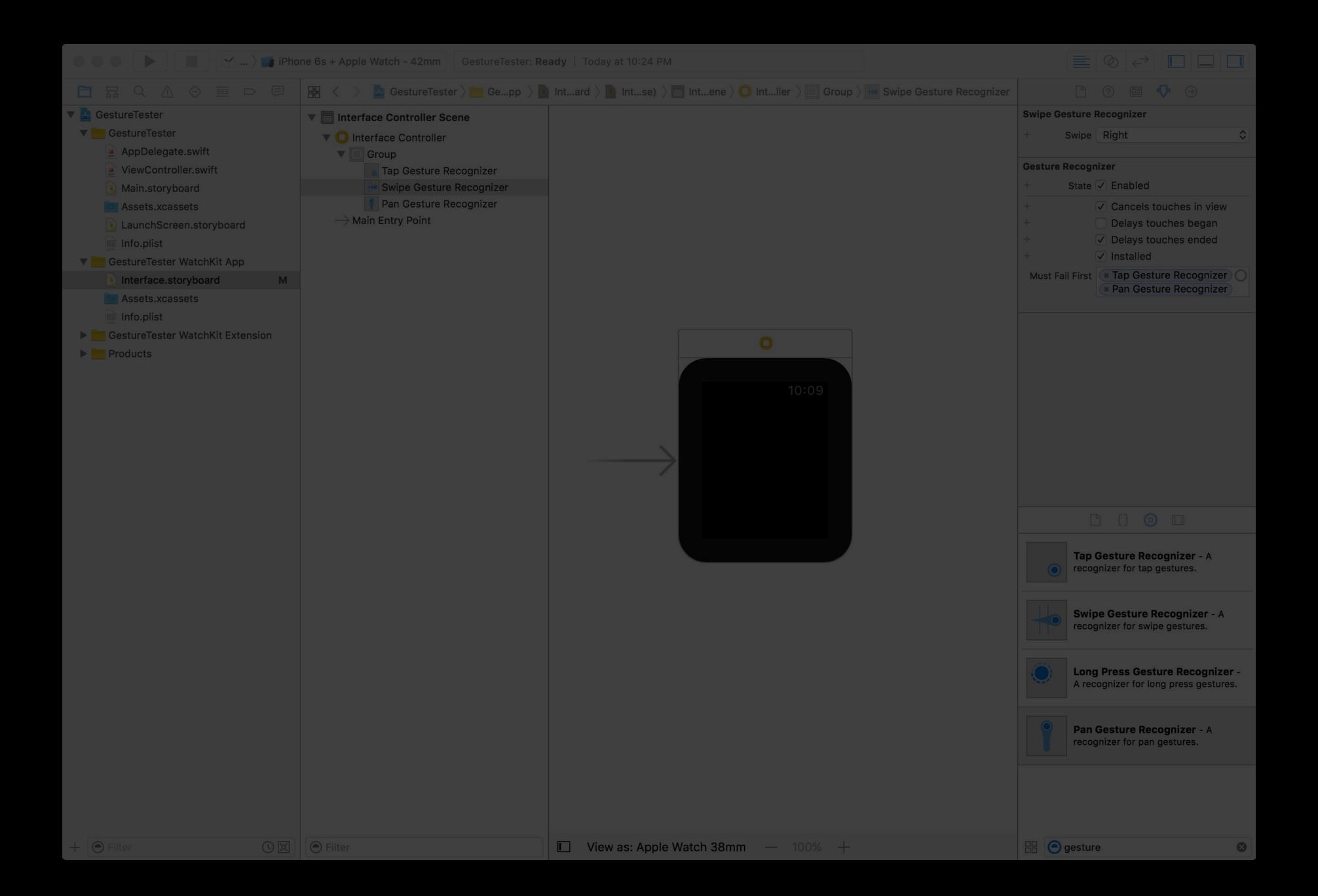

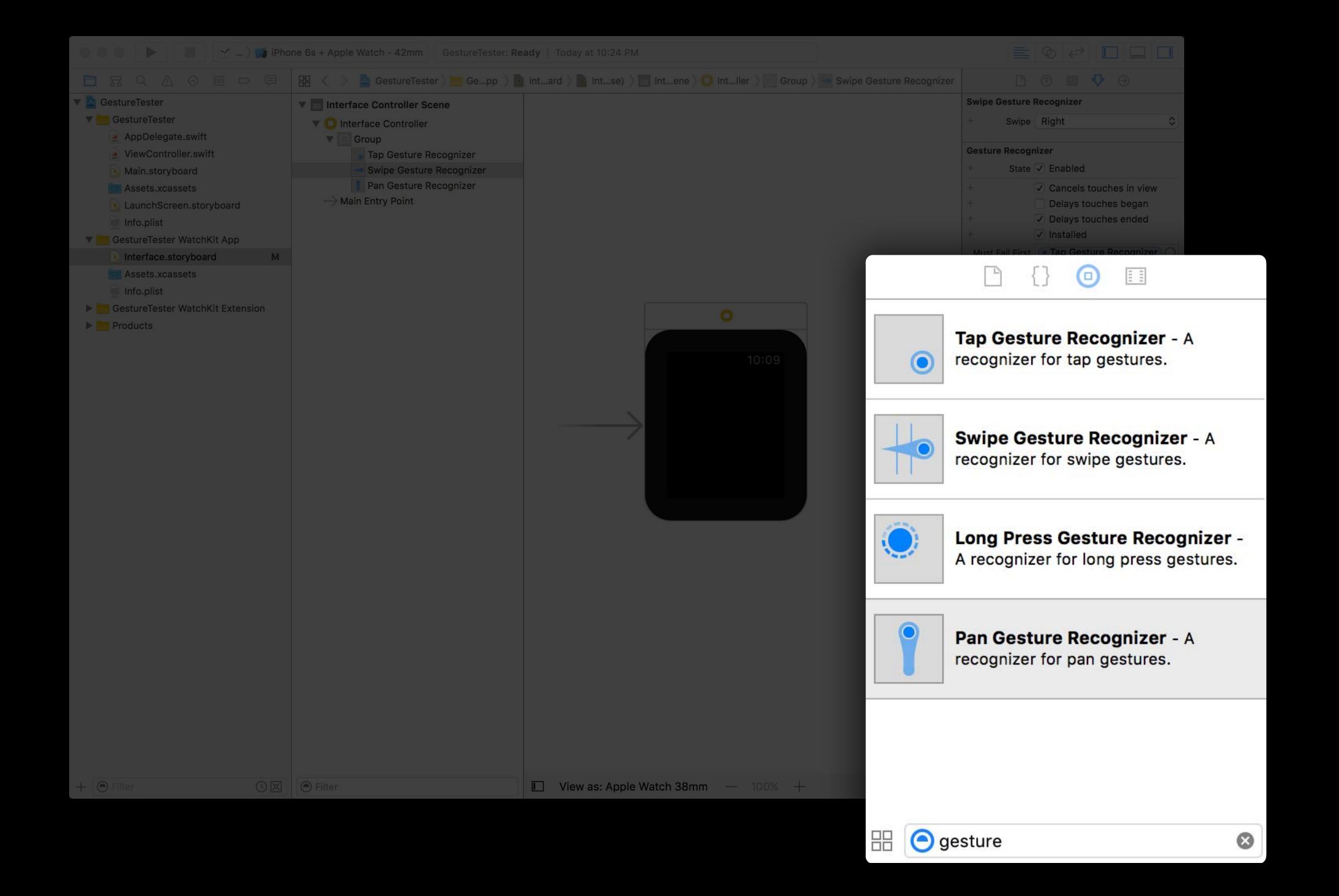

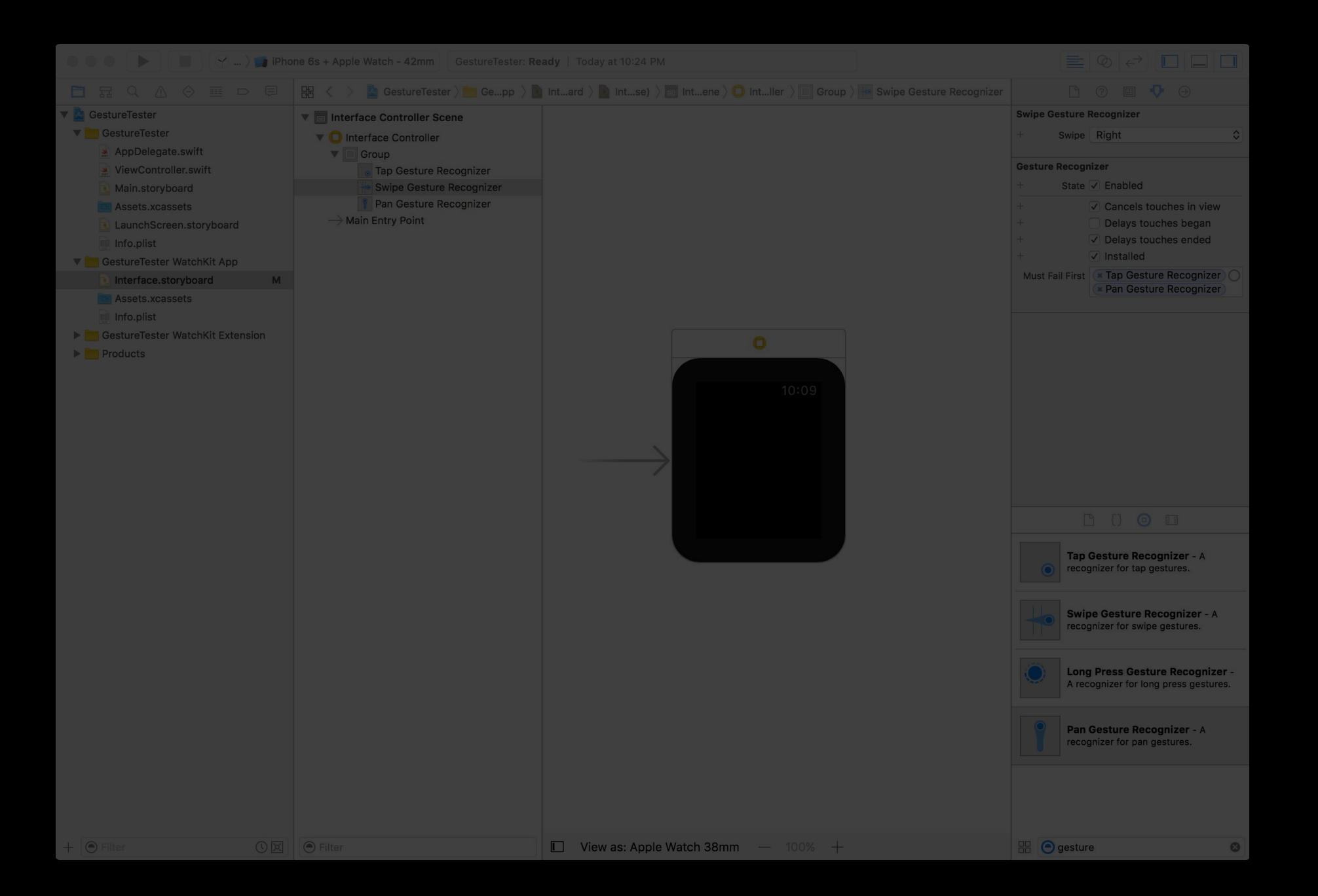

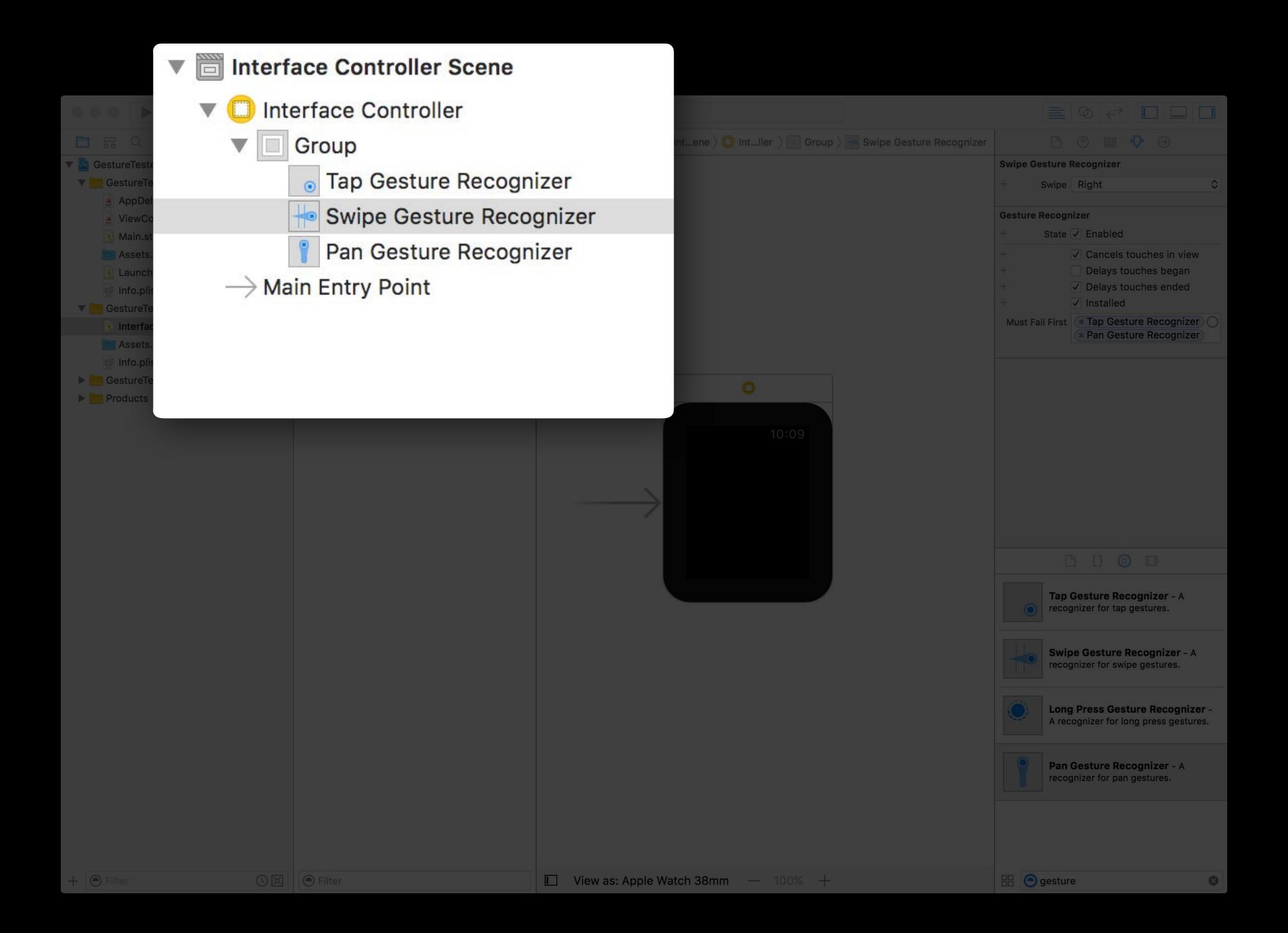

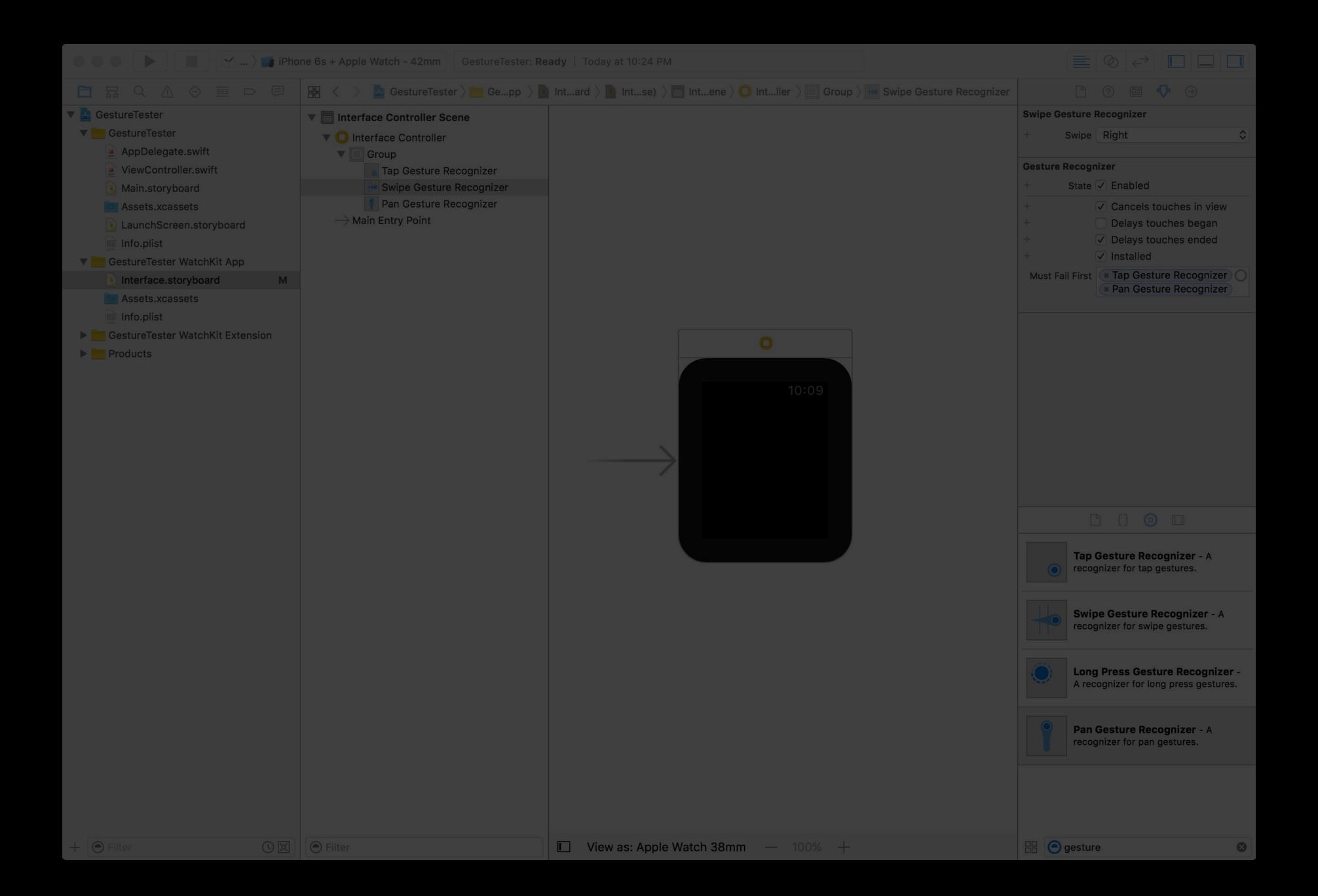

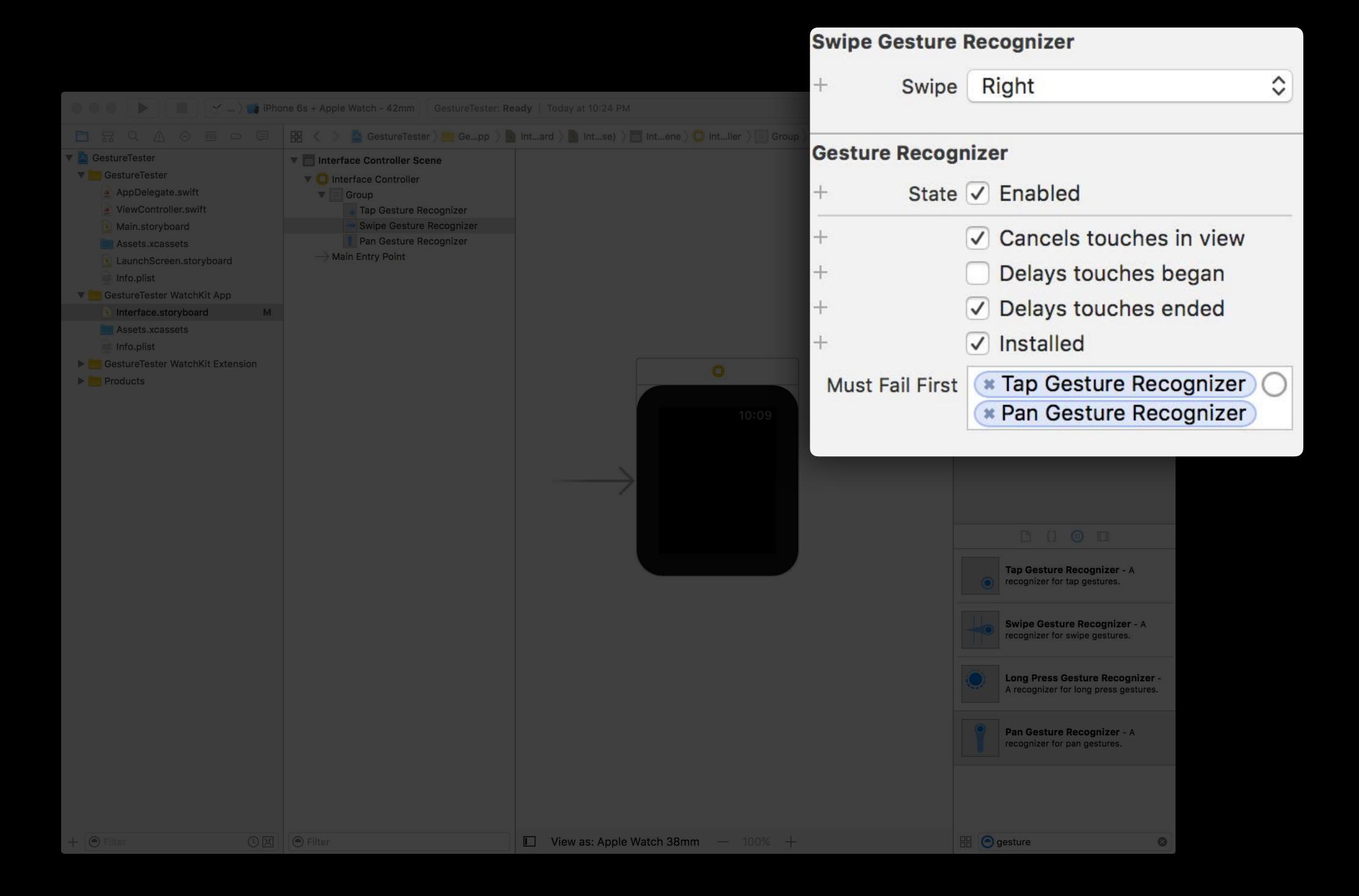

# WKGestureRecognizer

Base Class

## WKGestureRecognizer

Base Class

Associate recognizer with action method

IBAction func handleGesture(recognizer : WKGestureRecognizer?)

## WKGestureRecognizer

#### Base Class

Associate recognizer with action method

```
IBAction func handleGesture(recognizer : WKGestureRecognizer?)
```

#### Recognizer properties

```
func locationInObject() -> CGPoint
func objectBounds() -> CGRect
var state : WKGestureRecognizerState
```

Discrete gestures

Action method called when recognized

Discrete gestures

Action method called when recognized

.possible

Discrete gestures

Action method called when recognized

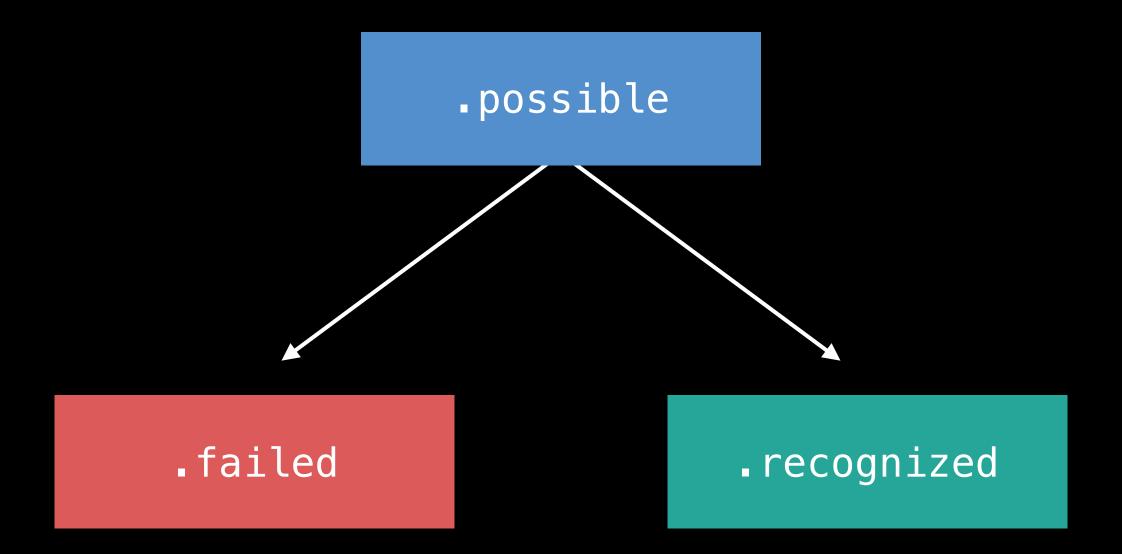

Continuous gestures

Action method called many times

Continuous gestures

Action method called many times

.possible

### Continuous gestures

Action method called many times

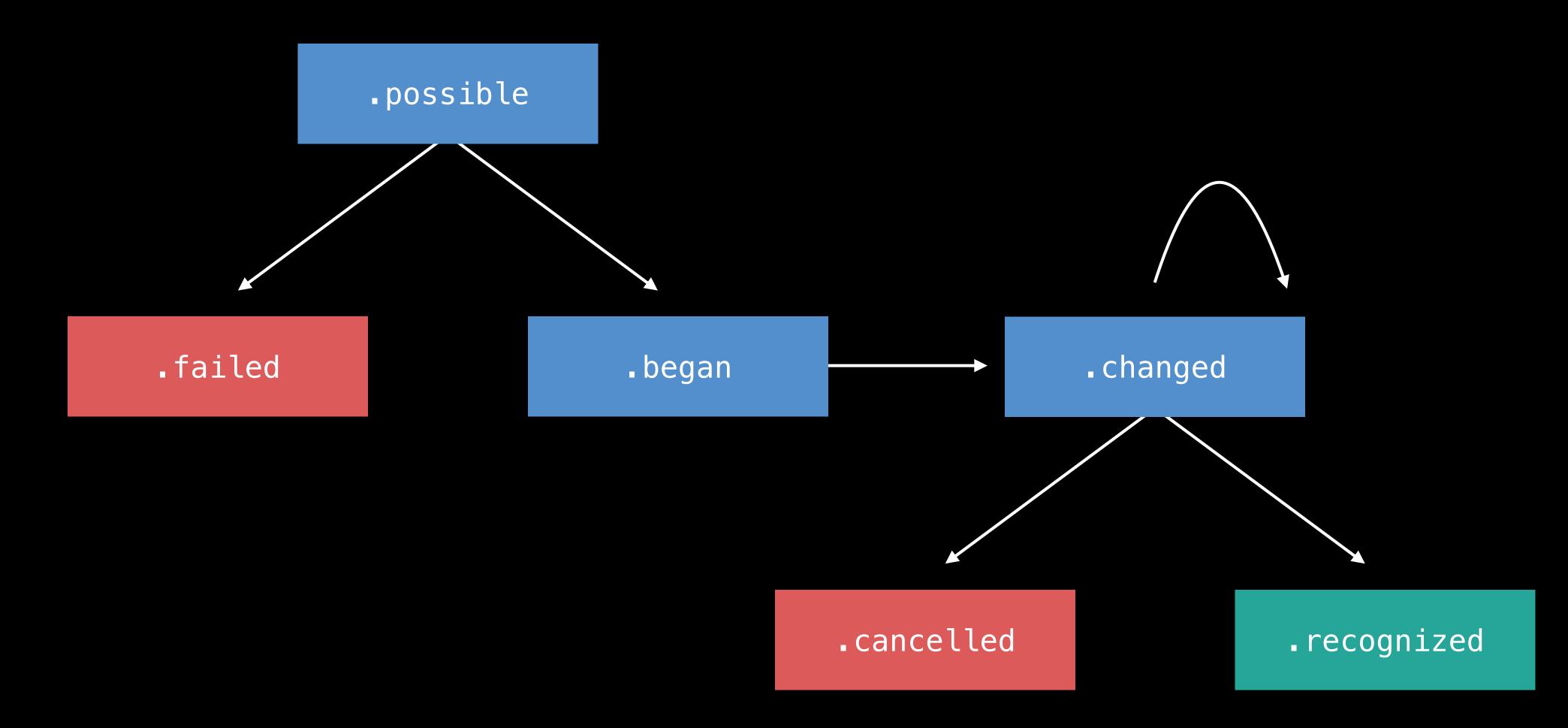

Add gestures to groups instead of controls

Add gestures to groups instead of controls

Set dependency relationships in storyboard

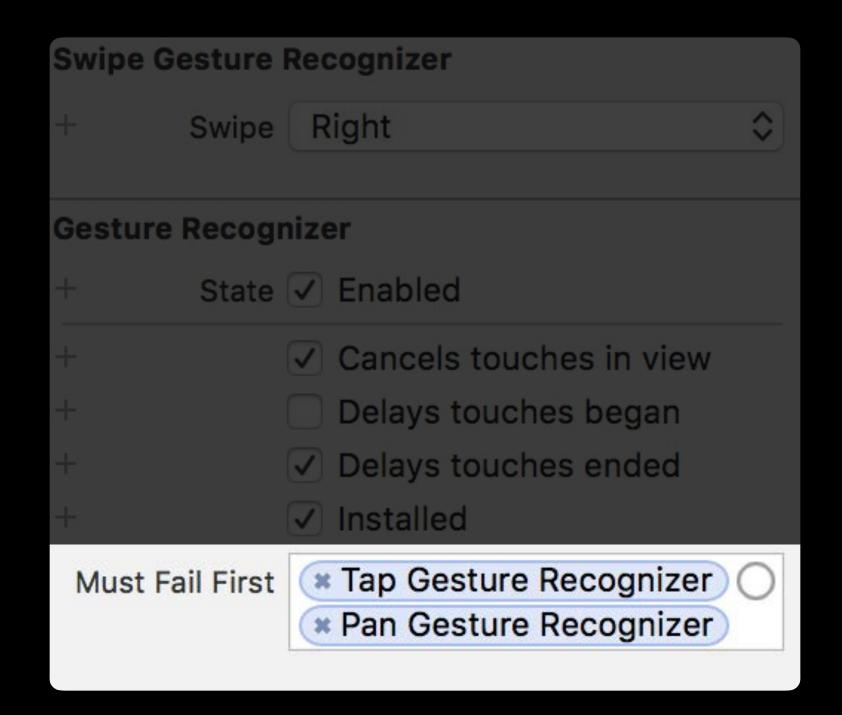

Add gestures to groups instead of controls

Set dependency relationships in storyboard

Some system gestures will have precedence

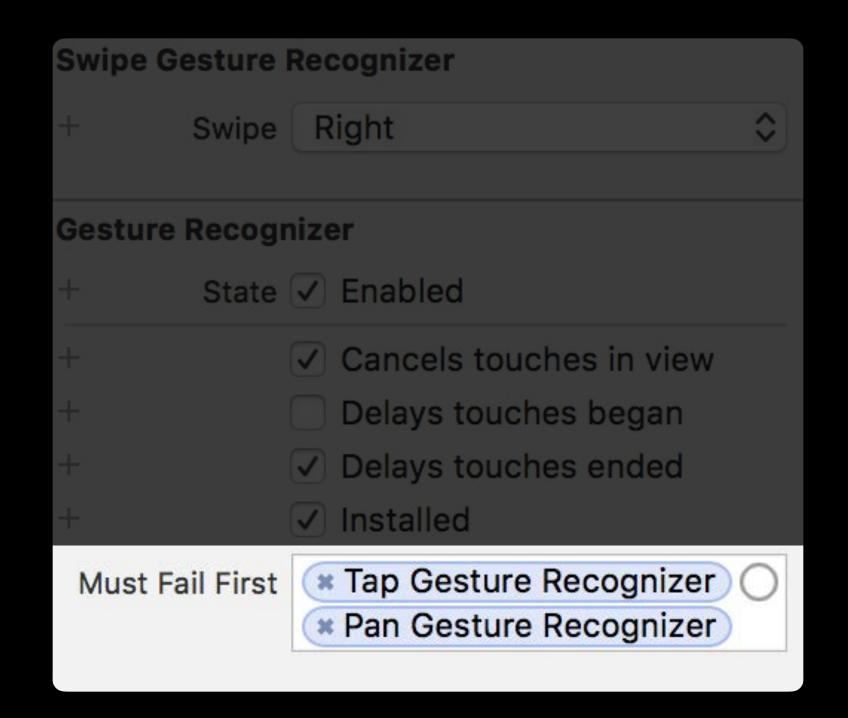

Add gestures to groups instead of controls

Set dependency relationships in storyboard

Some system gestures will have precedence

- Scrolling
- Force Touch

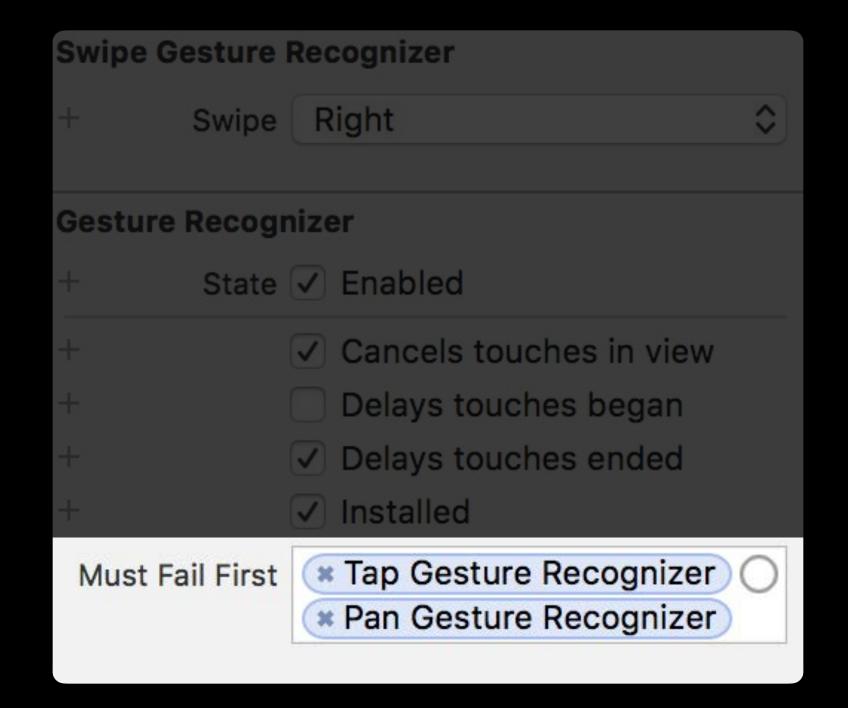

# Digital Crown Rotation

Increasing speed and precision of interactions

Introduced in watchOS 2

Introduced in watchOS 2

- A list of WKPickerItems
- Picker style

### Introduced in watchOS 2

- A list of WKPickerItems
- Picker style

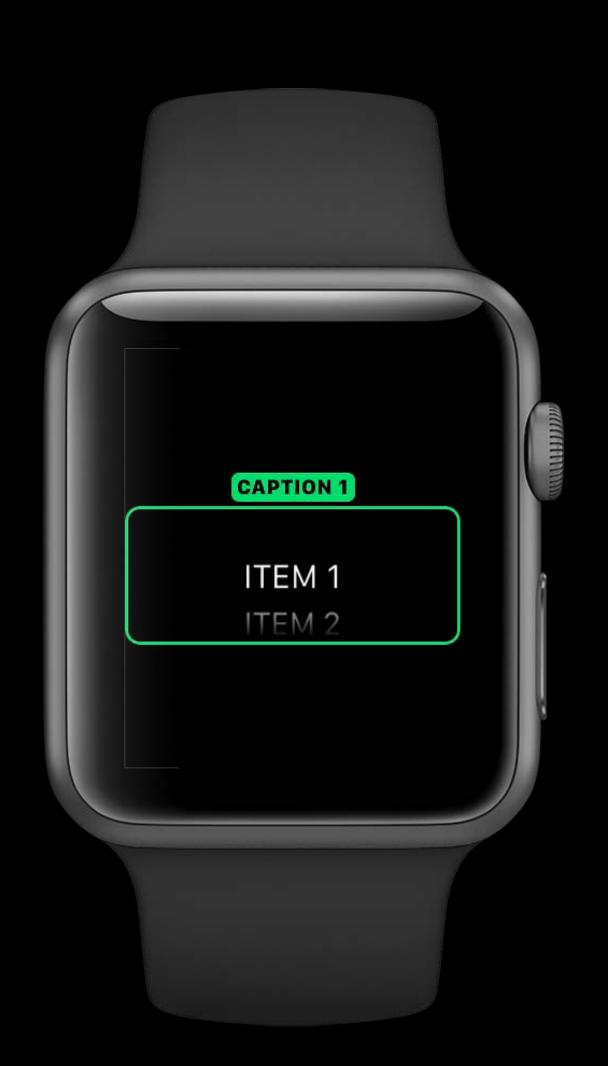

### Introduced in watchOS 2

- A list of WKPickerItems
- Picker style

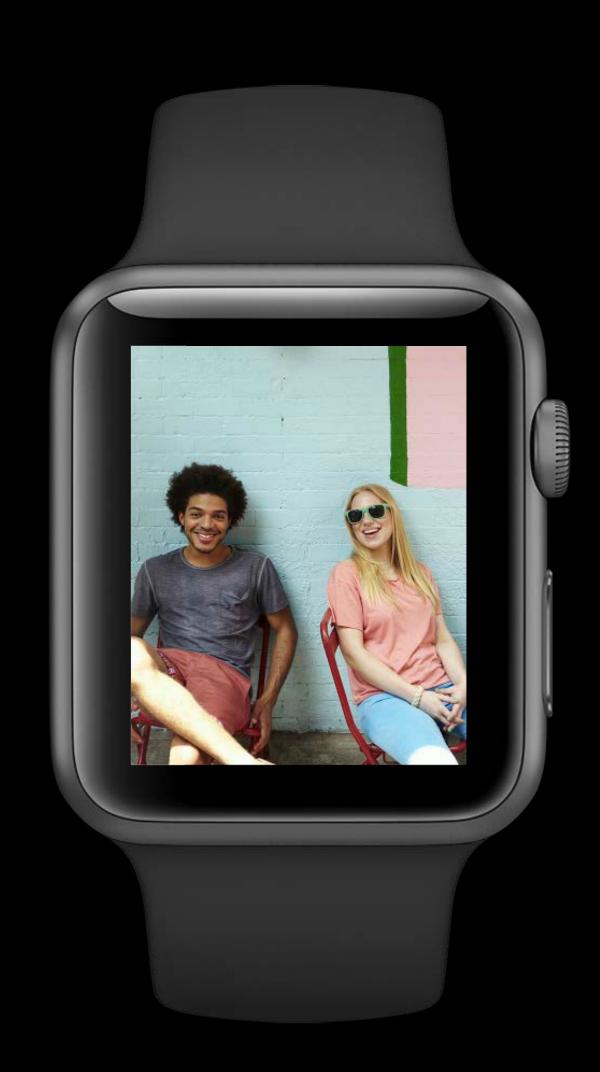

### Introduced in watchOS 2

- A list of WKPickerItems
- Picker style

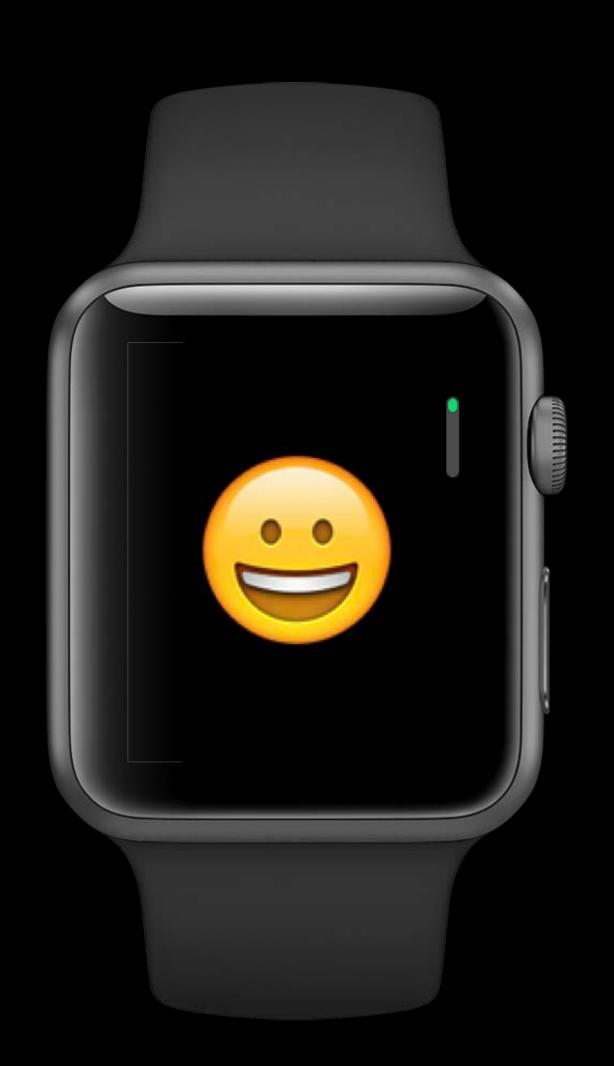

### Introduced in watchOS 2

#### You provide

- A list of WKPickerItems
- Picker style

#### WatchKit handles

- Look and feel of interface element
- Processing of Digital Crown events
- Calling action on item selection

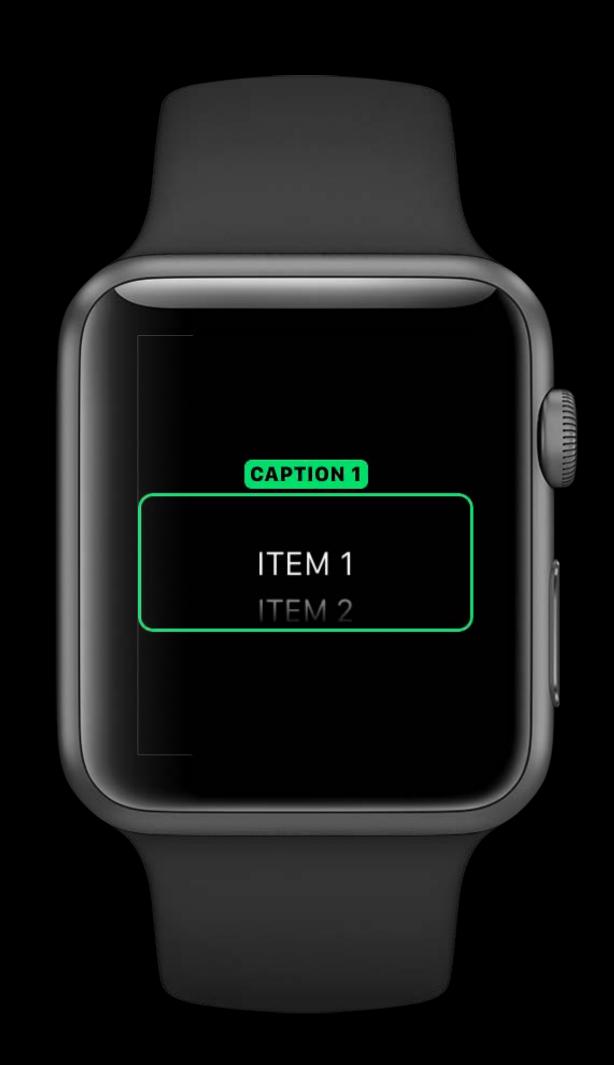

Direct access to rotation events

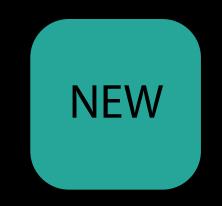

Direct access to rotation events

Control your own UI elements with rotation values

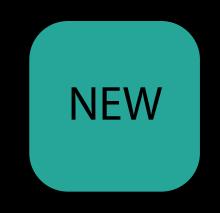

Direct access to rotation events

Control your own UI elements with rotation values

#### WKCrownSequencer

Gives rotations per second

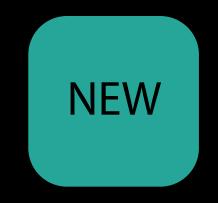

#### Direct access to rotation events

Control your own Ul elements with rotation values

#### WKCrownSequencer

Gives rotations per second

#### WKCrownDelegate Protocol

Callbacks with rotational deltas

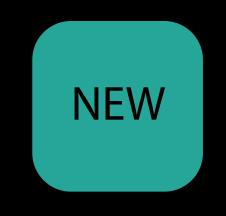

## Rotations Per Second

Useful for physics based animations

# Rotations Per Second

Useful for physics based animations

Access sequencer from interface controller

```
var crownSequencer: WKCrownSequencer { get }
```

### Rotations Per Second

### Useful for physics based animations

Access sequencer from interface controller

```
var crownSequencer: WKCrownSequencer { get }
```

Get RPS from sequencer

```
var rotationsPerSecond: Double { get }
```

Counting number of rotations

Counting number of rotations

Argument in WKCrownDelegate callback

func crownDidRotate(sequencer : WKCrownSequencer?, rotationalDelta: Double)

### Counting number of rotations

Argument in WKCrownDelegate callback

func crownDidRotate(sequencer : WKCrownSequencer?, rotationalDelta: Double)

Maintain accumulator to determine number of rotations

### Counting number of rotations

Argument in WKCrownDelegate callback

```
func crownDidRotate(sequencer : WKCrownSequencer?, rotationalDelta: Double)
```

Maintain accumulator to determine number of rotations

• 1 full rotation = accumulated deltas of 1

### Counting number of rotations

Argument in WKCrownDelegate callback

```
func crownDidRotate(sequencer : WKCrownSequencer?, rotationalDelta: Double)
```

Maintain accumulator to determine number of rotations

- 1 full rotation = accumulated deltas of 1
- Half rotation = accumulated deltas of 0.5

#### Rotational Deltas

#### Counting number of rotations

Argument in WKCrownDelegate callback

```
func crownDidRotate(sequencer : WKCrownSequencer?, rotationalDelta: Double)
```

Maintain accumulator to determine number of rotations

- 1 full rotation = accumulated deltas of 1
- Half rotation = accumulated deltas of 0.5

Determine how count corresponds to sensitivity of changes in your content

Sign indicates direction

Sign indicates direction

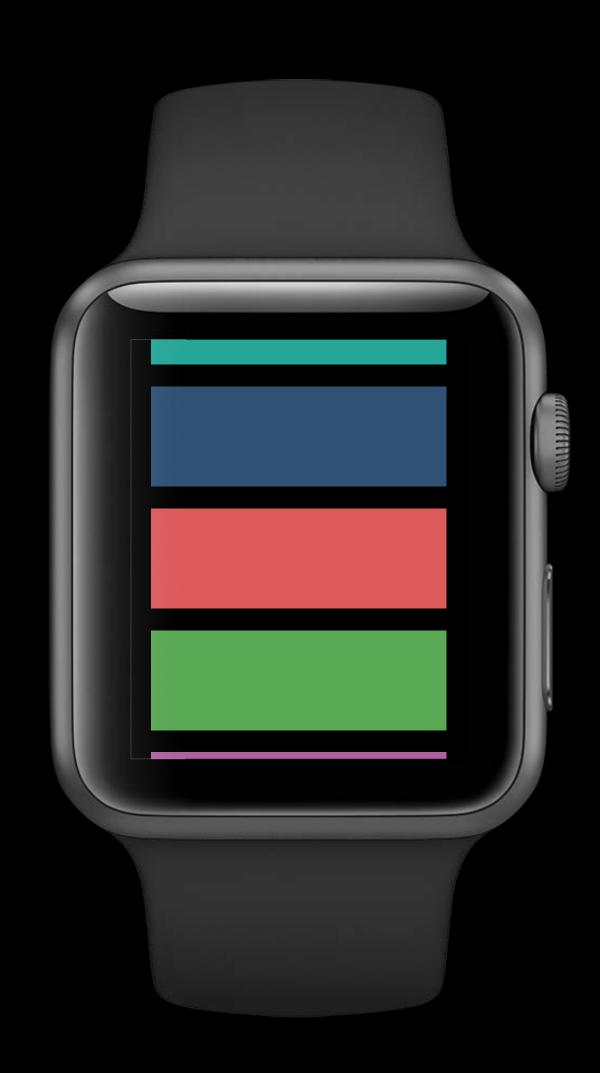

Sign indicates direction

Positive up rotation

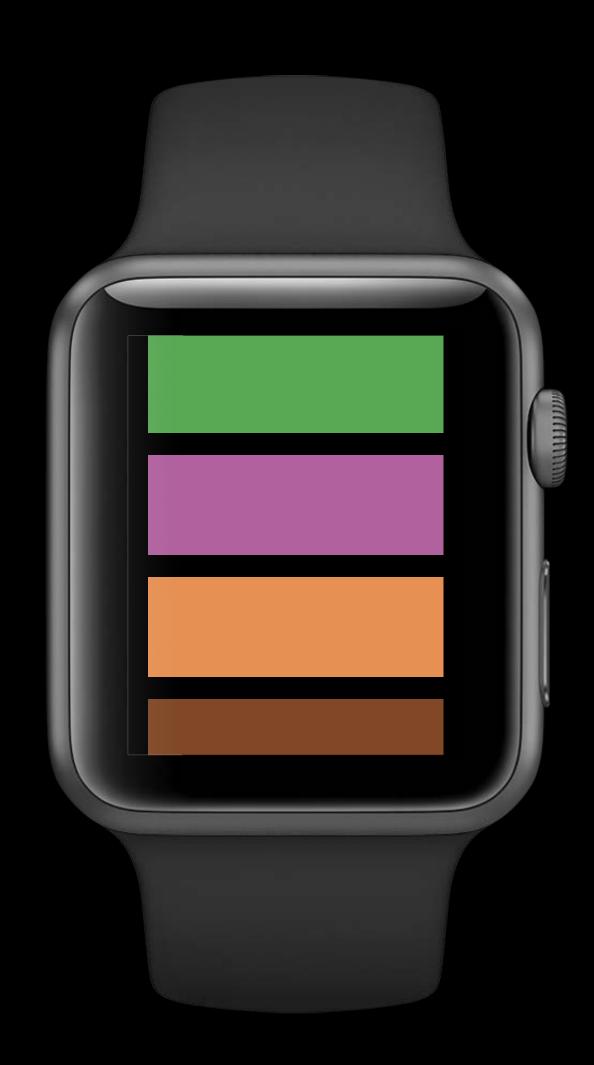

Sign indicates direction

Positive up rotation

Negative down rotation

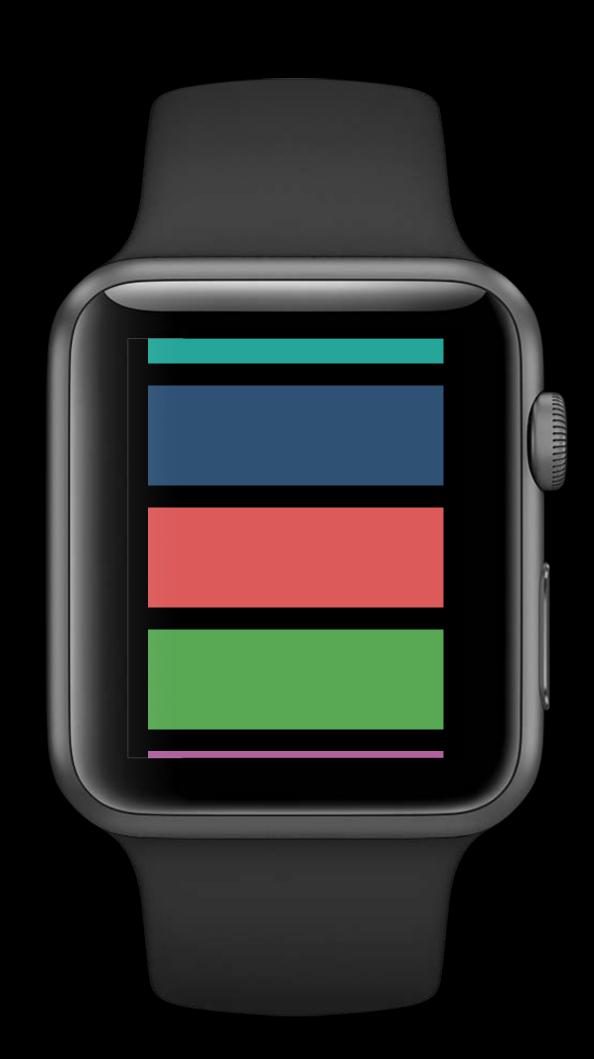

Sign indicates direction

Positive up rotation

Negative down rotation

Values are orientation agnostic

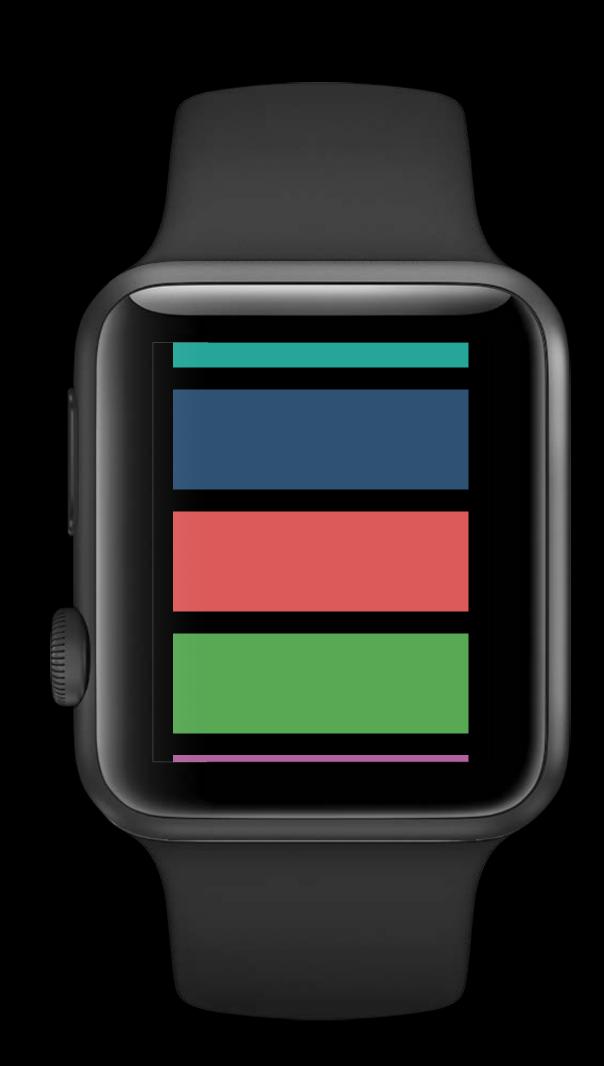

Sequencer only reports values when focused

Sequencer only reports values when focused

Other elements can take over Digital Crown focus

- Picker
- Slider
- Scrolling controller

Sequencer only reports values when focused

Other elements can take over Digital Crown focus

- Picker
- Slider
- Scrolling controller

Can use a gesture to gain focus on your UI element

Sequencer only reports values when focused

Other elements can take over Digital Crown focus

- Picker
- Slider
- Scrolling controller

Can use a gesture to gain focus on your UI element

Focus WKCrownSequencer to receive values

func focus()

# Vertical Paging

Faster table row detail navigation

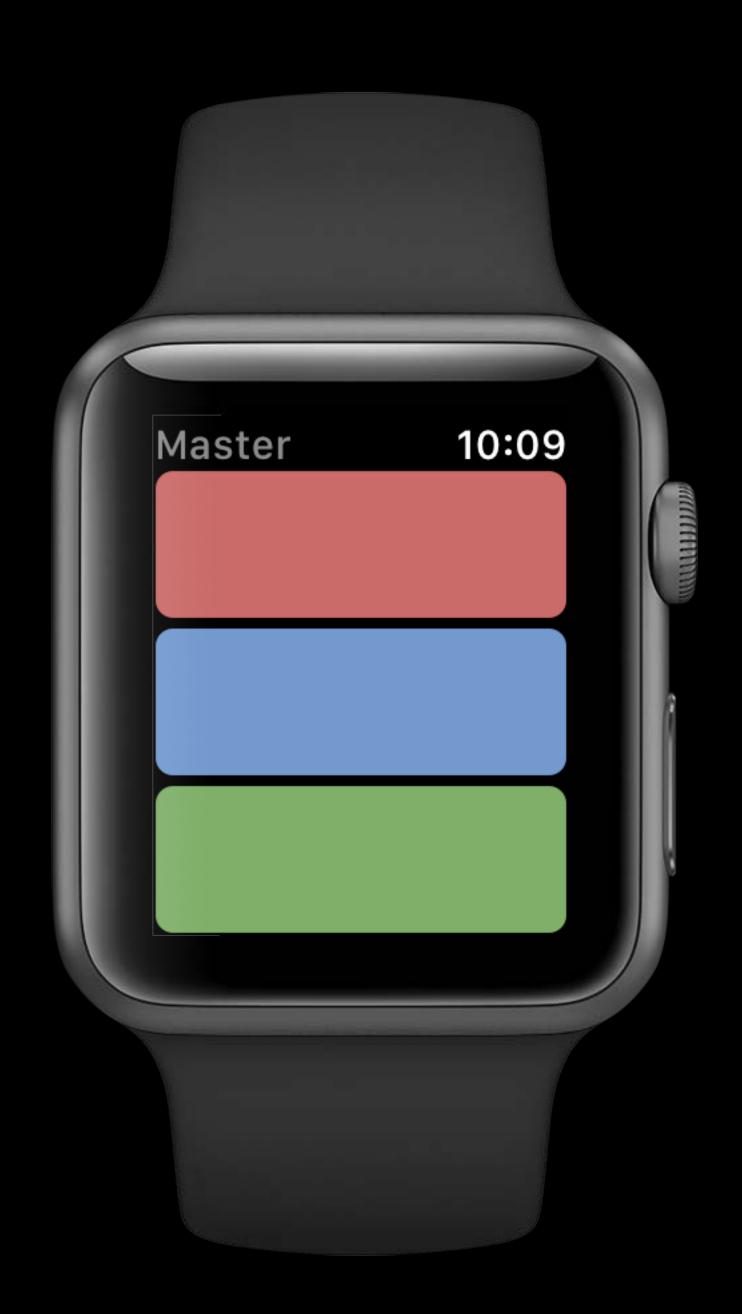

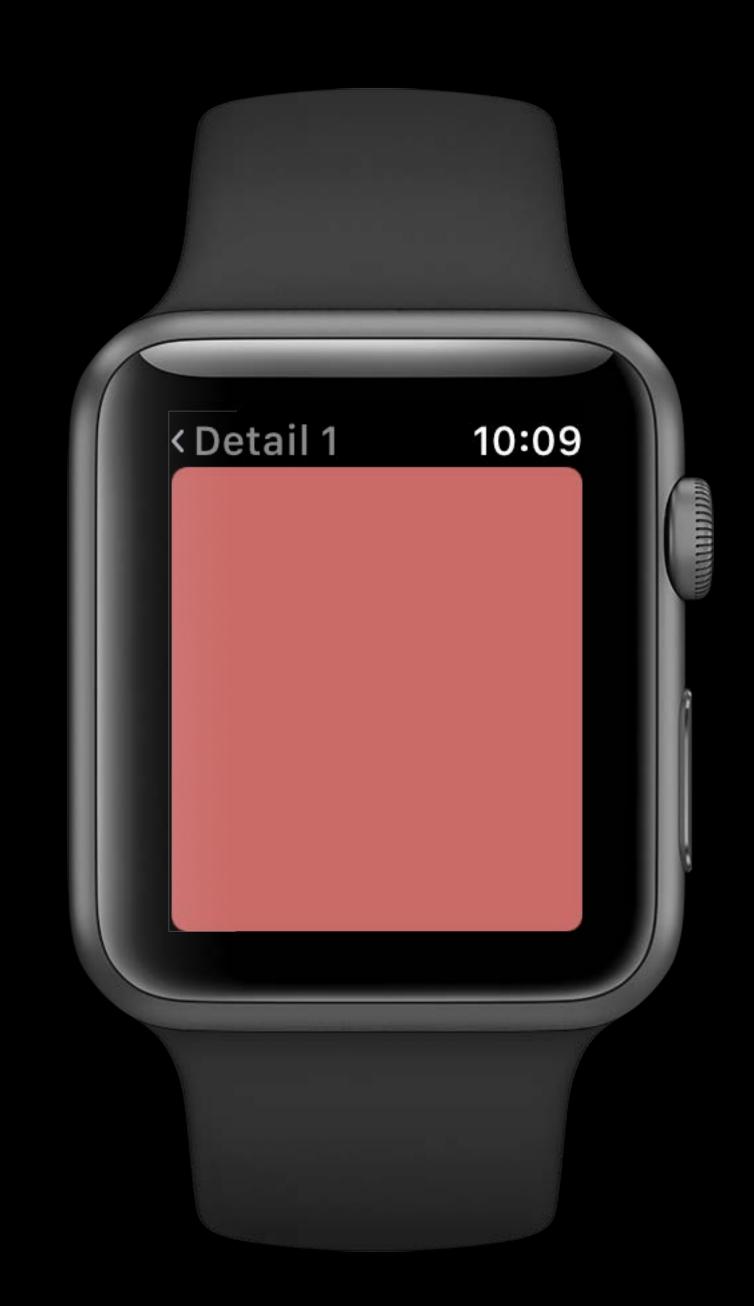

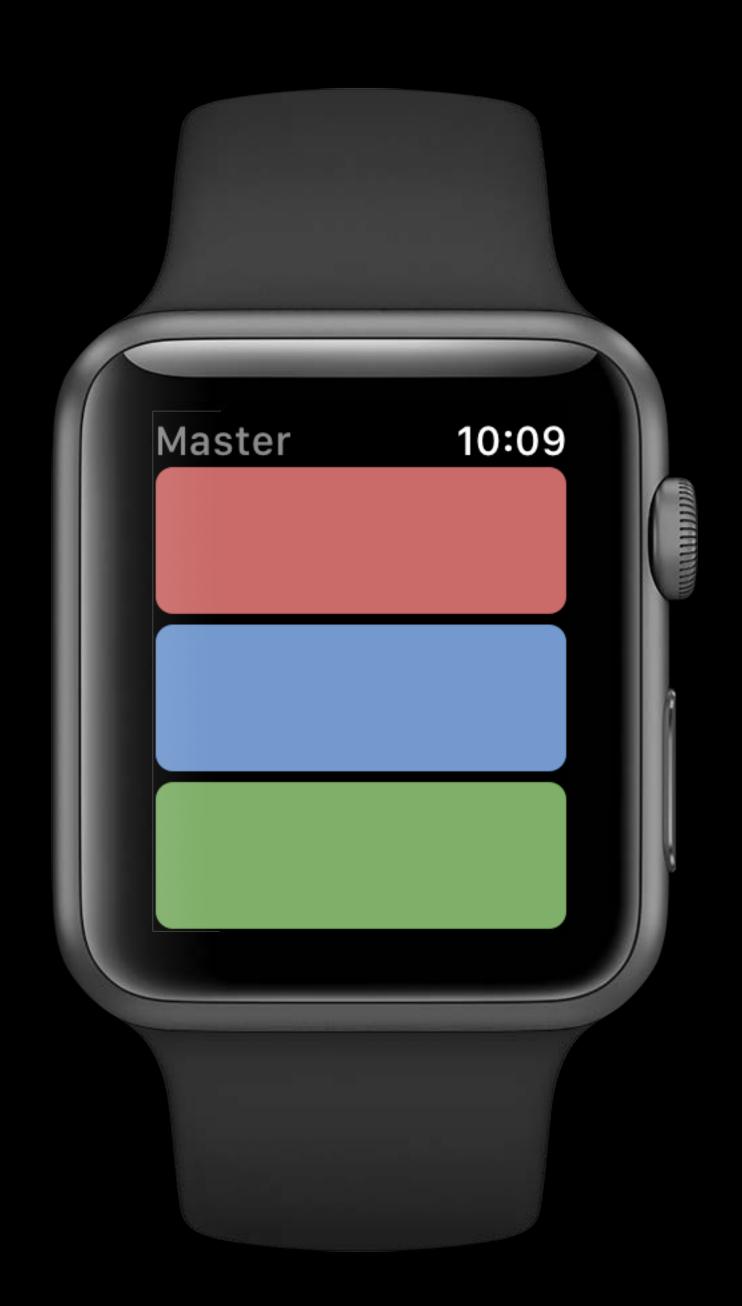

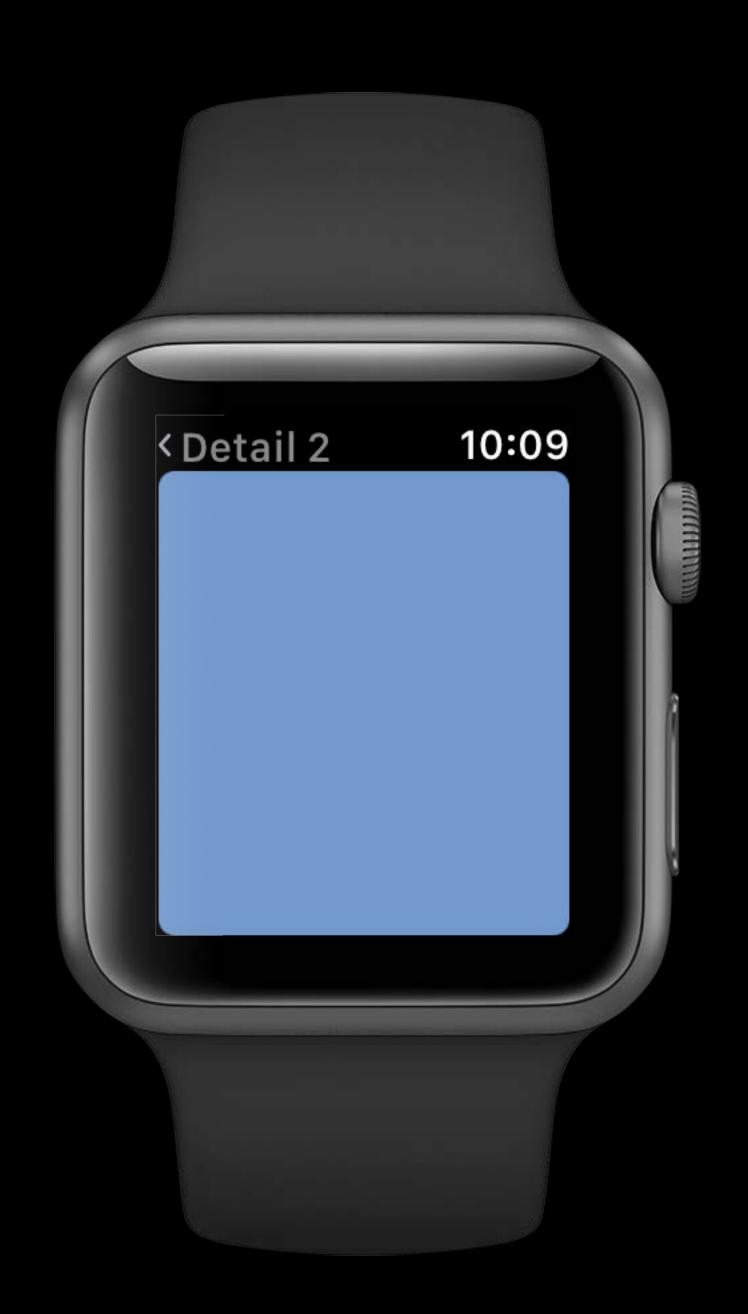

# Vertical Paging

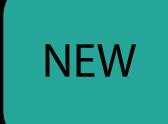

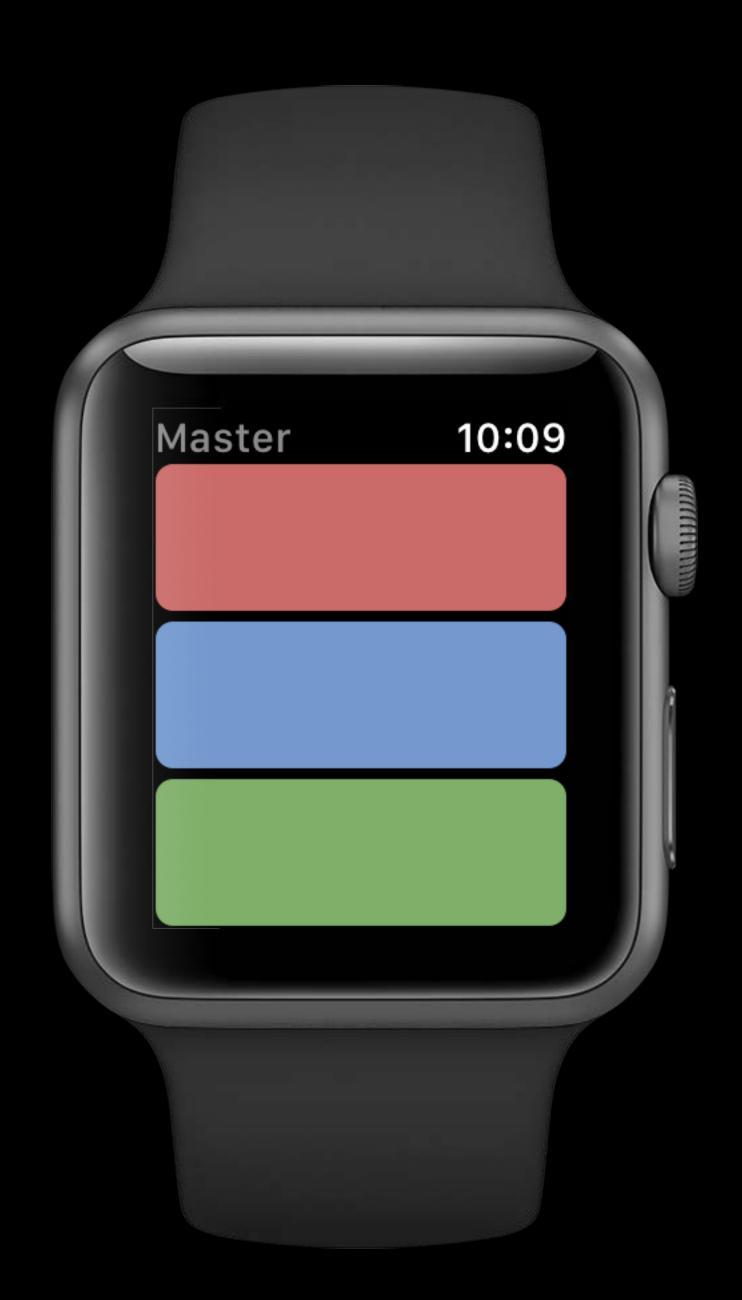

# Vertical Paging

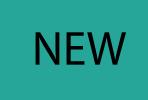

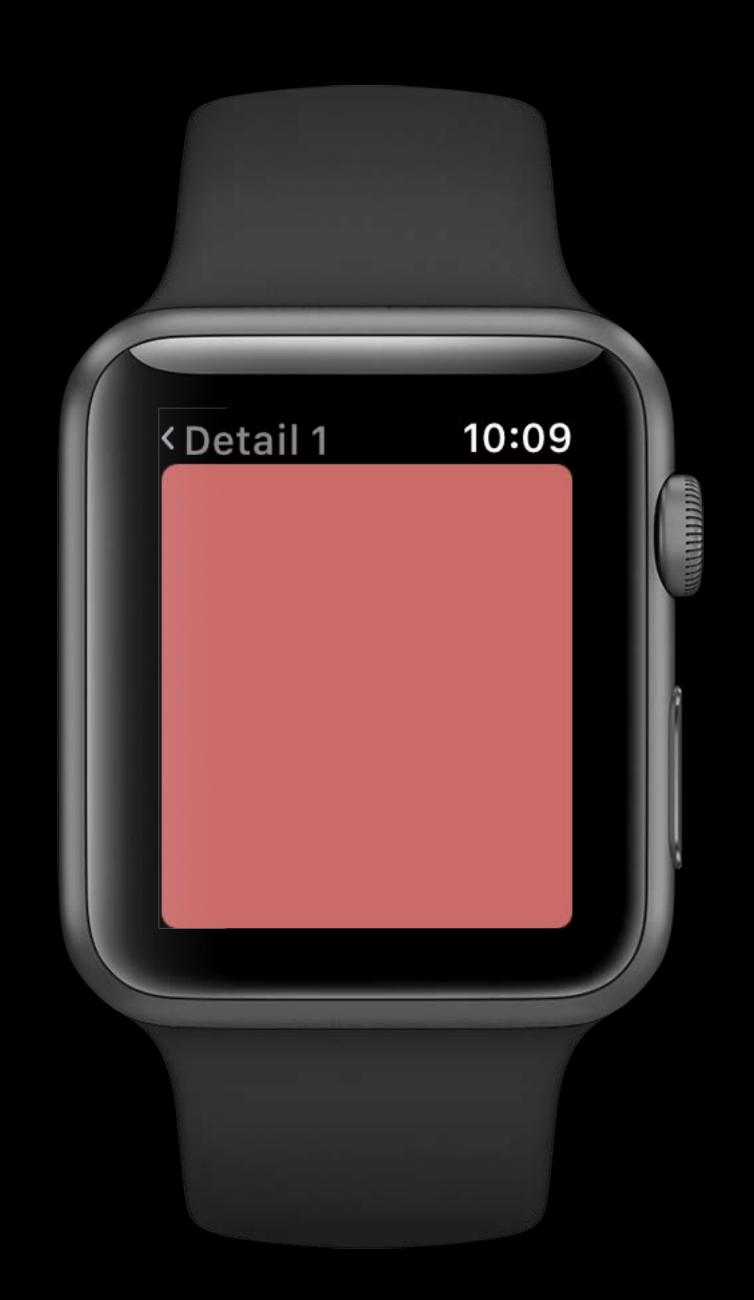

### Make Your App More Responsive

Doesn't require navigating back to table

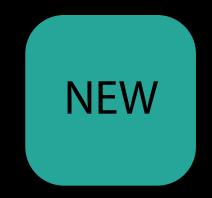

#### Make Your App More Responsive

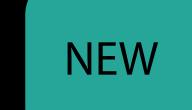

Doesn't require navigating back to table

One checkbox in Storyboard

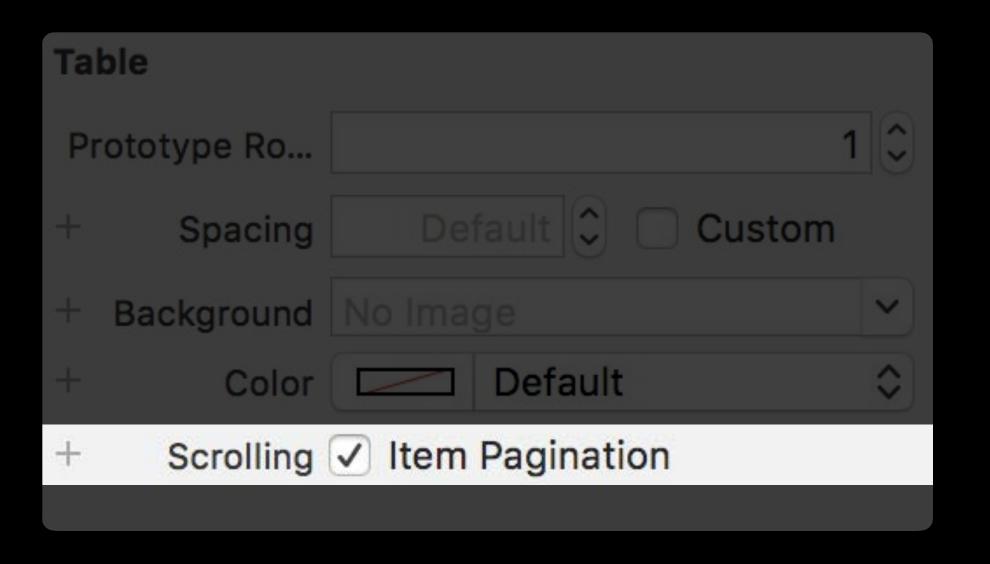

#### Make Your App More Responsive

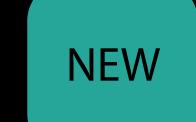

Doesn't require navigating back to table

One checkbox in Storyboard

Table must be using segues

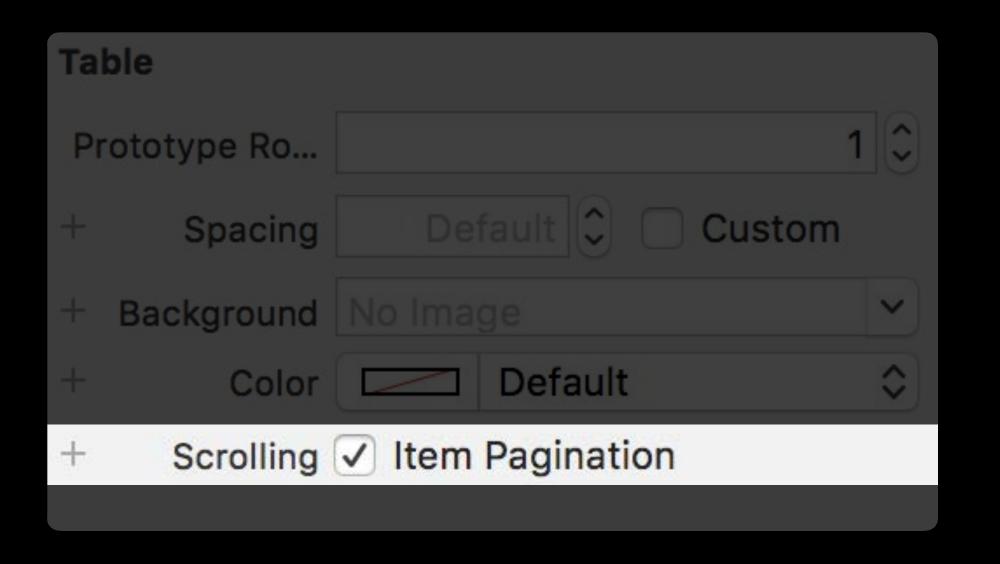

Mostly the same

Mostly the same

New method to segue into vertical paging

func performSegue(row : Int)

Mostly the same

New method to segue into vertical paging

func performSegue(row : Int)

WatchKit handles preheating of controllers

• Some controller lifecycle methods called when not yet visible

#### Mostly the same

New method to segue into vertical paging

func performSegue(row : Int)

WatchKit handles preheating of controllers

Some controller lifecycle methods called when not yet visible

# Notifications

The original quick interactions

Apple Watch integral part of notification flow

Apple Watch integral part of notification flow

Quick interaction

Apple Watch integral part of notification flow

Quick interaction

User feels a haptic

Apple Watch integral part of notification flow

#### Quick interaction

- User feels a haptic
- Sees a Short Look

Apple Watch integral part of notification flow

#### Quick interaction

- User feels a haptic
- Sees a Short Look
- Sees Long Look after short interval

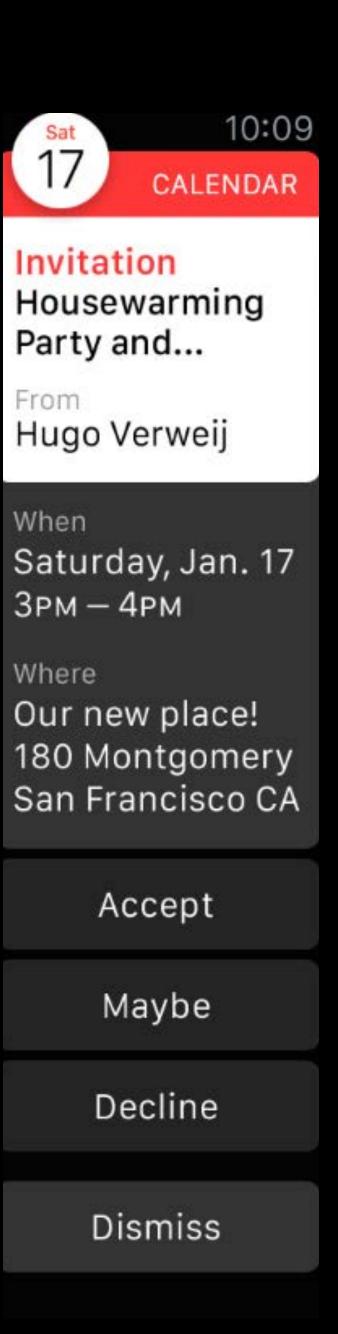

Dismiss notification

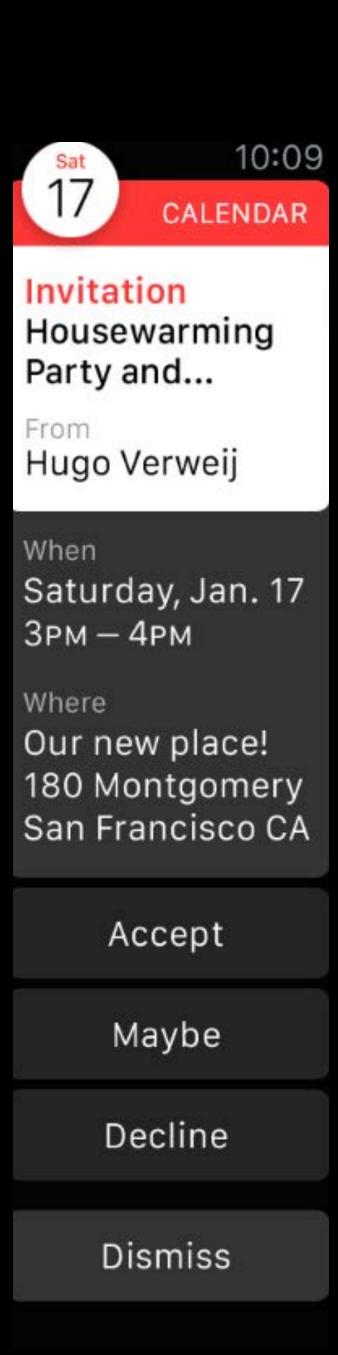

Dismiss notification

Launch watch app

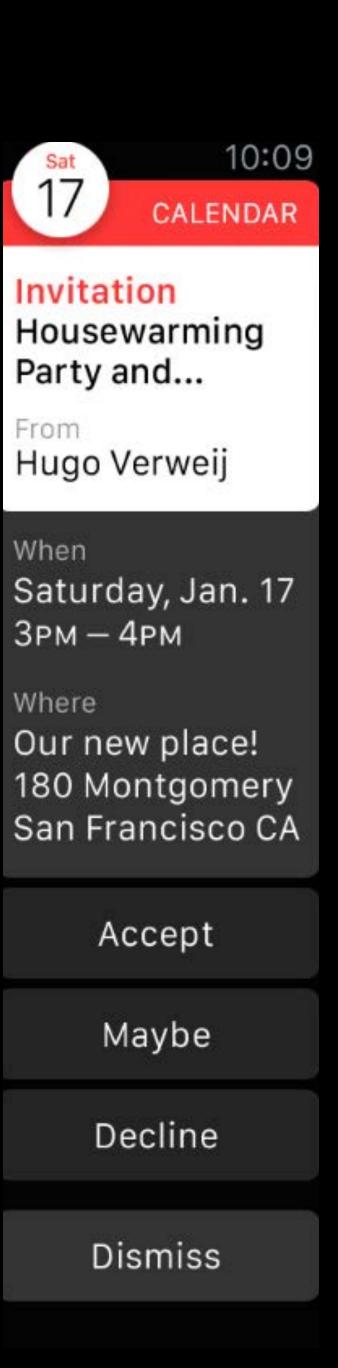

Dismiss notification

Launch watch app

Notifications support custom actions

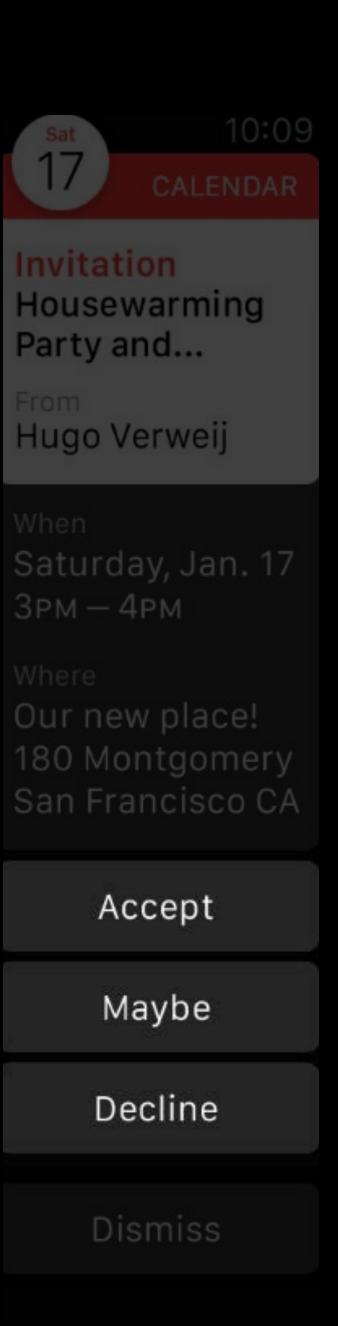

Dismiss notification

Launch watch app

Notifications support custom actions

- Foreground actions make app active
- Background actions routed to iPhone app in watchOS 2

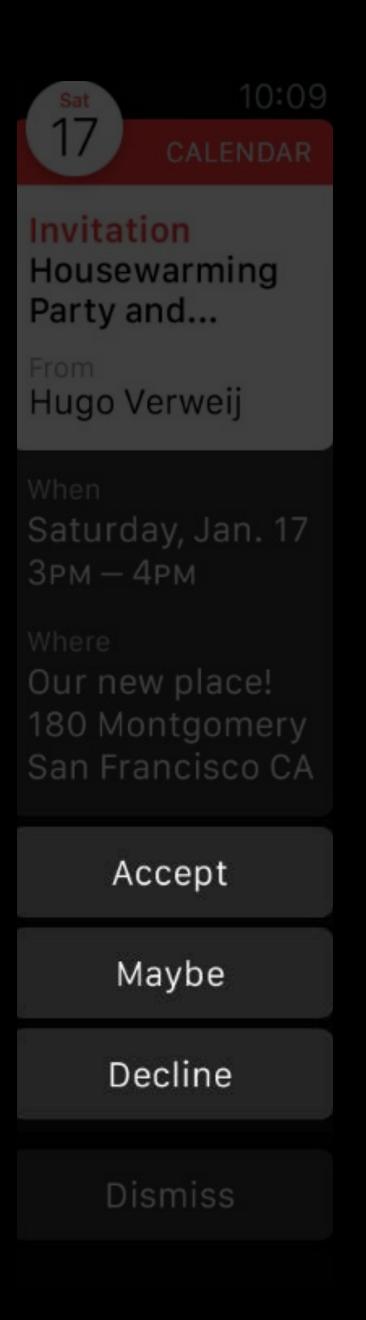

New User Notification Framework

Introduction to Notifications

WWDC 2016 Videos

New User Notification Framework

Introduction to Notifications

WWDC 2016 Videos

WatchKit

New User Notification Framework

Introduction to Notifications

WWDC 2016 Videos

#### WatchKit

Notification handling APIs similar across platforms

New User Notification Framework

Introduction to Notifications

WWDC 2016 Videos

#### WatchKit

- Notification handling APIs similar across platforms
- Local notifications can now be scheduled on Apple Watch

New User Notification Framework

Introduction to Notifications

WWDC 2016 Videos

#### WatchKit

- Notification handling APIs similar across platforms
- Local notifications can now be scheduled on Apple Watch
- Background actions now delivered to extension if scheduled on Apple Watch

#### UNUserNotificationCenter

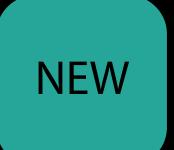

Register to be delegate

```
class ExtensionDelegate: NSObject, WKExtensionDelegate, UNUserNotificationCenterDelegate {
    func applicationDidFinishLaunching() {
        UNUserNotificationCenter.current().delegate = self;
    }
}
```

#### UNUserNotificationCenter

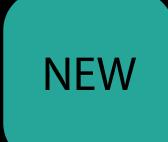

Register to be delegate

```
class ExtensionDelegate: NSObject, WKExtensionDelegate, UNUserNotificationCenterDelegate {
    func applicationDidFinishLaunching() {
        UNUserNotificationCenter.current().delegate = self;
    }
}
```

#### UNUserNotificationCenter

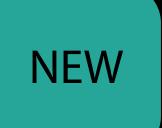

Register to be delegate

```
class ExtensionDelegate: NSObject, WKExtensionDelegate, UNUserNotificationCenterDelegate {
   func applicationDidFinishLaunching() {
      UNUserNotificationCenter.current().delegate = self;
   }
}
```

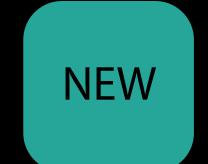

willPresent notification callback

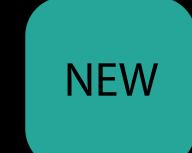

#### willPresent notification callback

Called only if application is active

func userNotificationCenter(center: UNUserNotificationCenter,

willPresent: UNNotification,

withCompletionHandler: (UNNotificationPresentationOptions))

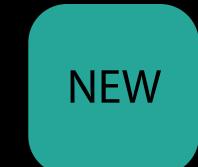

#### willPresent notification callback

Called only if application is active

func userNotificationCenter(center: UNUserNotificationCenter,

willPresent: UNNotification,

withCompletionHandler: (UNNotificationPresentationOptions))

Completion handler argument determines presentation

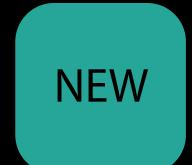

#### willPresent notification callback

Called only if application is active

func userNotificationCenter(center: UNUserNotificationCenter,

willPresent: UNNotification,

withCompletionHandler: (UNNotificationPresentationOptions))

Completion handler argument determines presentation

•alert Presents Long Look

• none App handles notification

NEW

didReceive response callback

# UNUserNotificationCenterDelegate didReceive response callback

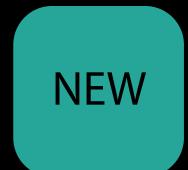

```
func userNotificationCenter(center: UNUserNotificationCenter,
```

didReceive: UNNotificationResponse,

withCompletionHandler: (UNNotificationPresentationOptions))

# UNUserNotificationCenterDelegate didReceive response callback

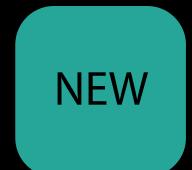

```
func userNotificationCenter(center: UNUserNotificationCenter,
```

didReceive: UNNotificationResponse,

withCompletionHandler: (UNNotificationPresentationOptions))

Called when a foreground action makes app active

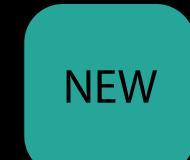

didReceive response callback

func userNotificationCenter(center: UNUserNotificationCenter,

didReceive: UNNotificationResponse,

withCompletionHandler: (UNNotificationPresentationOptions))

Called when a foreground action makes app active

Called for background actions on notifications

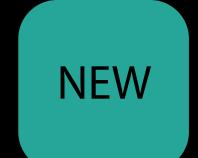

didReceive response callback

func userNotificationCenter(center: UNUserNotificationCenter,

didReceive: UNNotificationResponse,

withCompletionHandler: (UNNotificationPresentationOptions))

Called when a foreground action makes app active

Called for background actions on notifications

If scheduled on Apple Watch

Notifications on iPhone forward to Apple Watch when

- iPhone screen off
- Apple Watch on-wrist and unlocked

watchOS 3 allows scheduling of local notifications on Apple Watch

watchOS 3 allows scheduling of local notifications on Apple Watch

Delivered only on Apple Watch

watchOS 3 allows scheduling of local notifications on Apple Watch

- Delivered only on Apple Watch
- Schedule iPhone notification if required

watchOS 3 allows scheduling of local notifications on Apple Watch

- Delivered only on Apple Watch
- Schedule iPhone notification if required

Notification identifiers used to avoid duplicate alerts

watchOS 3 allows scheduling of local notifications on Apple Watch

- Delivered only on Apple Watch
- Schedule iPhone notification if required

Notification identifiers used to avoid duplicate alerts

Apple Watch notifications take precedence over forwarded with same id

# SpriteKit and SceneKit

Enhanced Ul Interactions

# Classes to Display Scenes

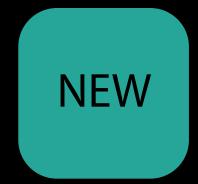

## Classes to Display Scenes

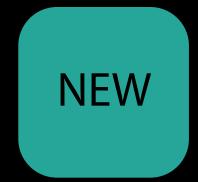

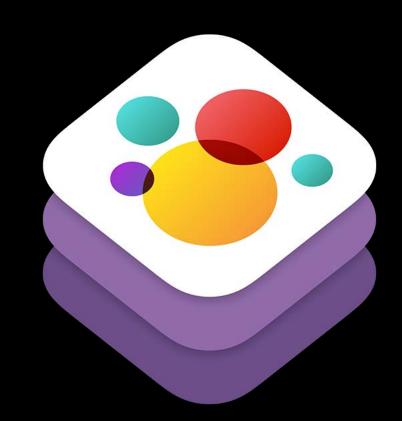

WKInterfaceSKScene for SpriteKit

## Classes to Display Scenes

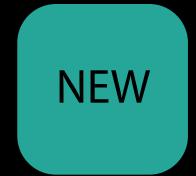

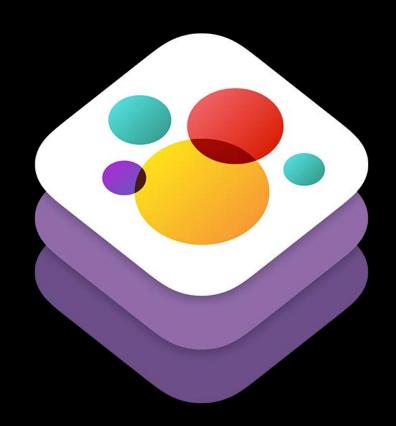

WKInterfaceSKScene for SpriteKit

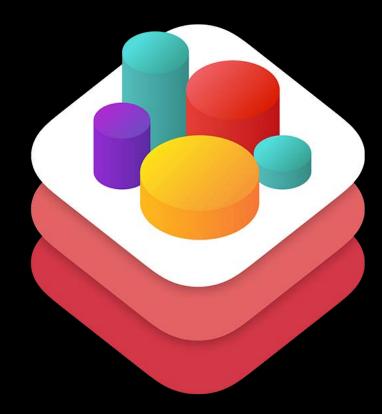

WKInterfaceSCNScene for SceneKit

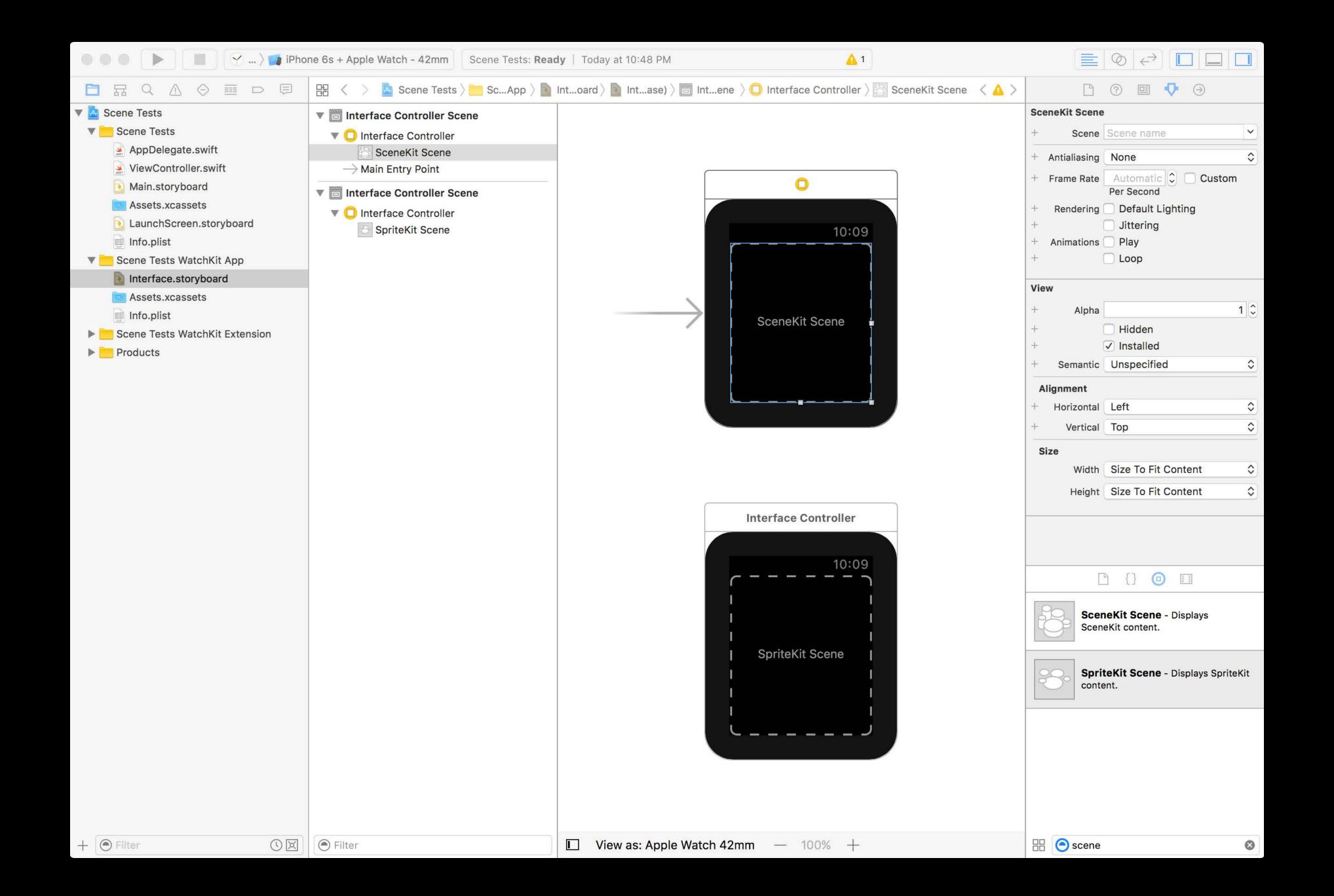

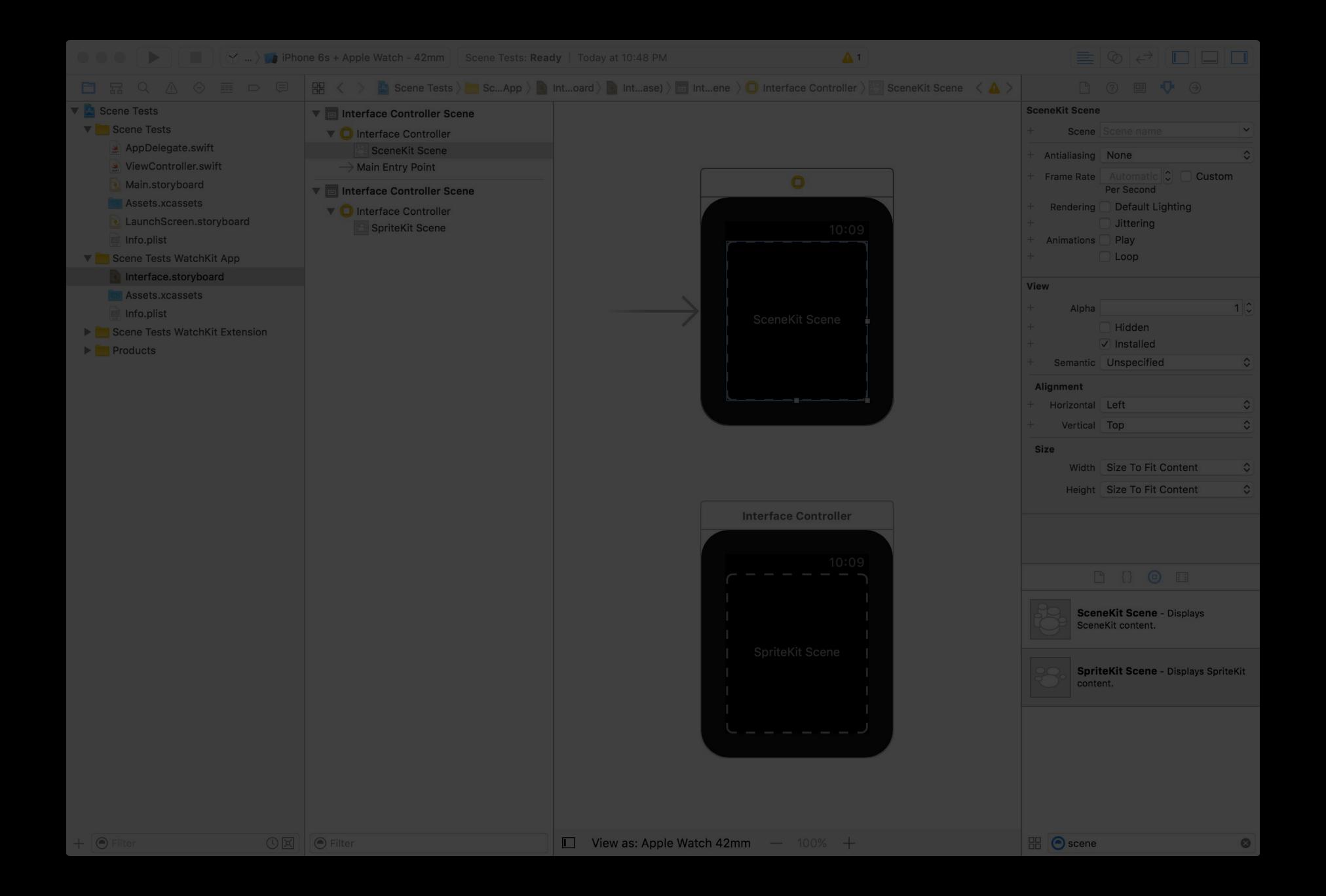

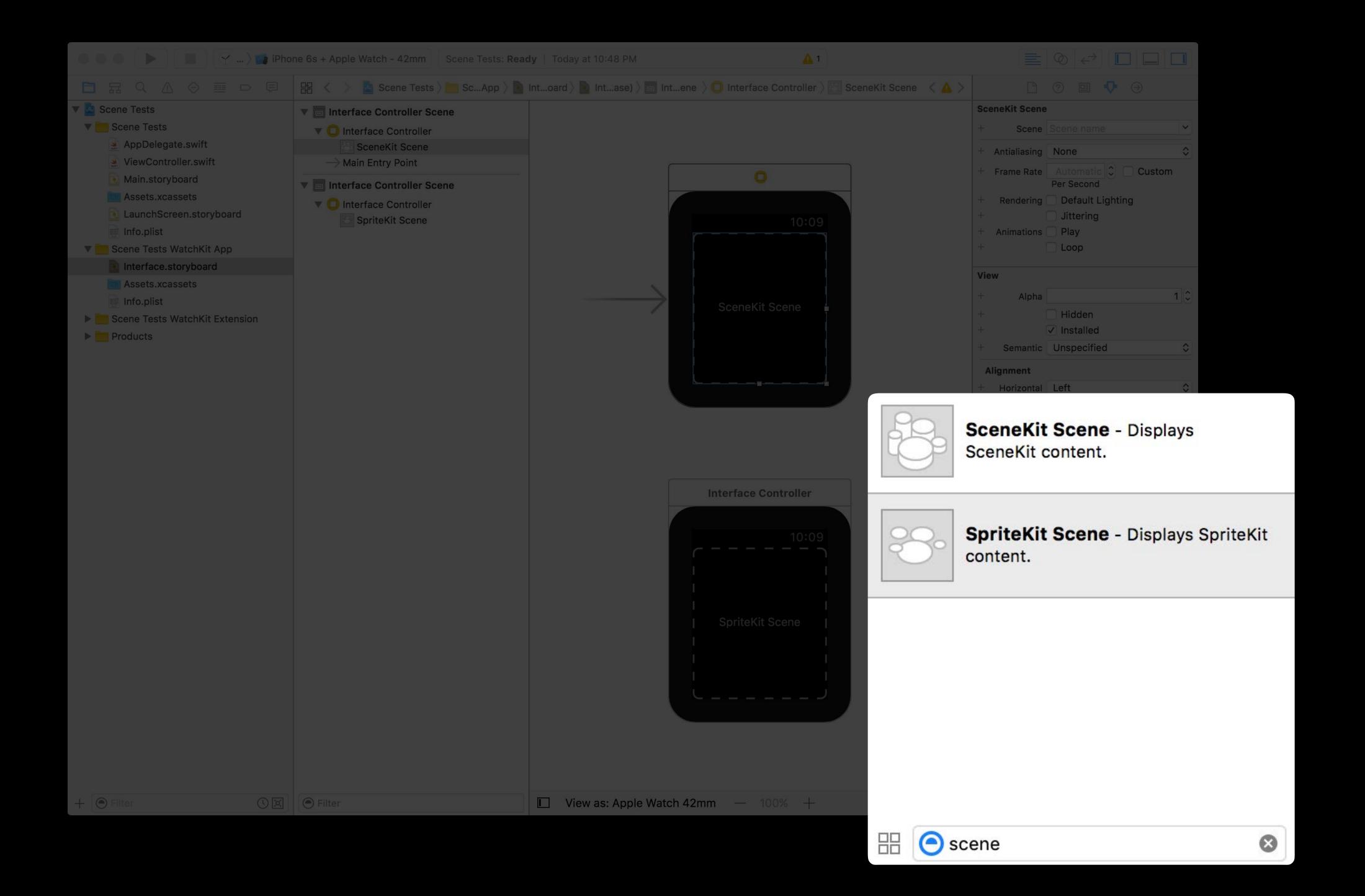

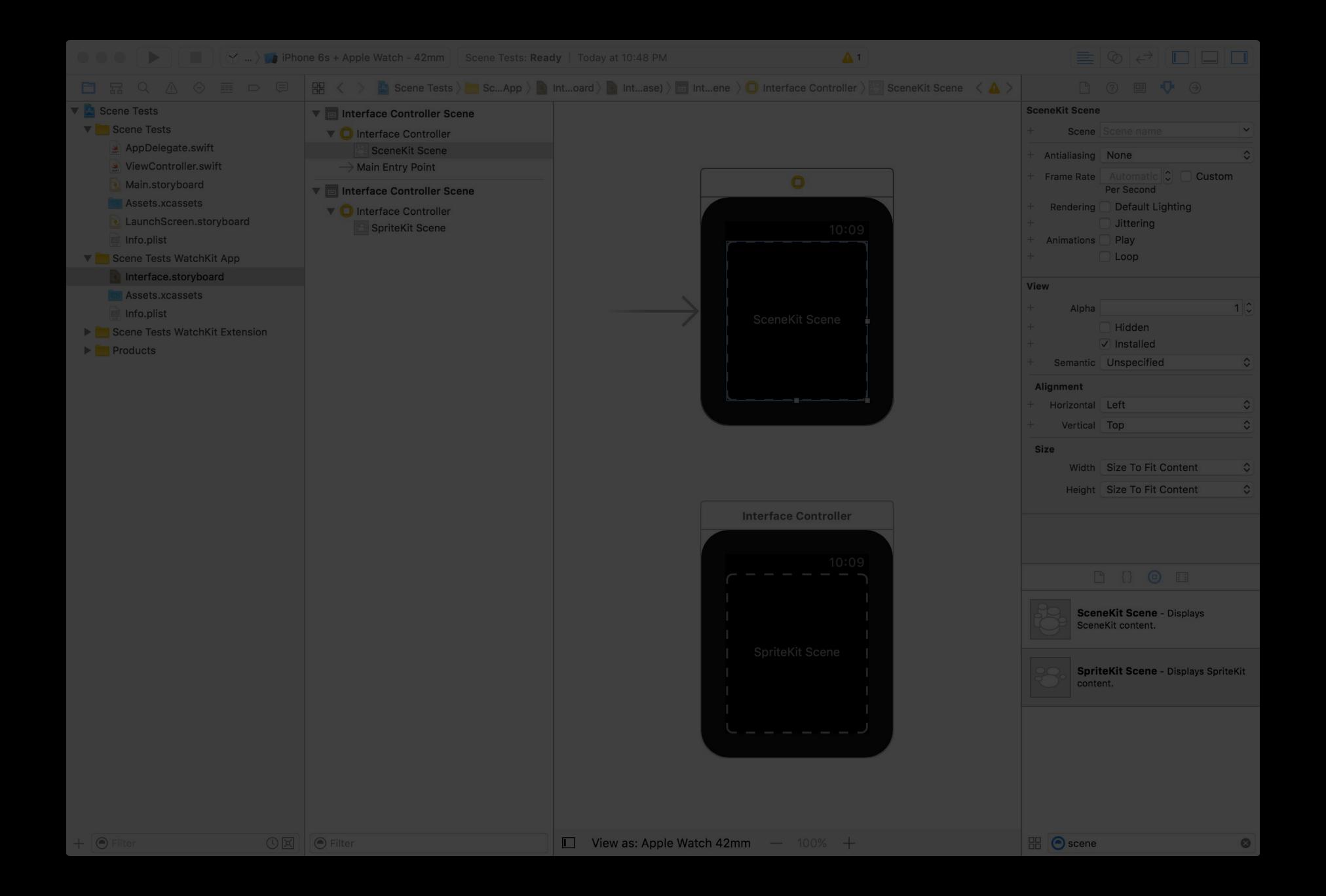

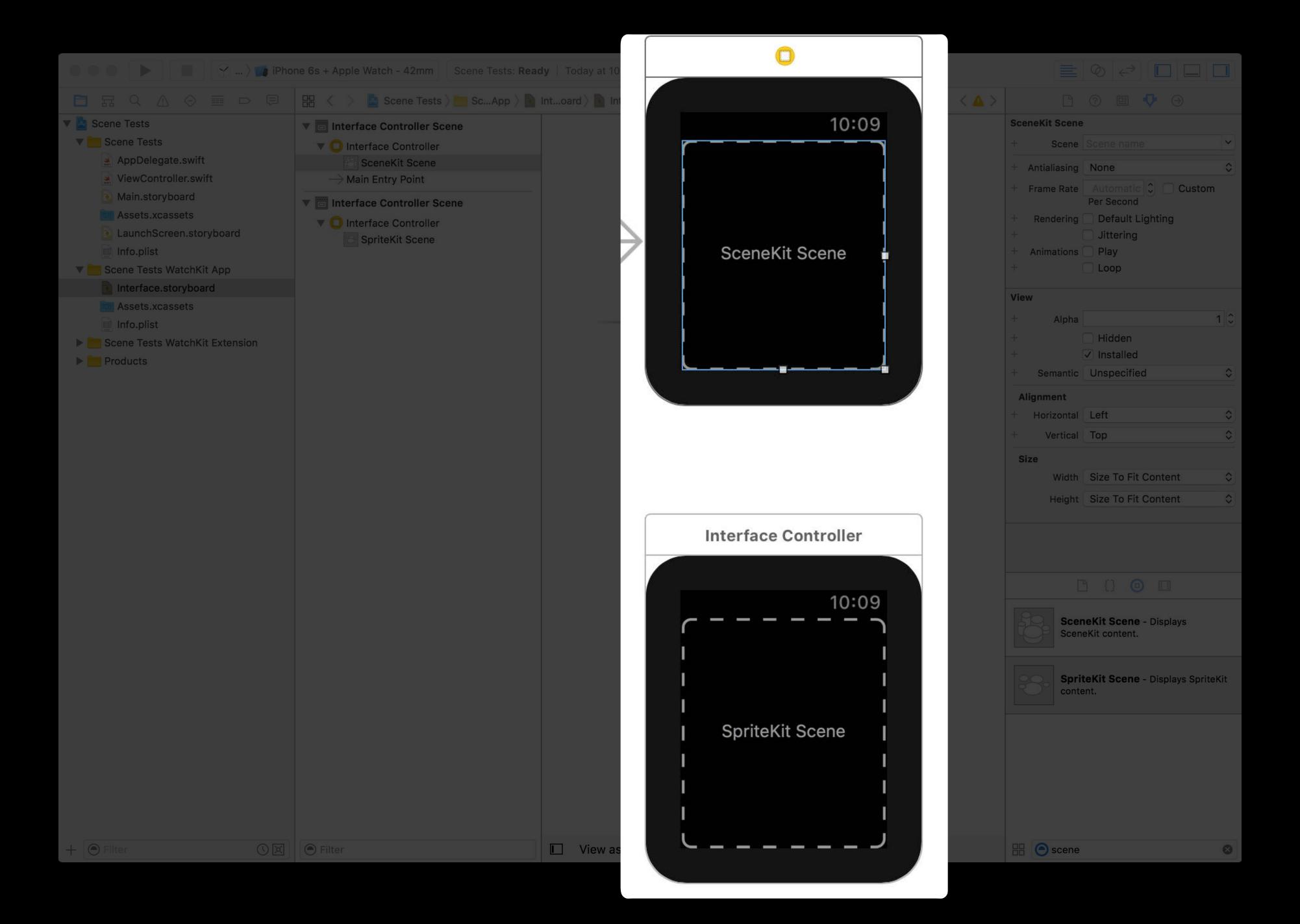

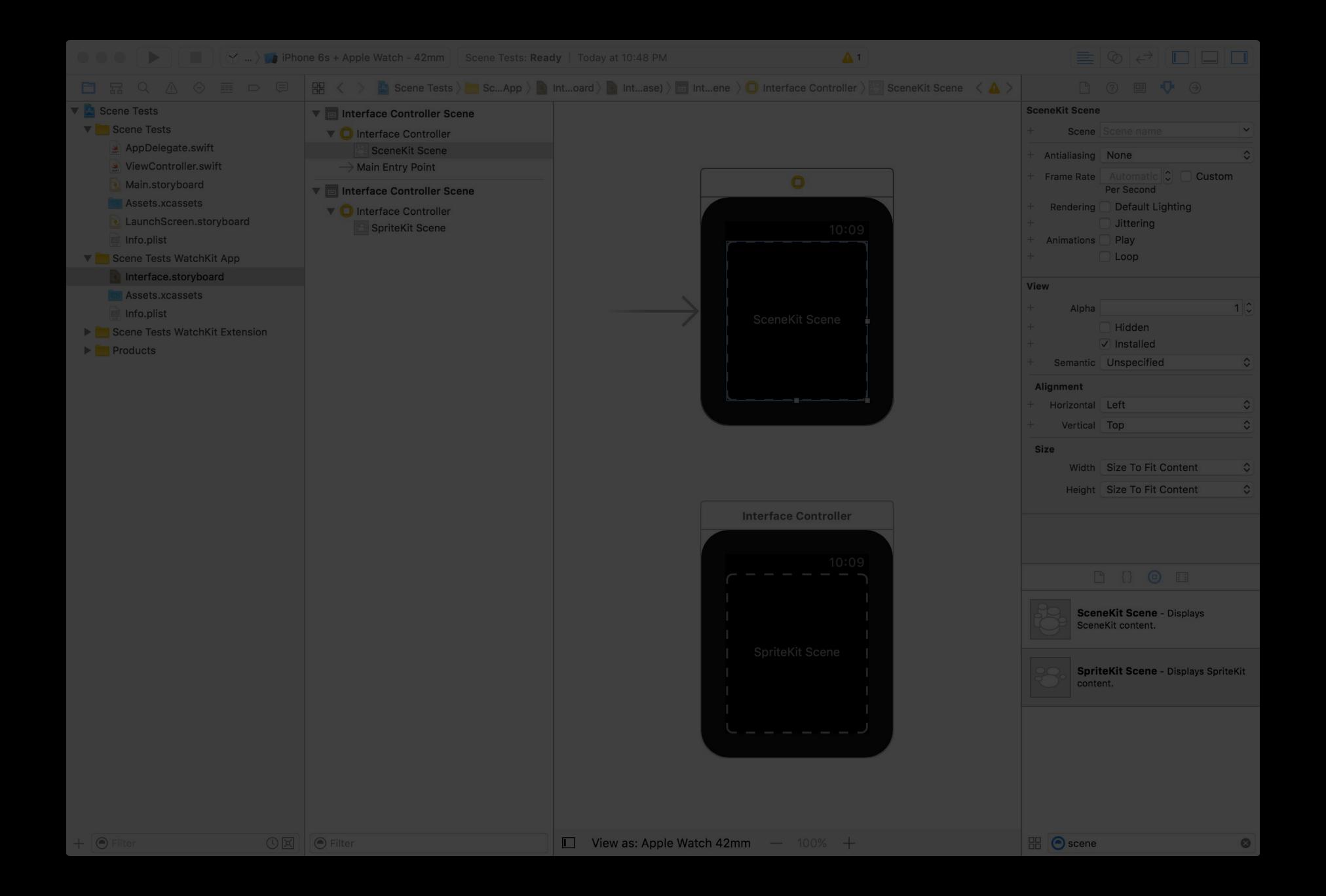

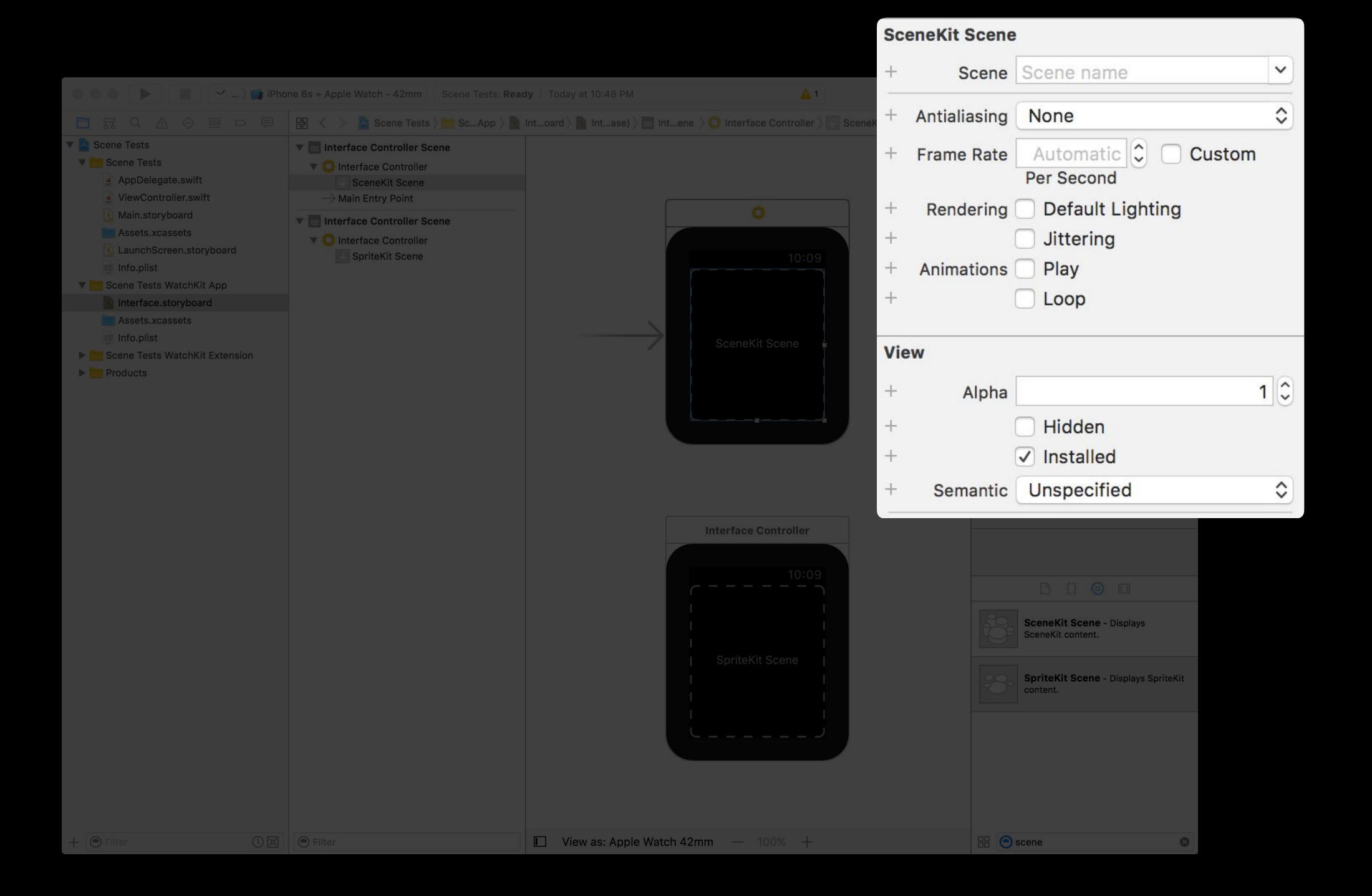

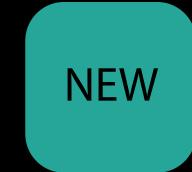

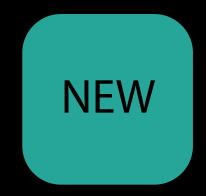

Prepare the scene with SpriteKit or SceneKit APIs

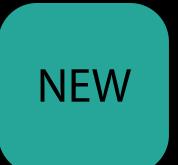

Prepare the scene with SpriteKit or SceneKit APIs

Present a SpriteKit scene with function on WKInterfaceSKScene

```
func present(_ : SKScene?)
func present(_ : SKScene?, transition : SKTransition)
```

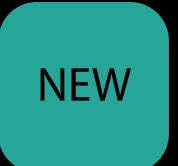

Prepare the scene with SpriteKit or SceneKit APIs

Present a SpriteKit scene with function on WKInterfaceSKScene

```
func present(_ : SKScene?)
func present(_ : SKScene?, transition : SKTransition)
```

Set the SceneKit scene property on WKInterfaceSCNScene

```
var scene : SCNScene
```

#### Your watchOS 3 API Toolkit

Glanceable, Actionable, Responsive

Gesture recognizers

Digital Crown rotation

Improved table navigation

New Notifications Framework

SceneKit and SpriteKit integration

Tom Witkin watchOS Engineer

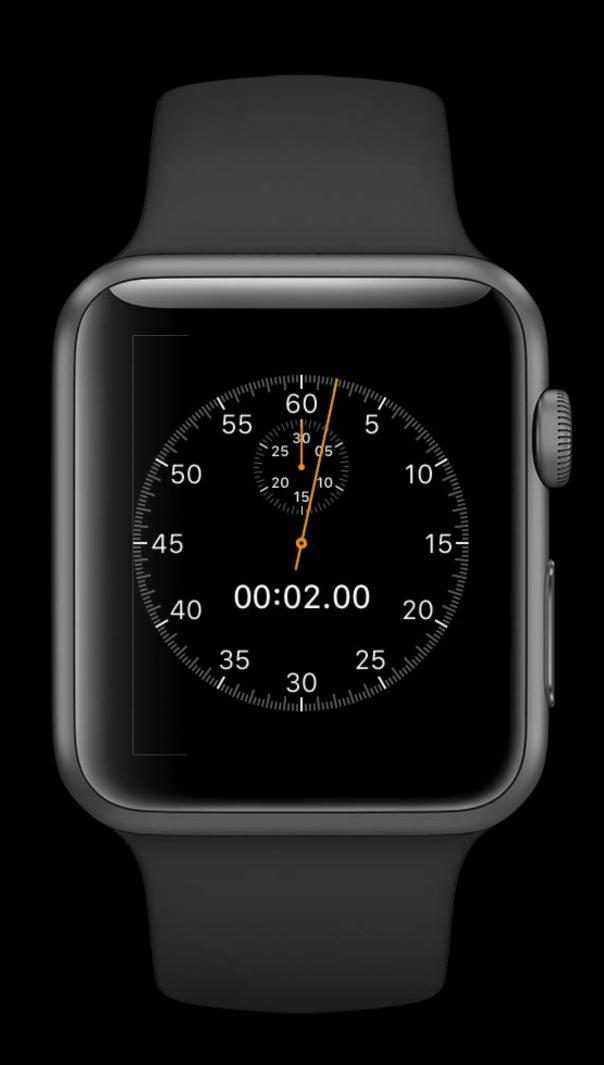

Actionable complications

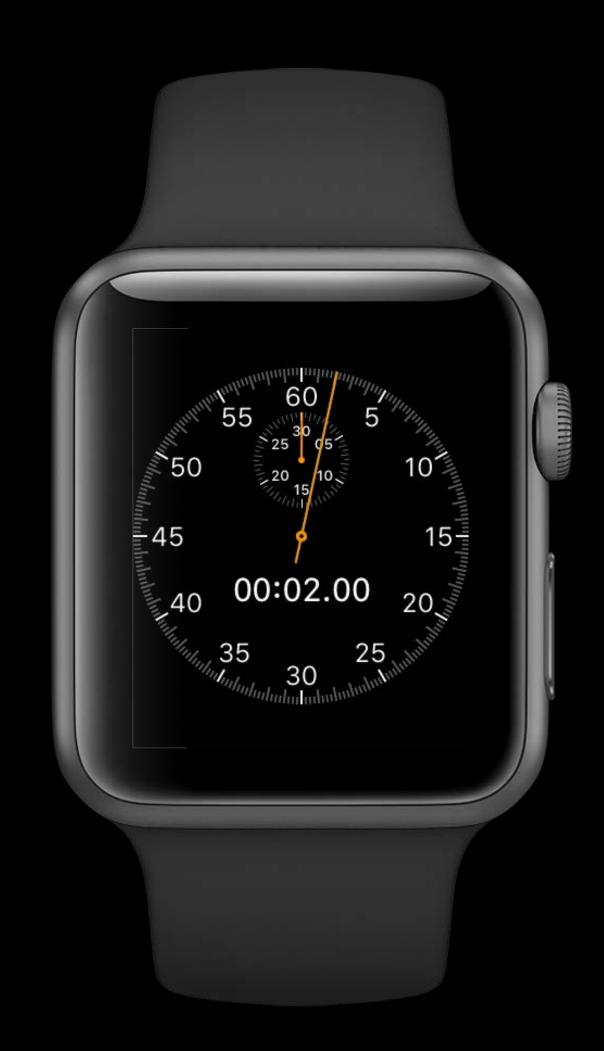

Actionable complications

Glanceable notifications

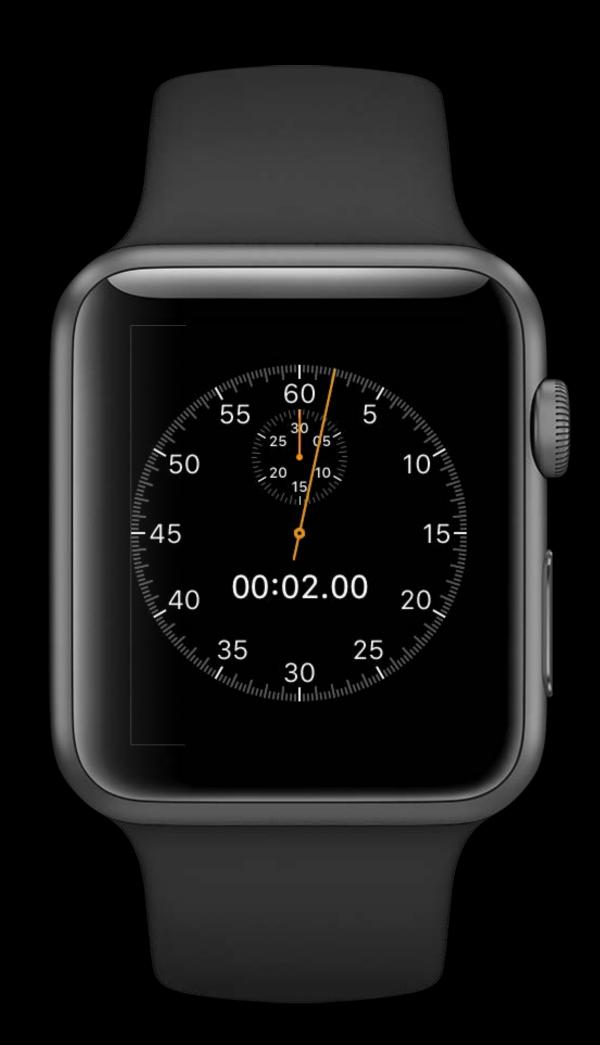

Actionable complications

Glanceable notifications

Simple navigation

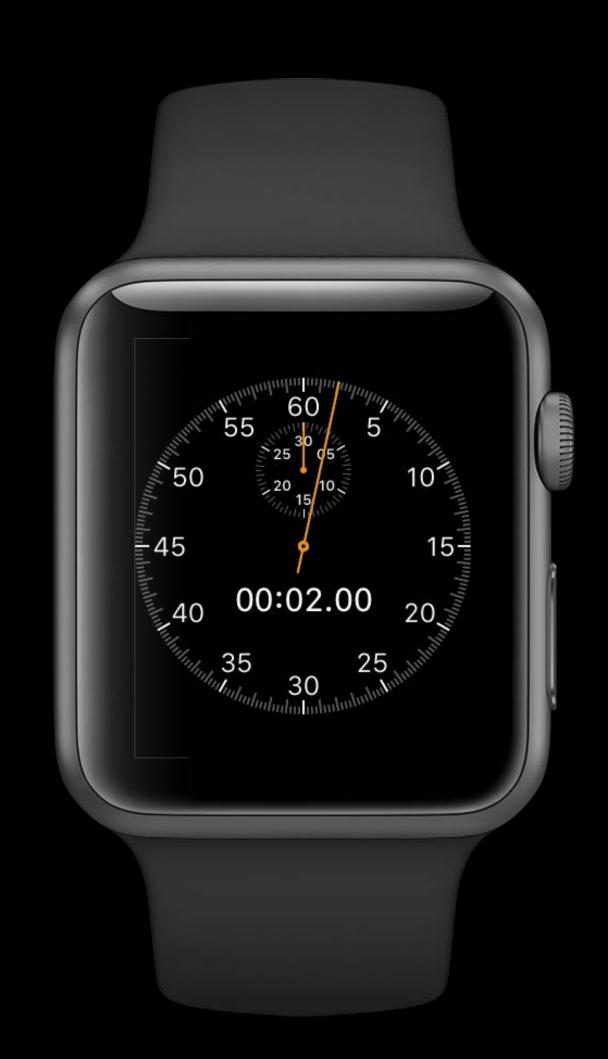

Actionable complications

Glanceable notifications

Simple navigation

Drop wrist

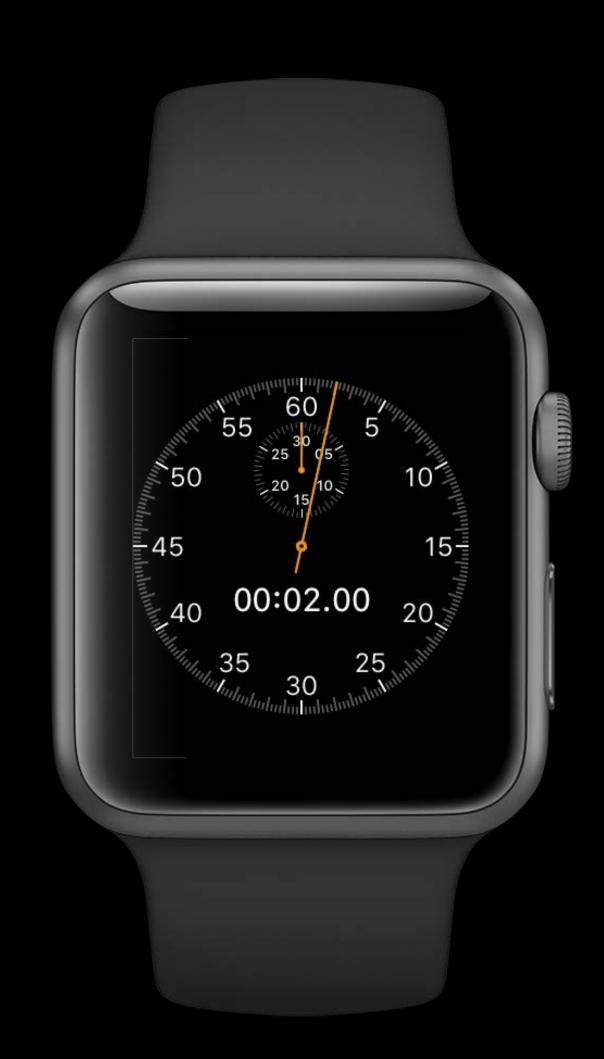

# Actionable Complications

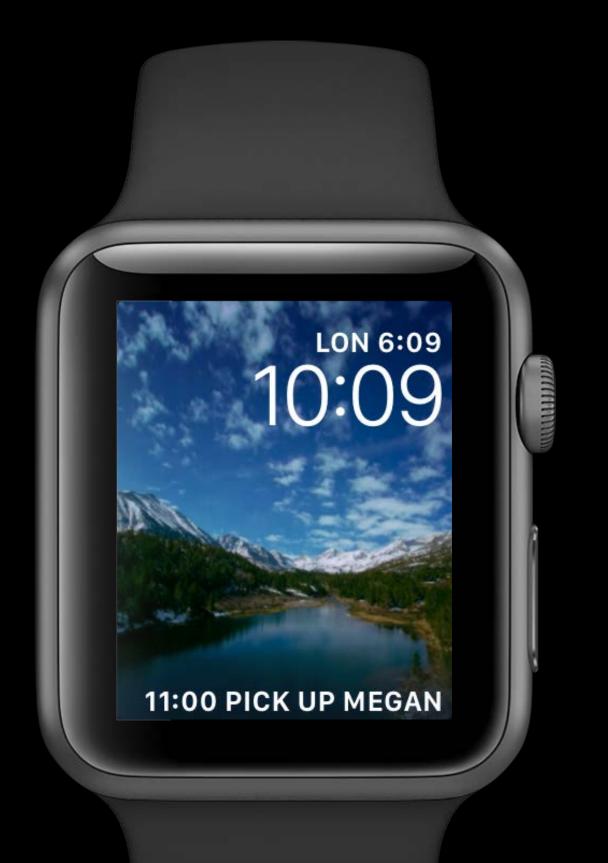

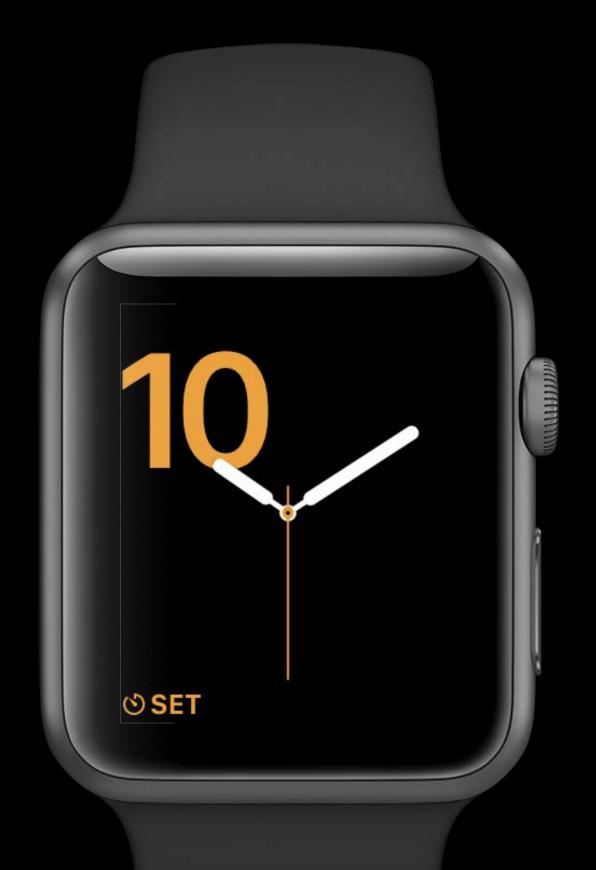

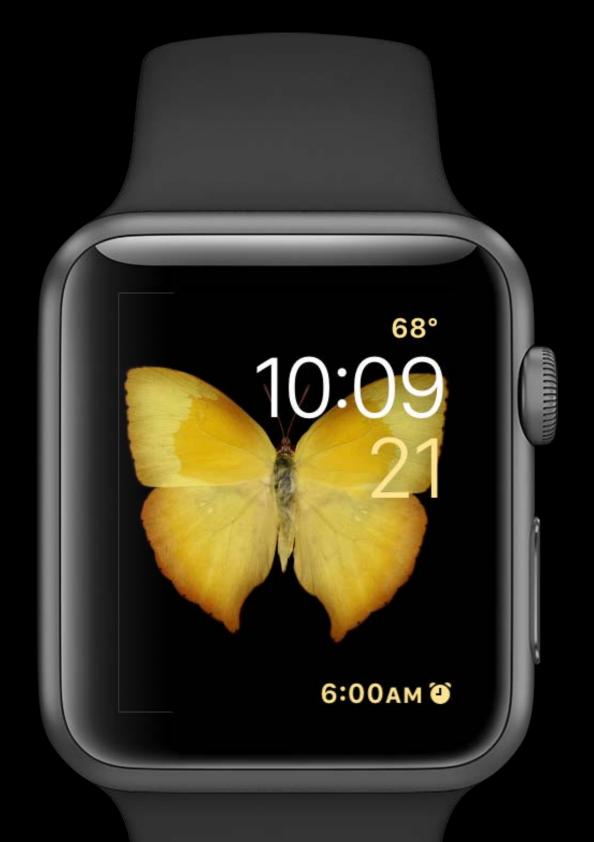

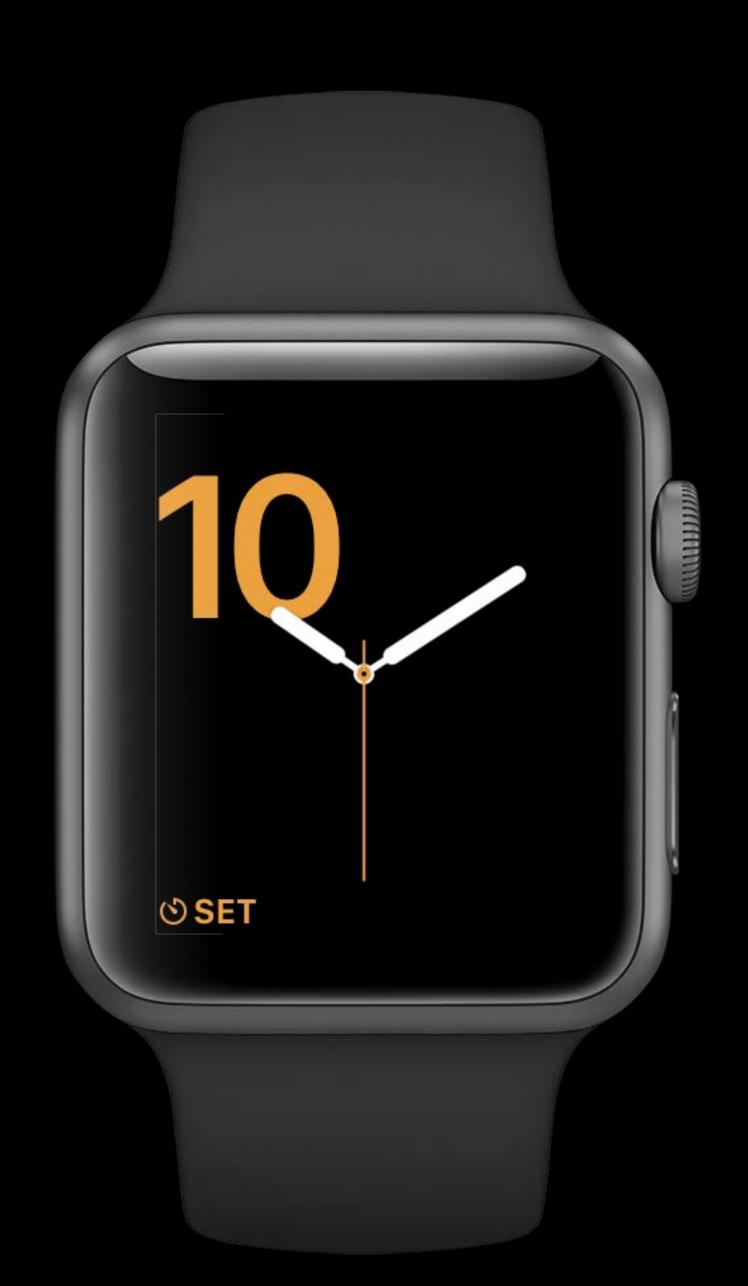

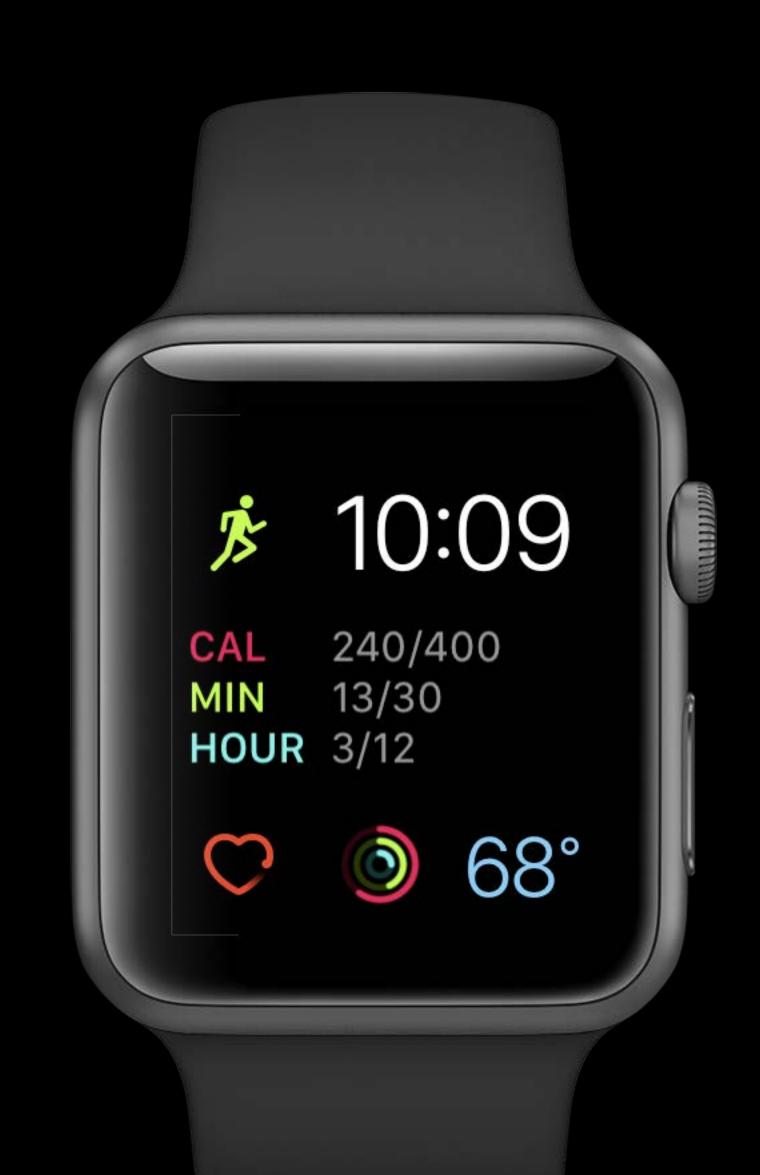

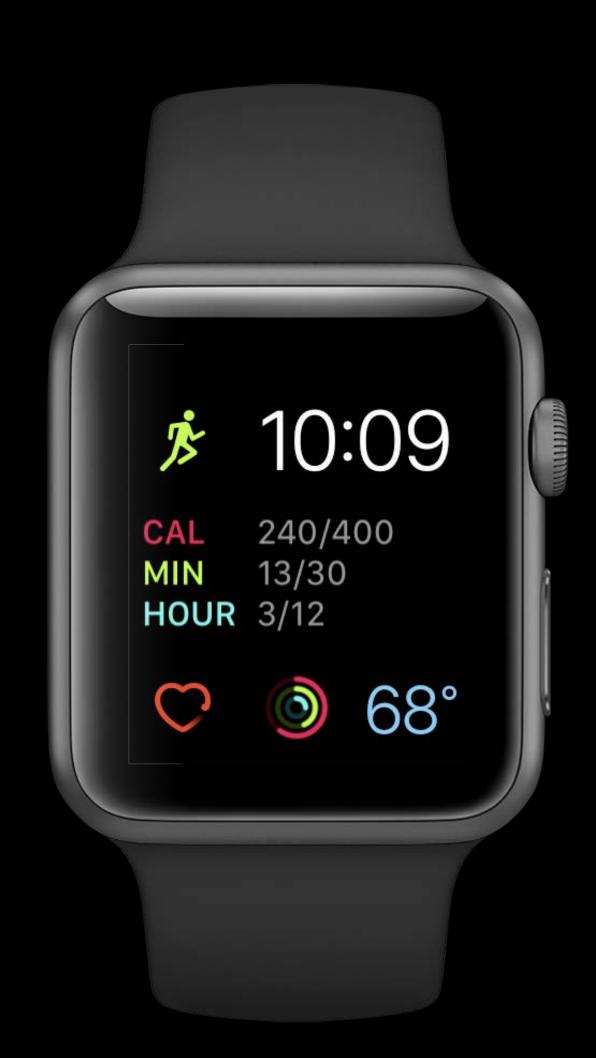

Highly glanceable

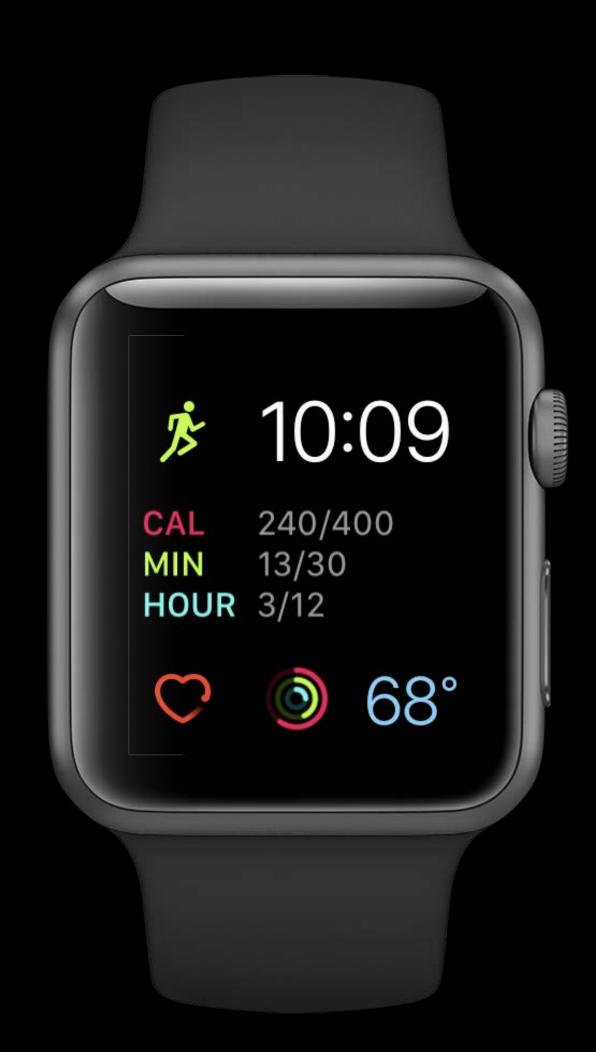

Highly glanceable

Frequent updates

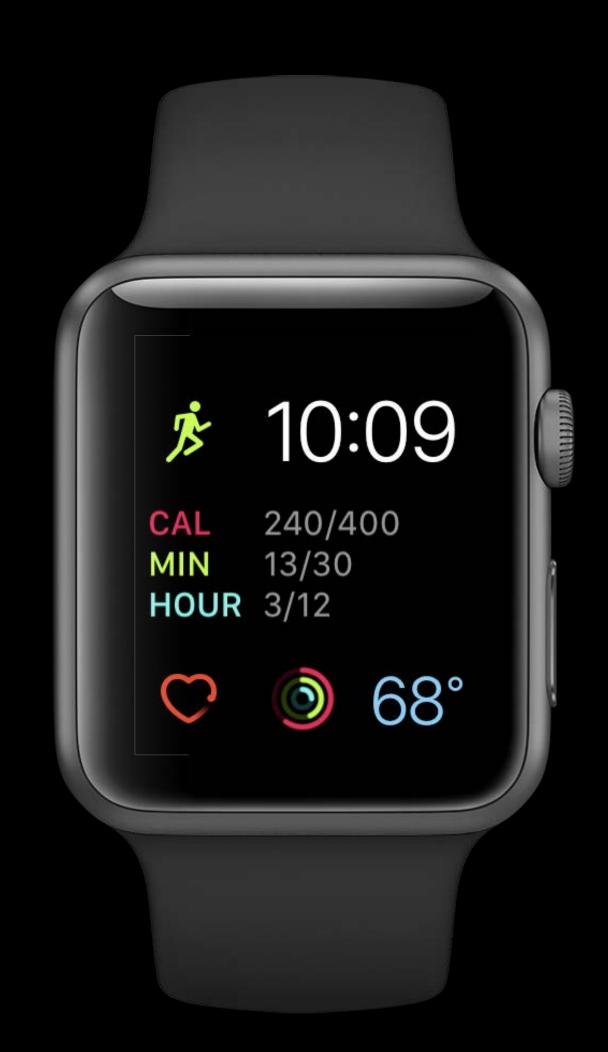

Highly glanceable

Frequent updates

Keeps app in memory

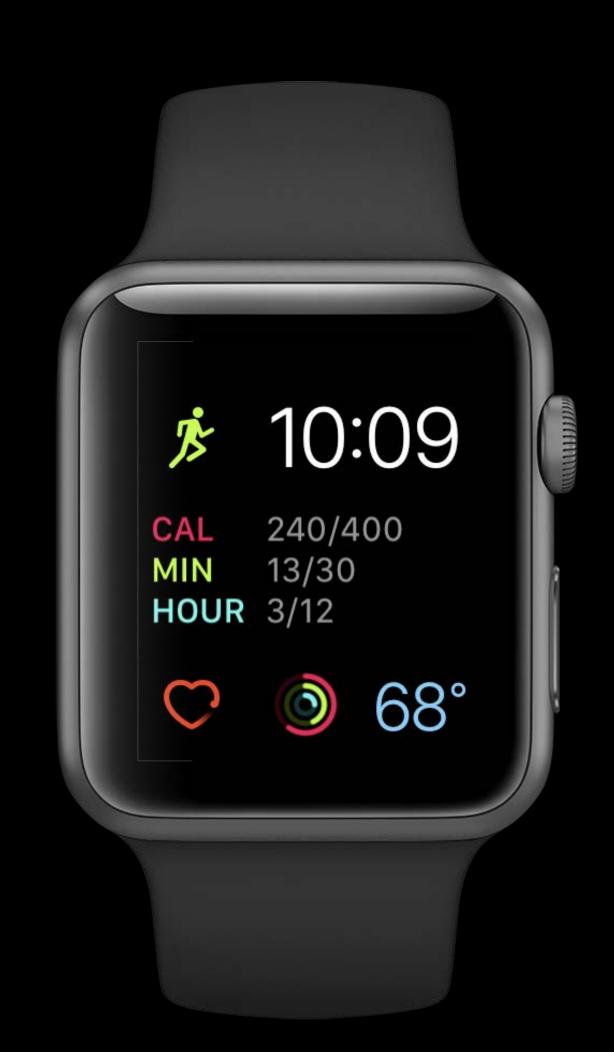

Highly glanceable

Frequent updates

Keeps app in memory

Accelerates user into your app

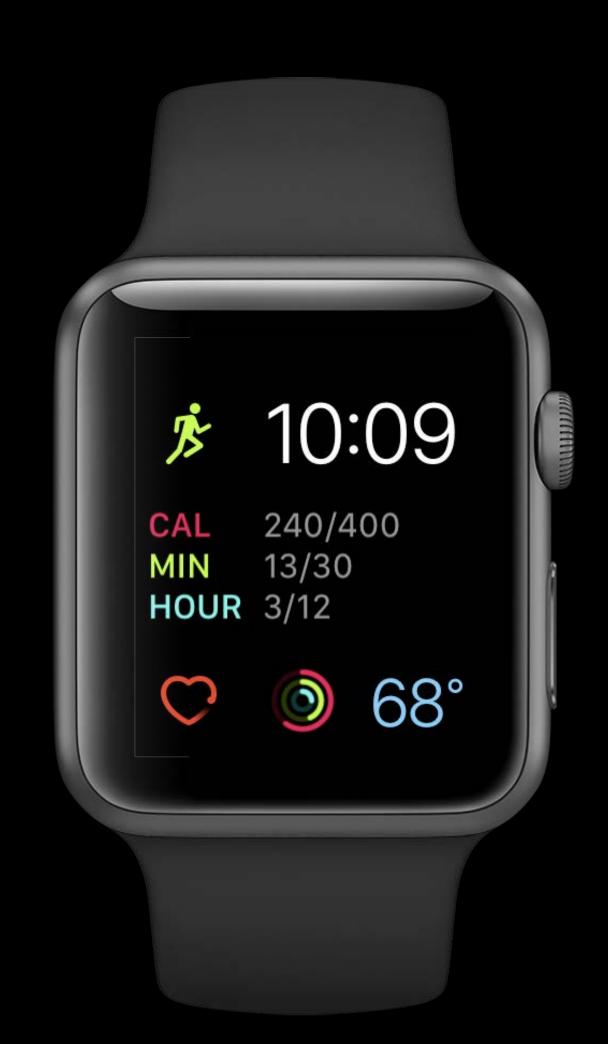

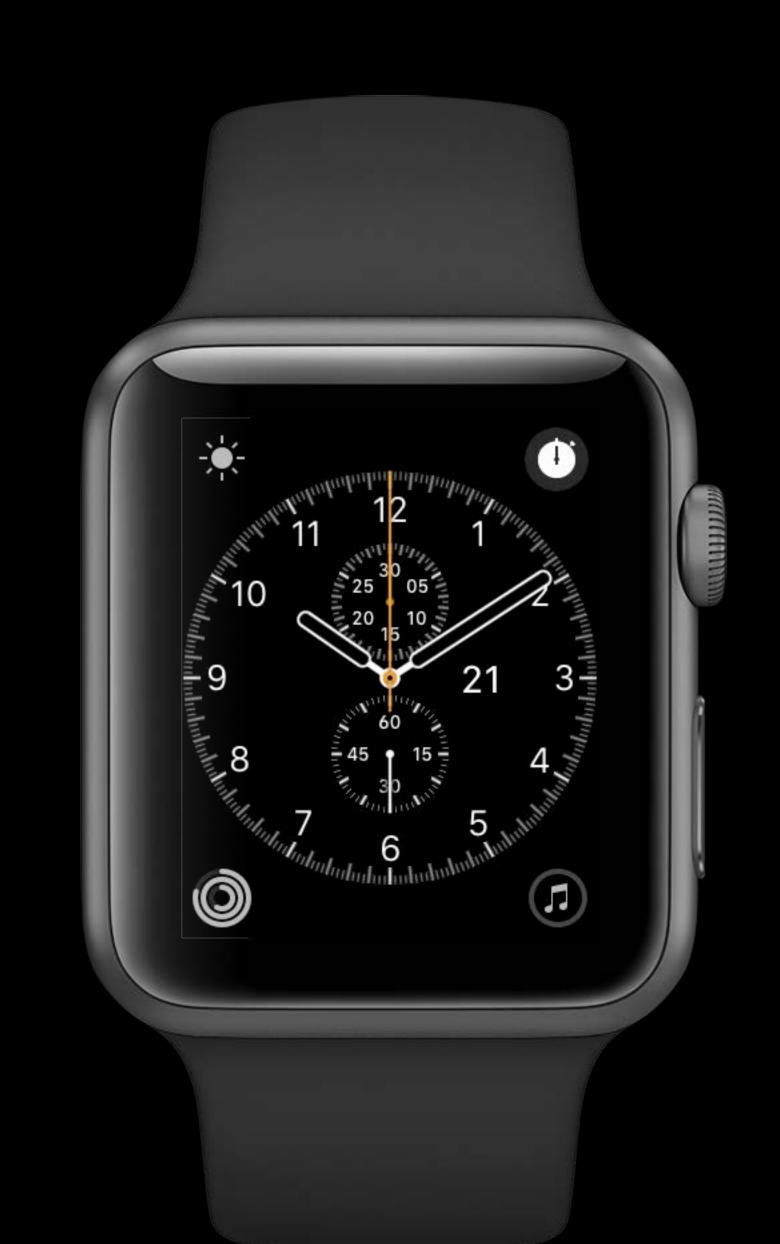

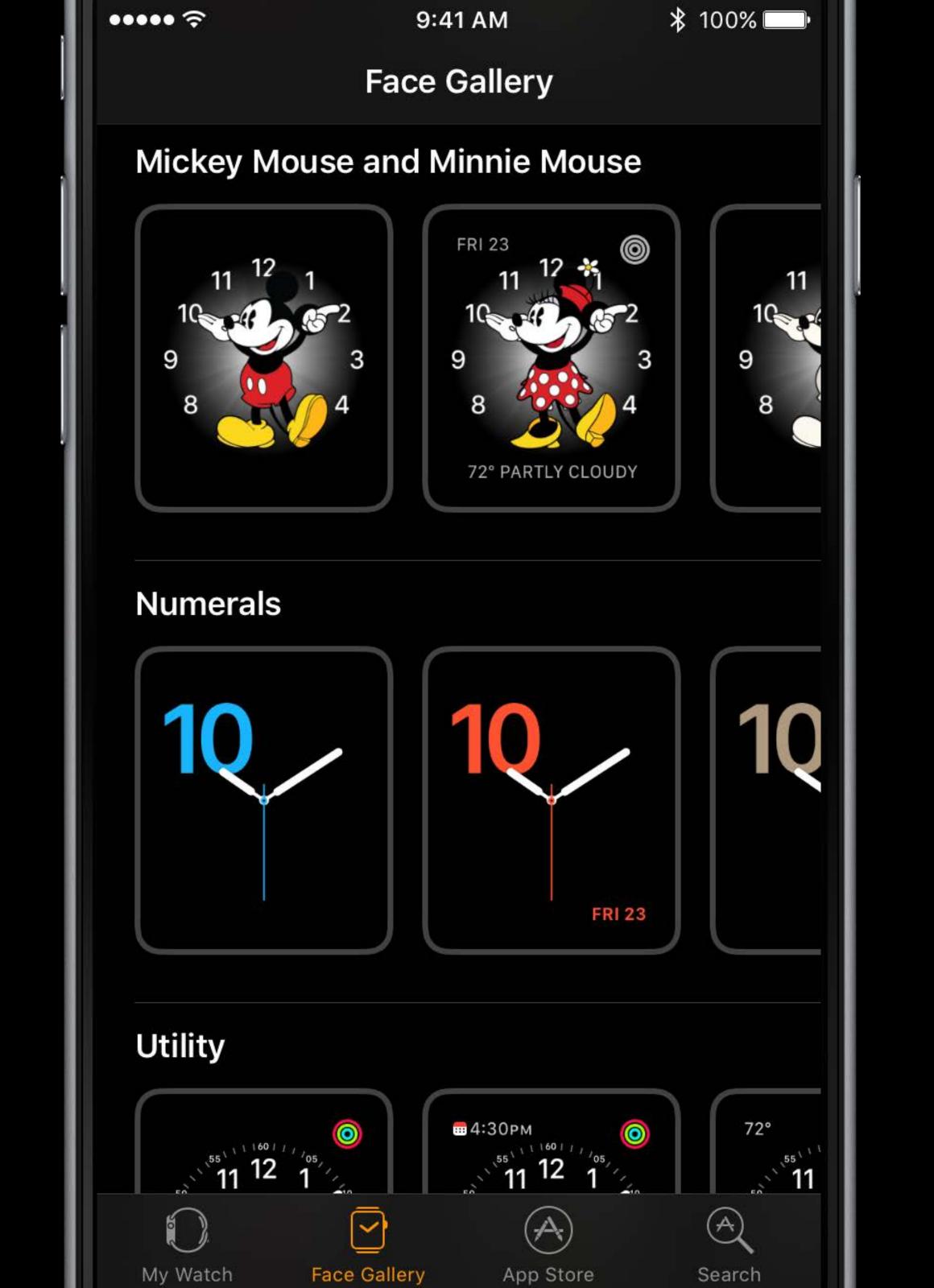

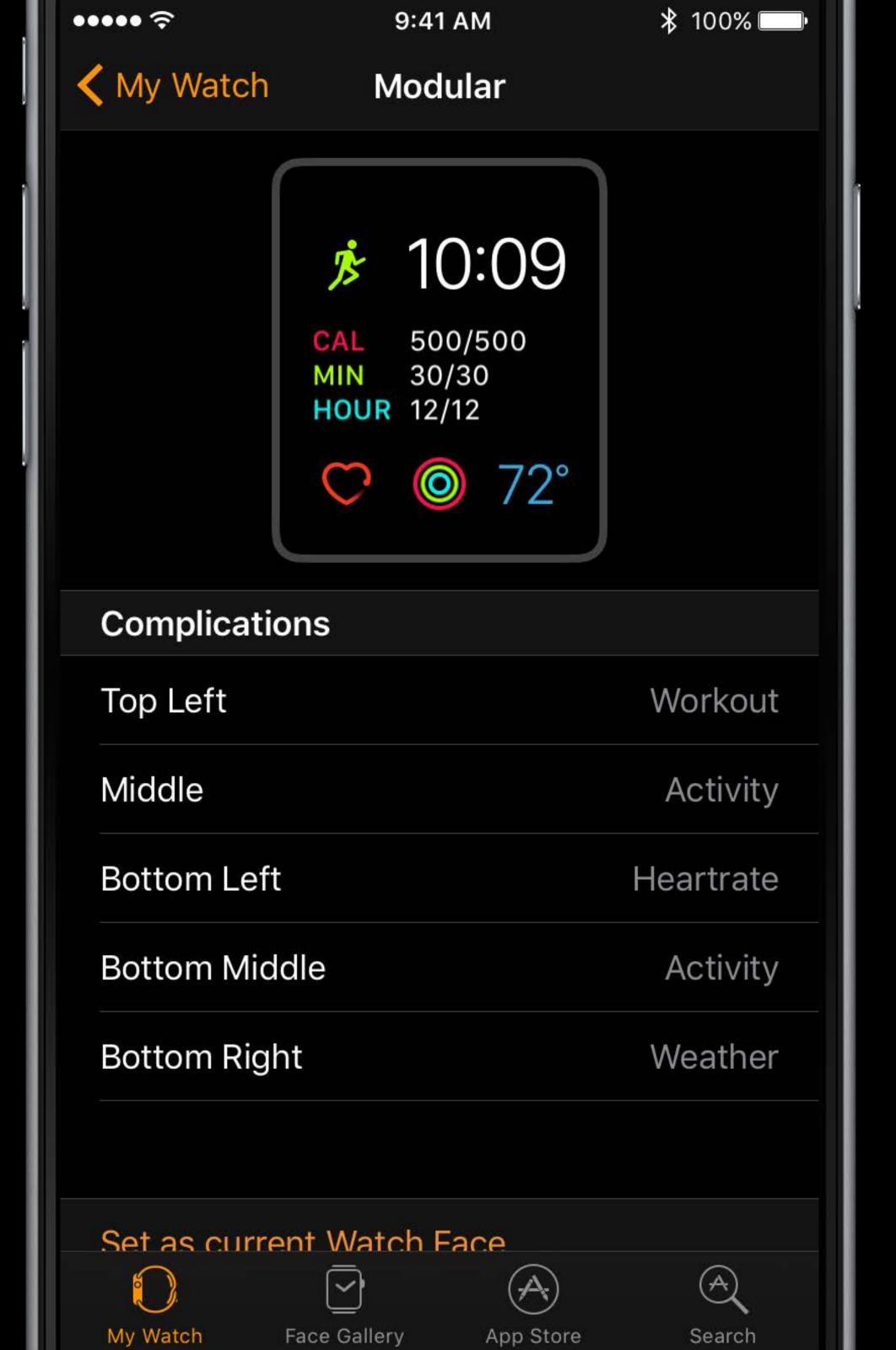

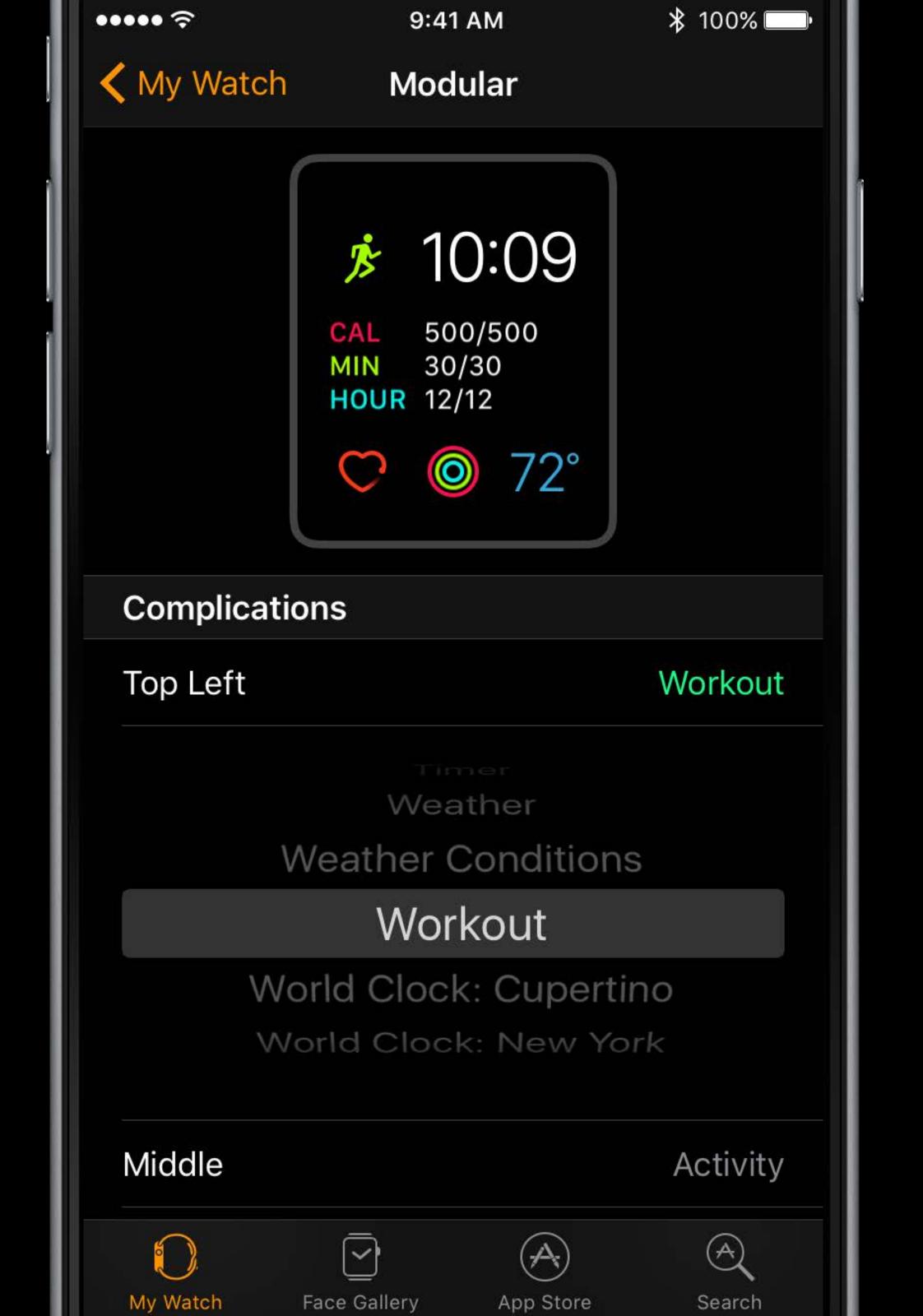

#### More Information

## "Adding Complications to the Gallery"

developer.apple.com/library/prerelease/content

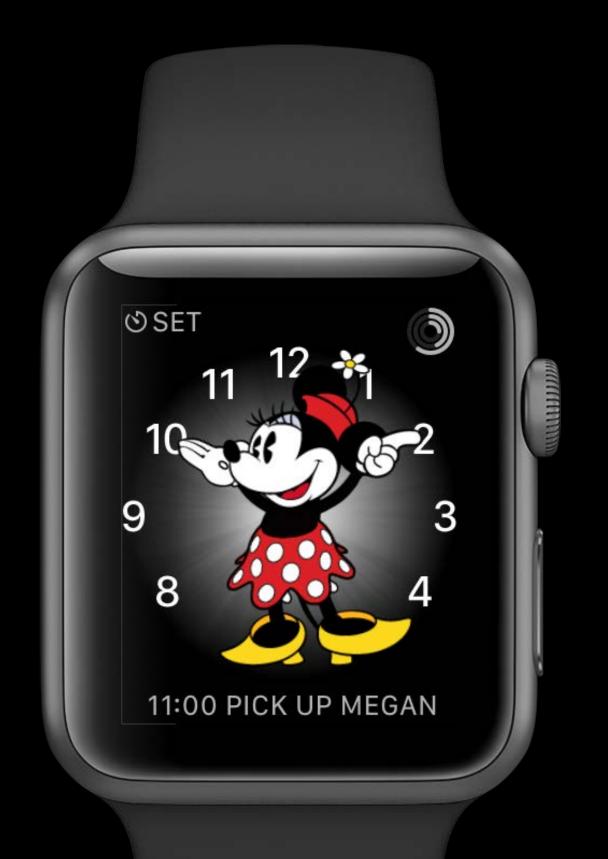

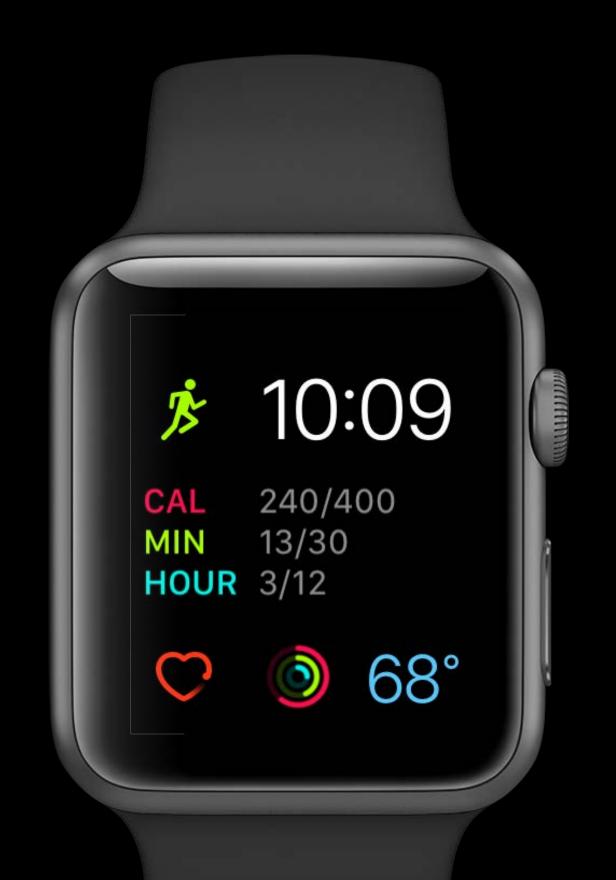

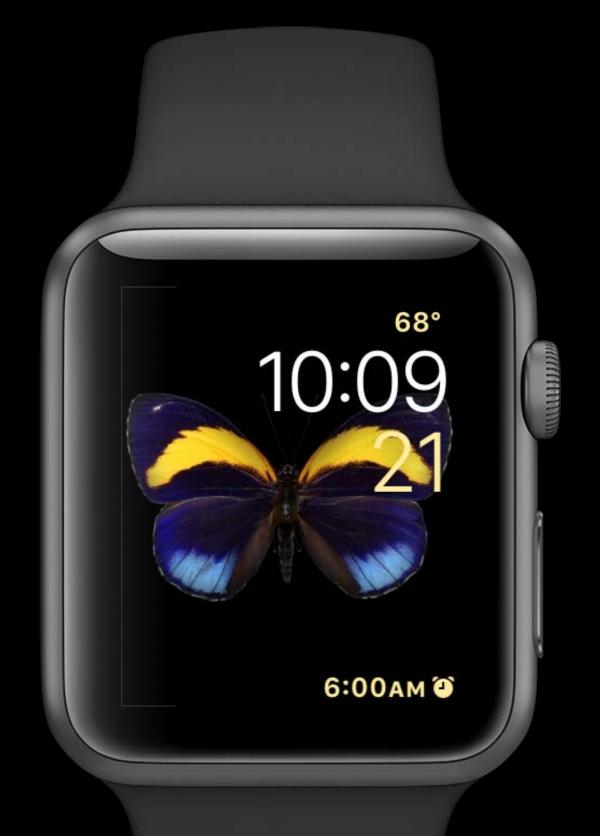

## Glanceable Notifications

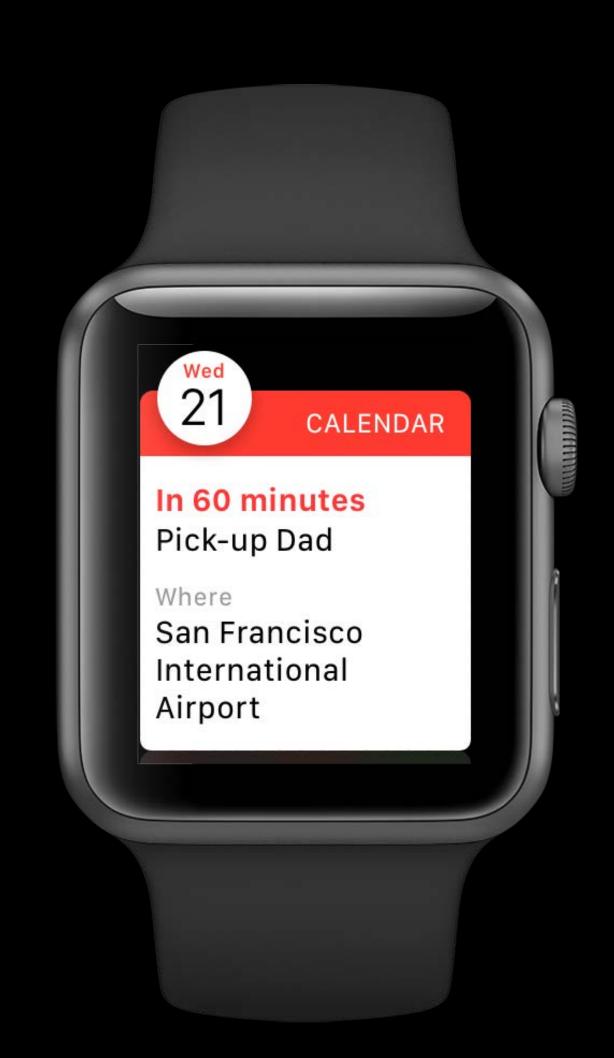

Customizable

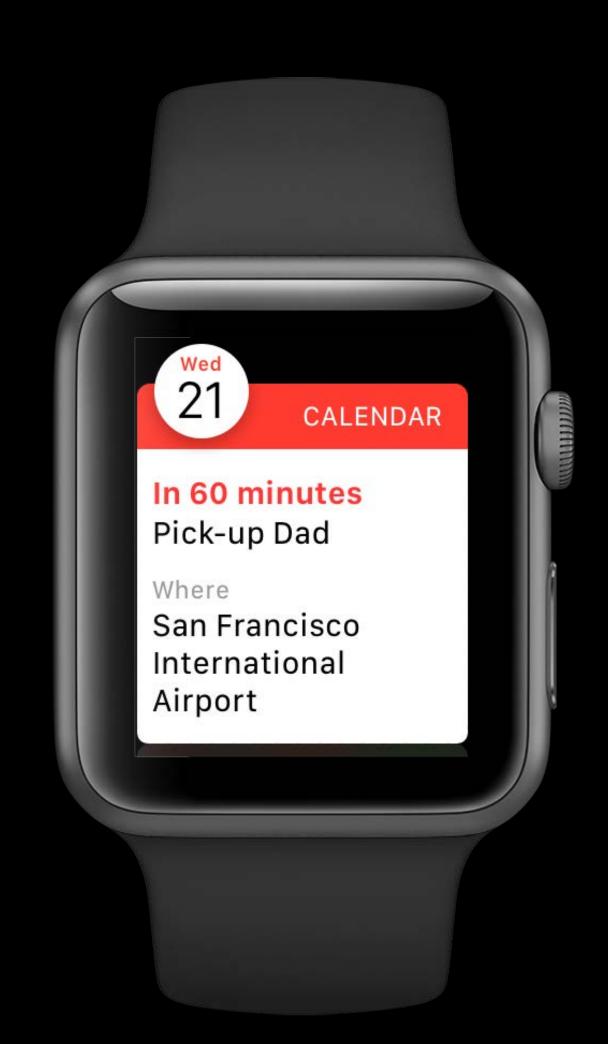

Customizable

Displays valuable information

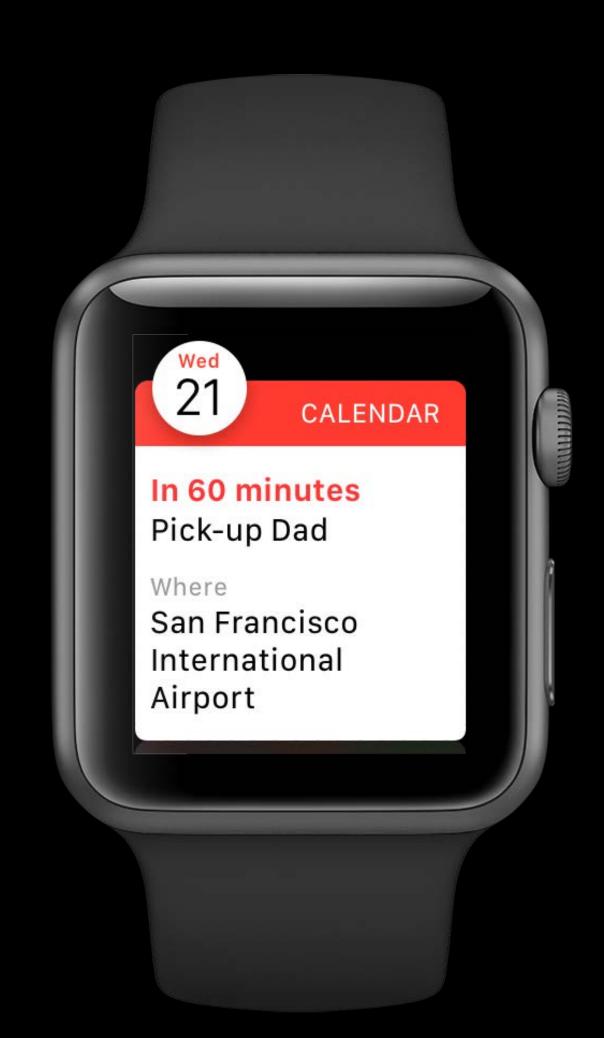

Customizable

Displays valuable information

Removes the necessity to launch your app

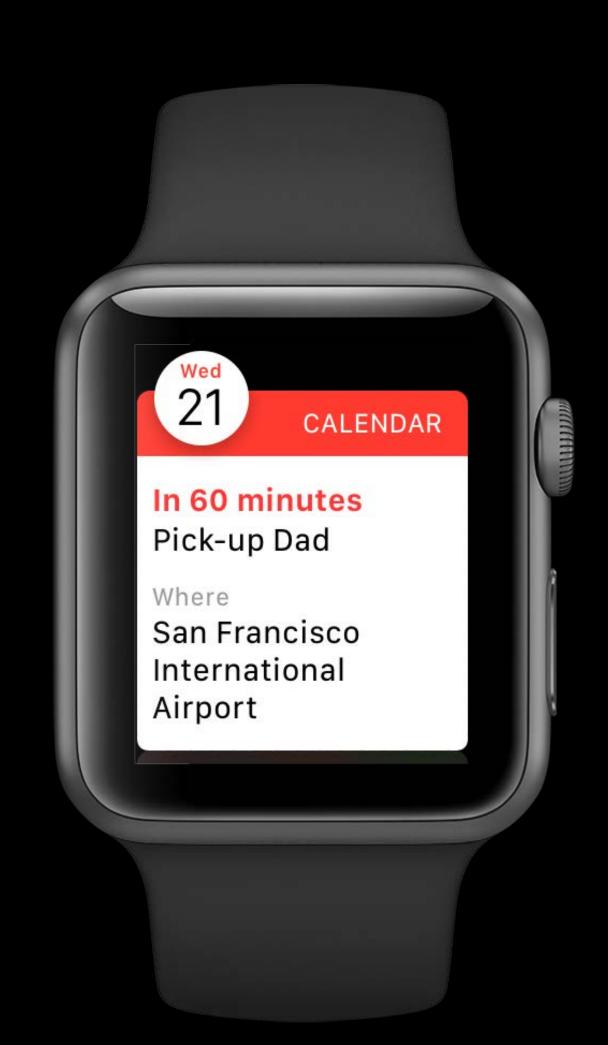

Customizable

Displays valuable information

Removes the necessity to launch your app

Now supports:

- SpriteKit
- SceneKit
- Inline video

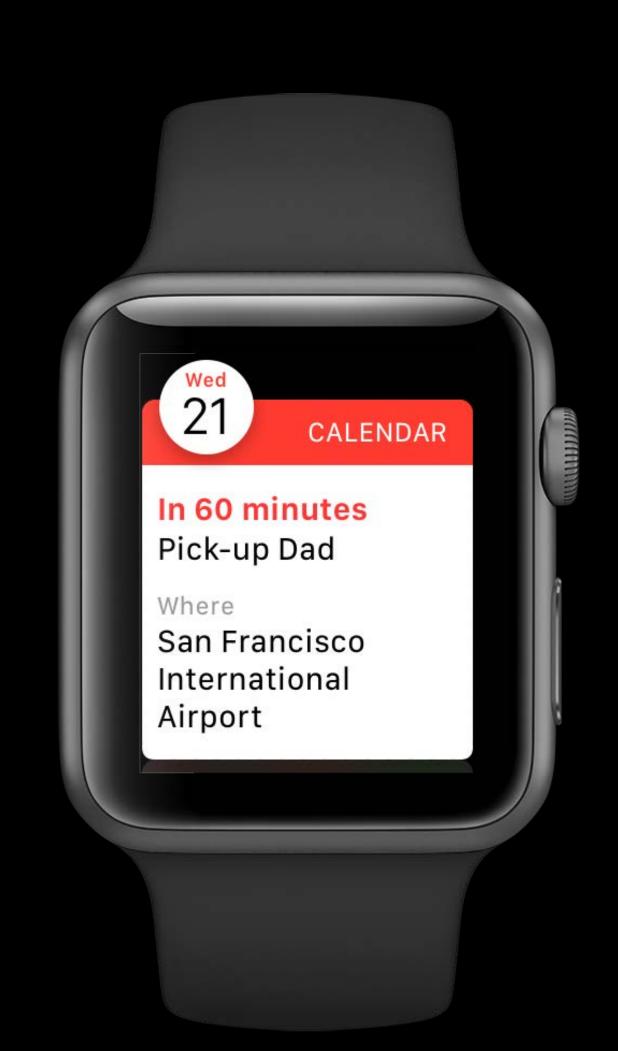

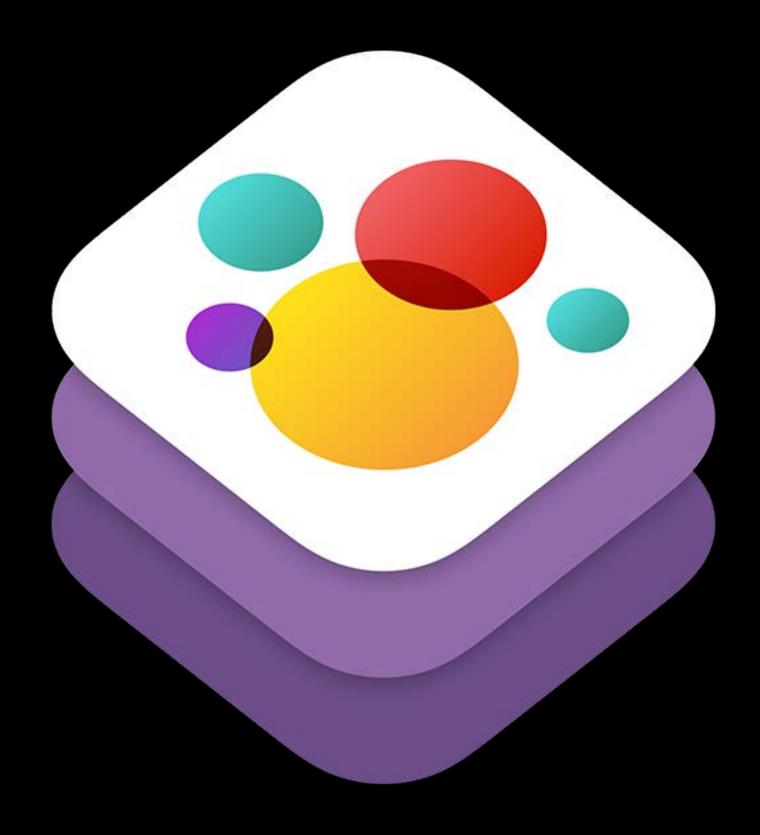

SpriteKit

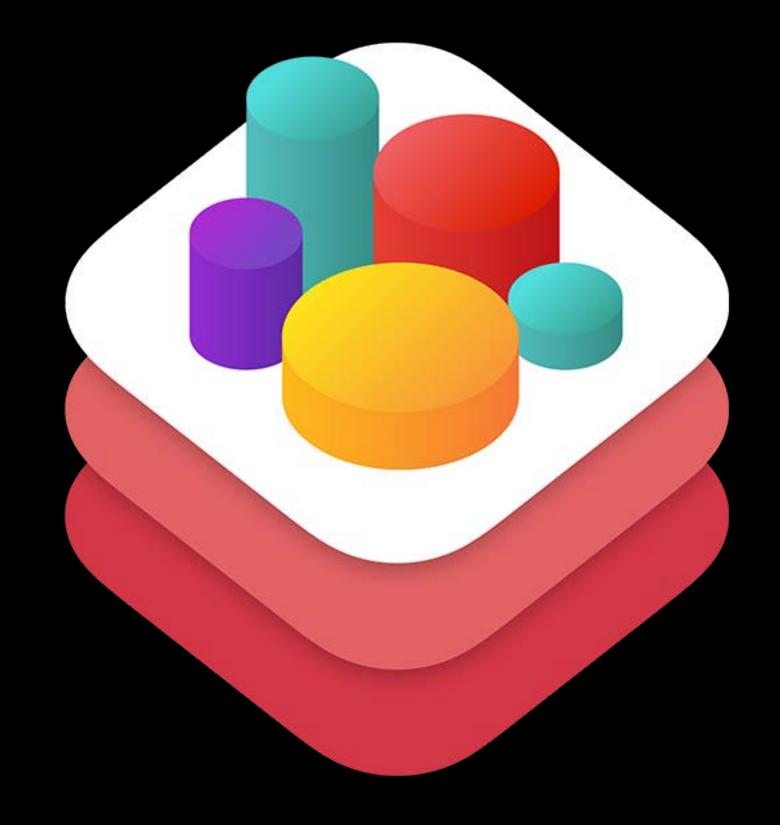

SceneKit

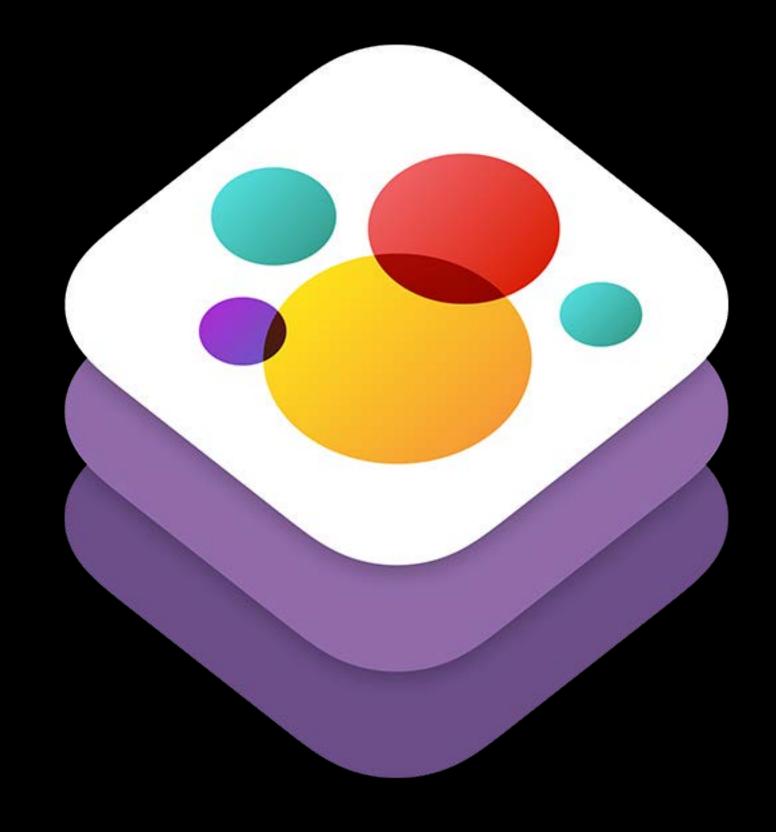

SpriteKit

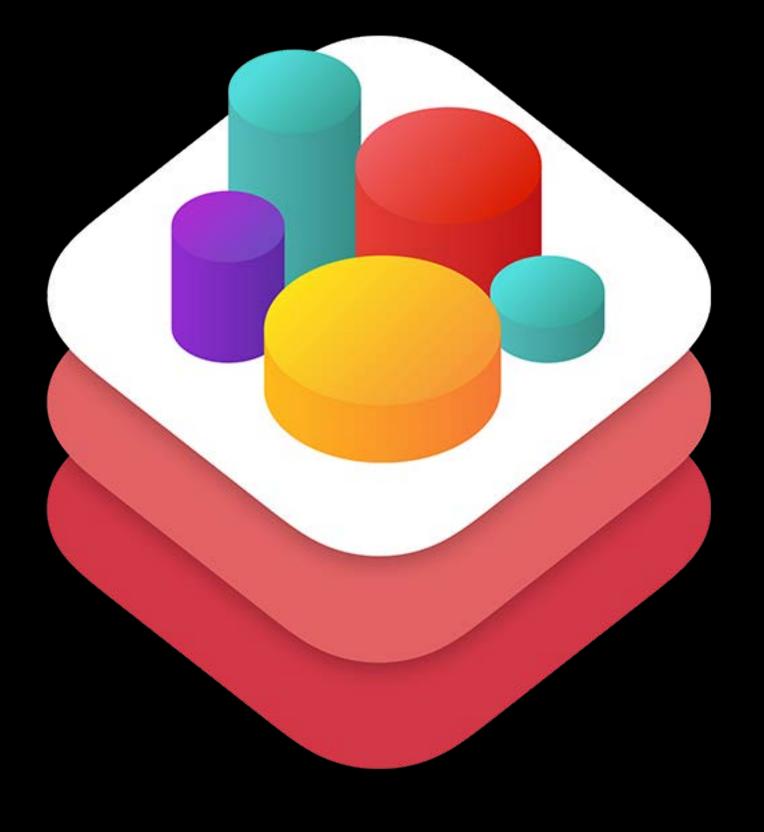

SceneKit

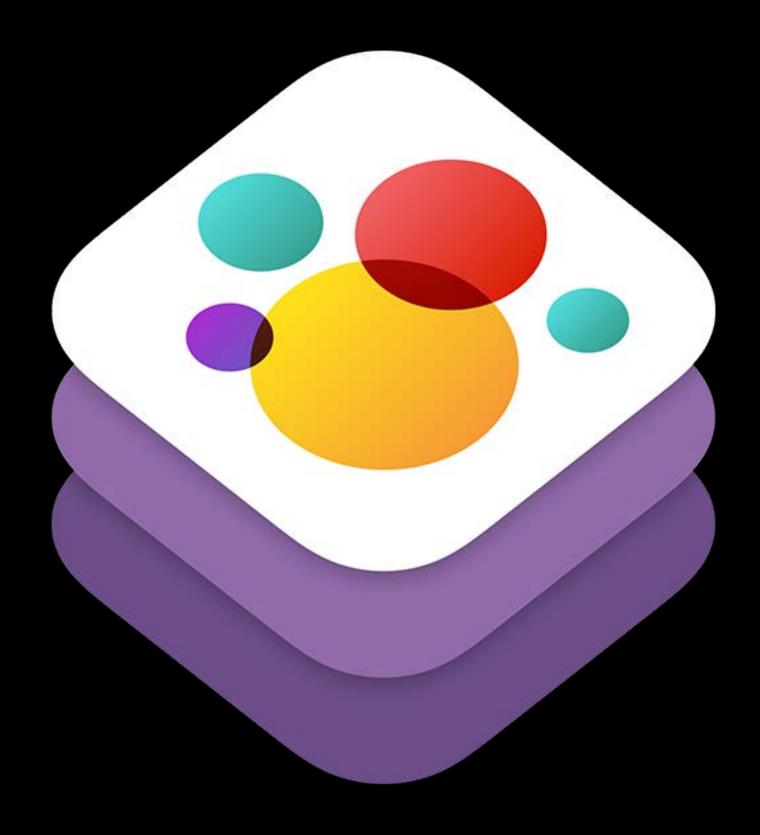

SpriteKit

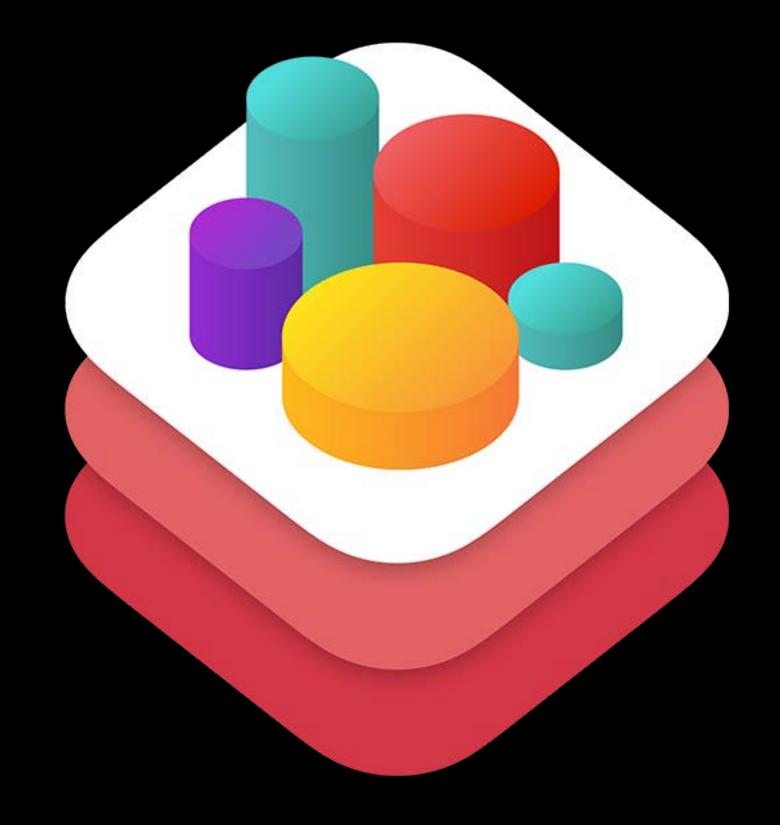

SceneKit

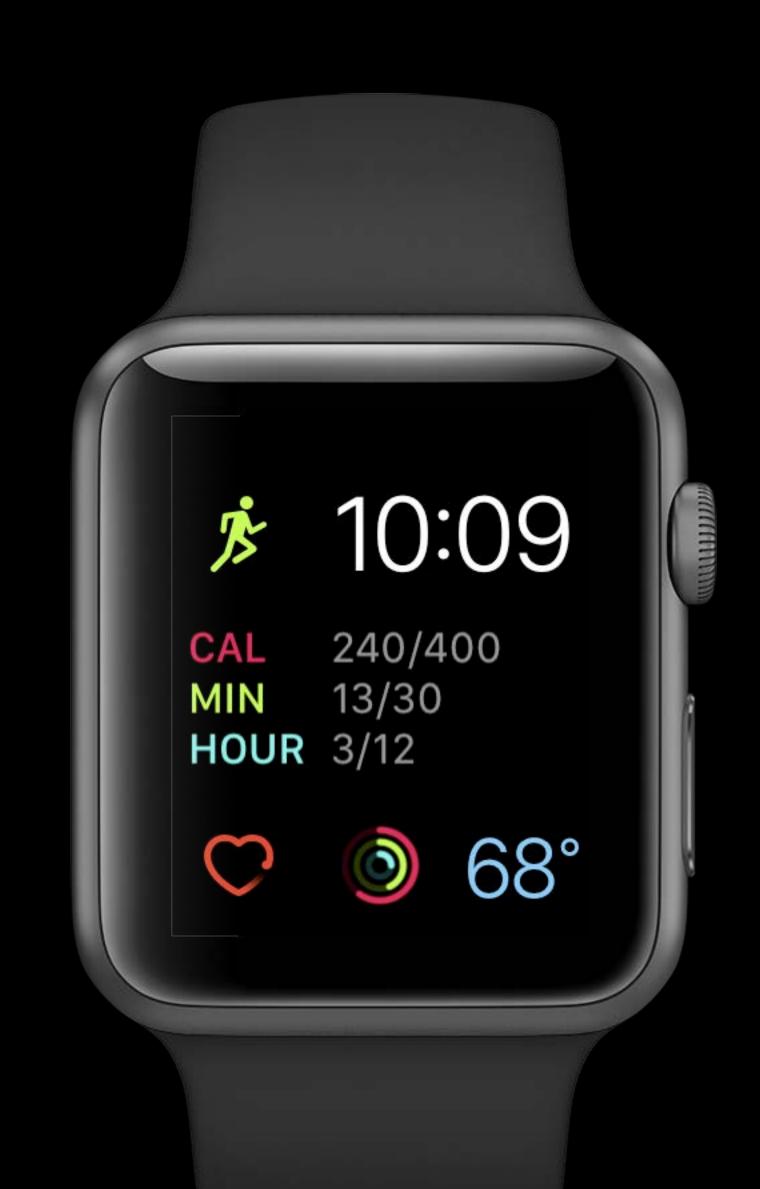

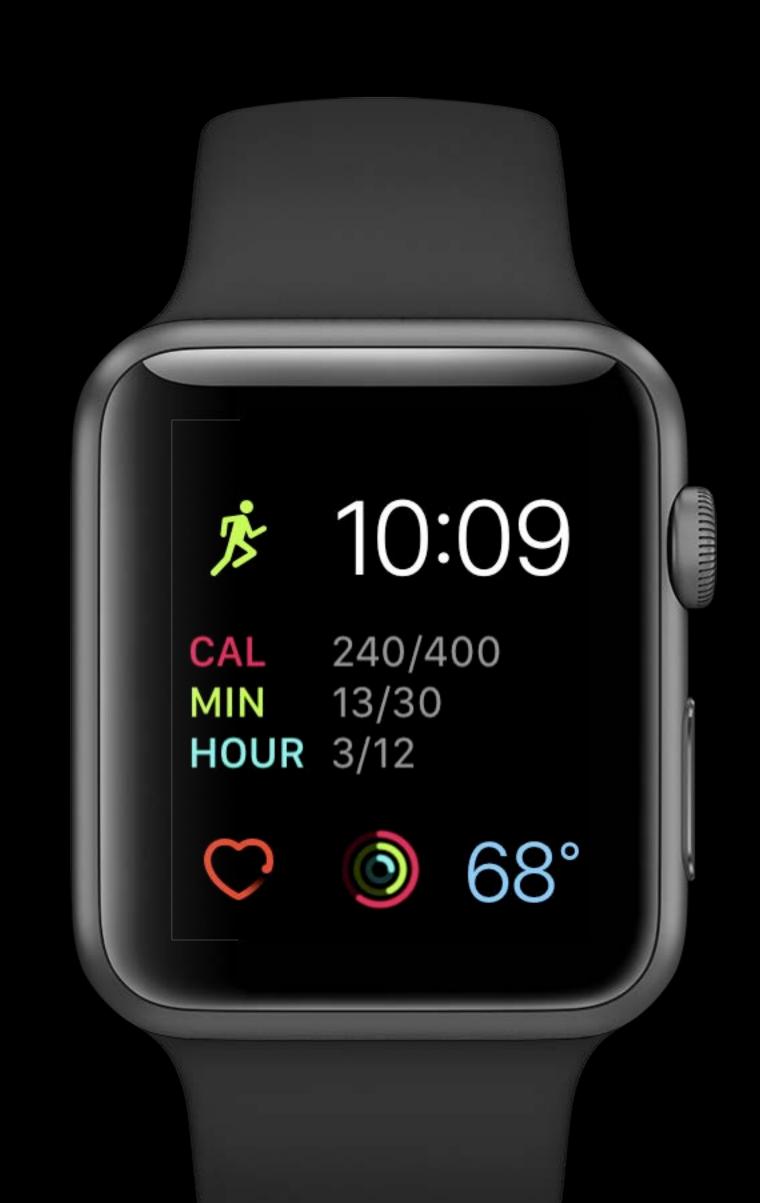

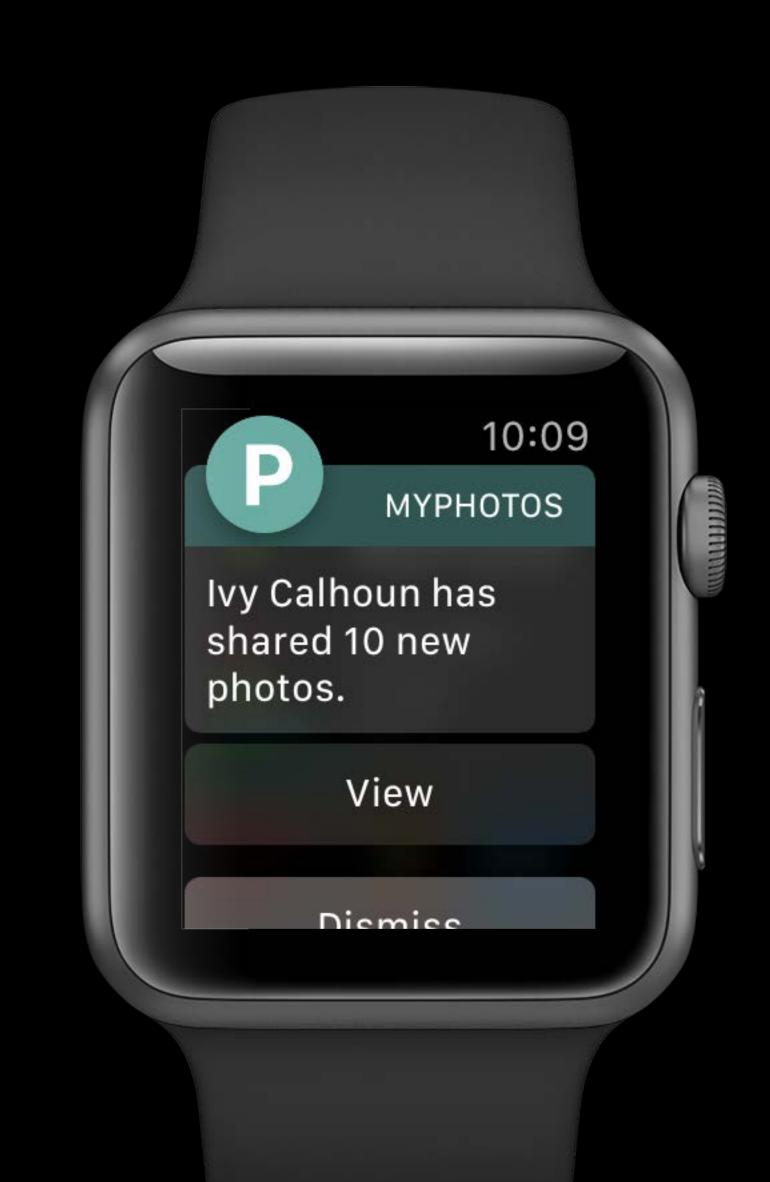

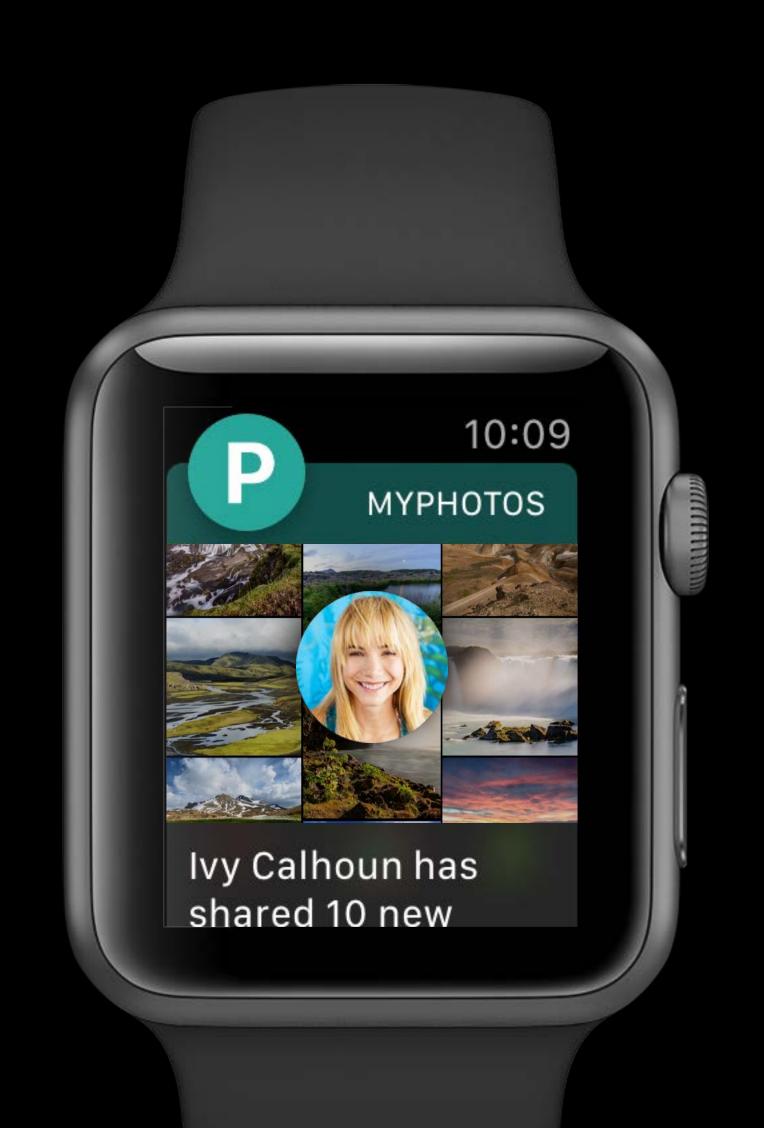

WKInterfaceSKScene

WKInterfaceSKScene

WKInterfaceLabel

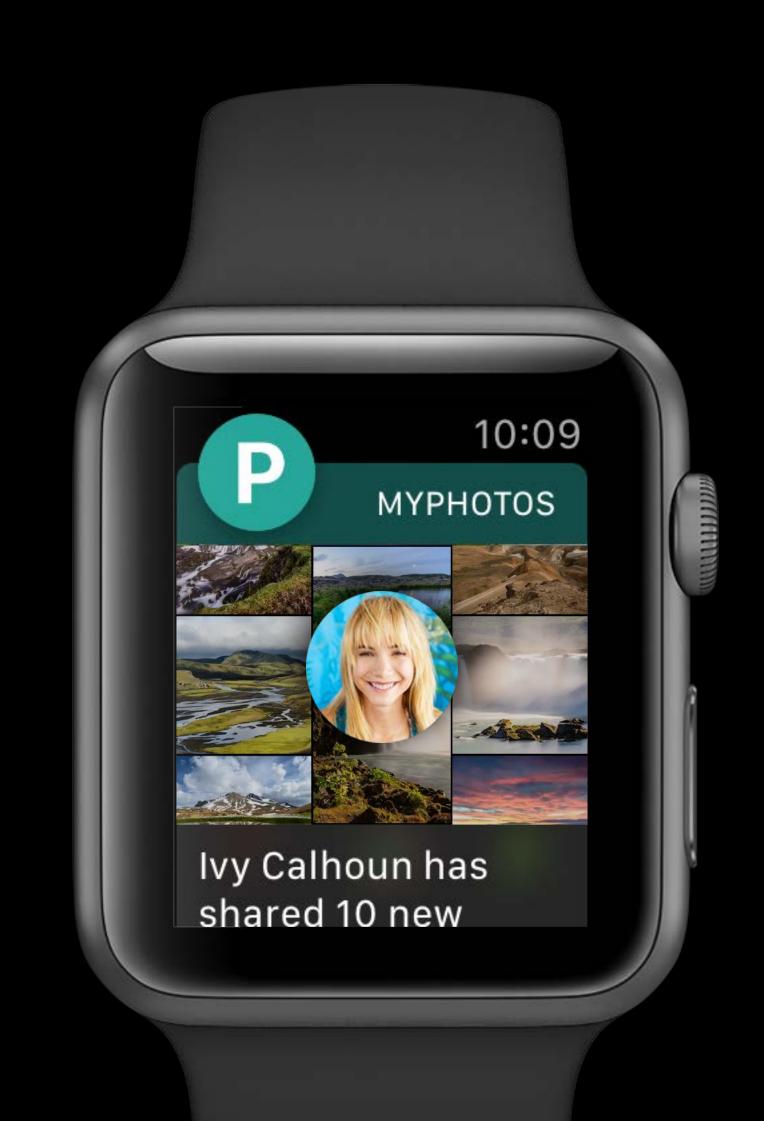

## Simple Navigation

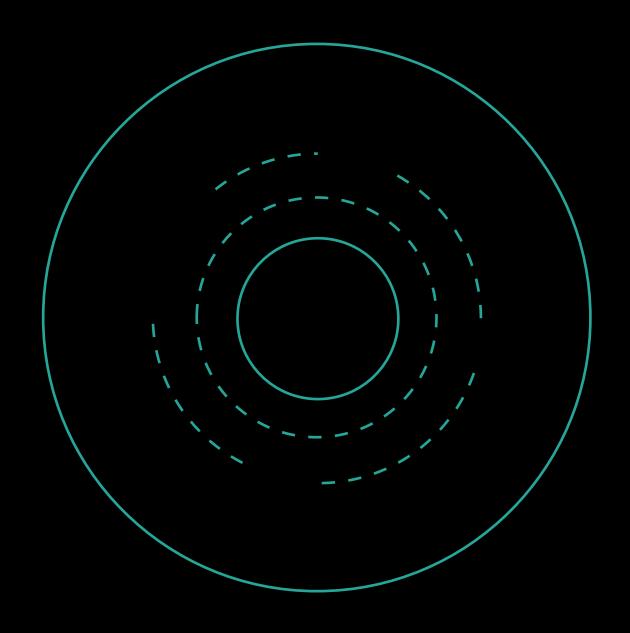

Gestures

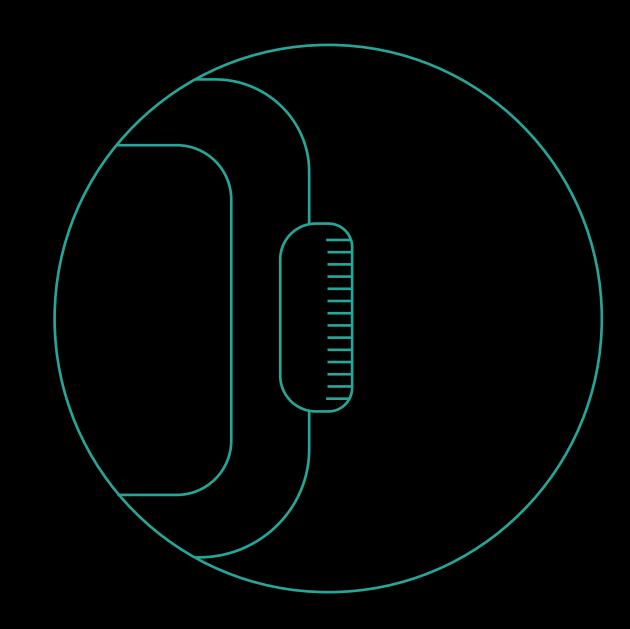

Digital Crown

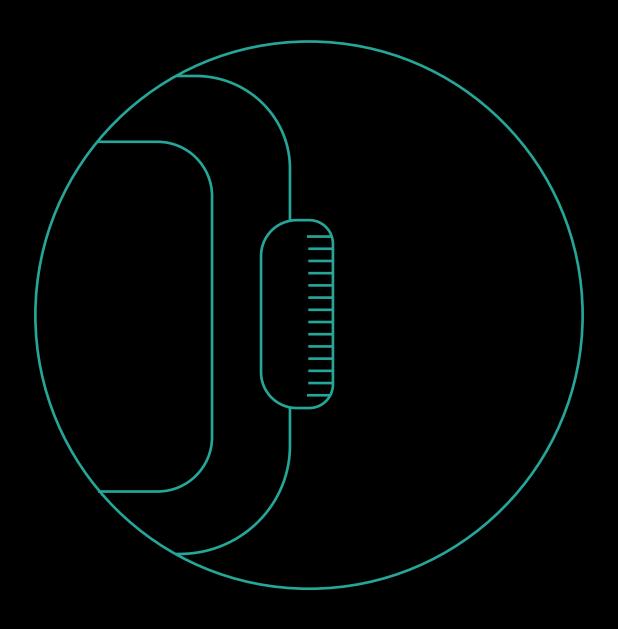

Digital Crown

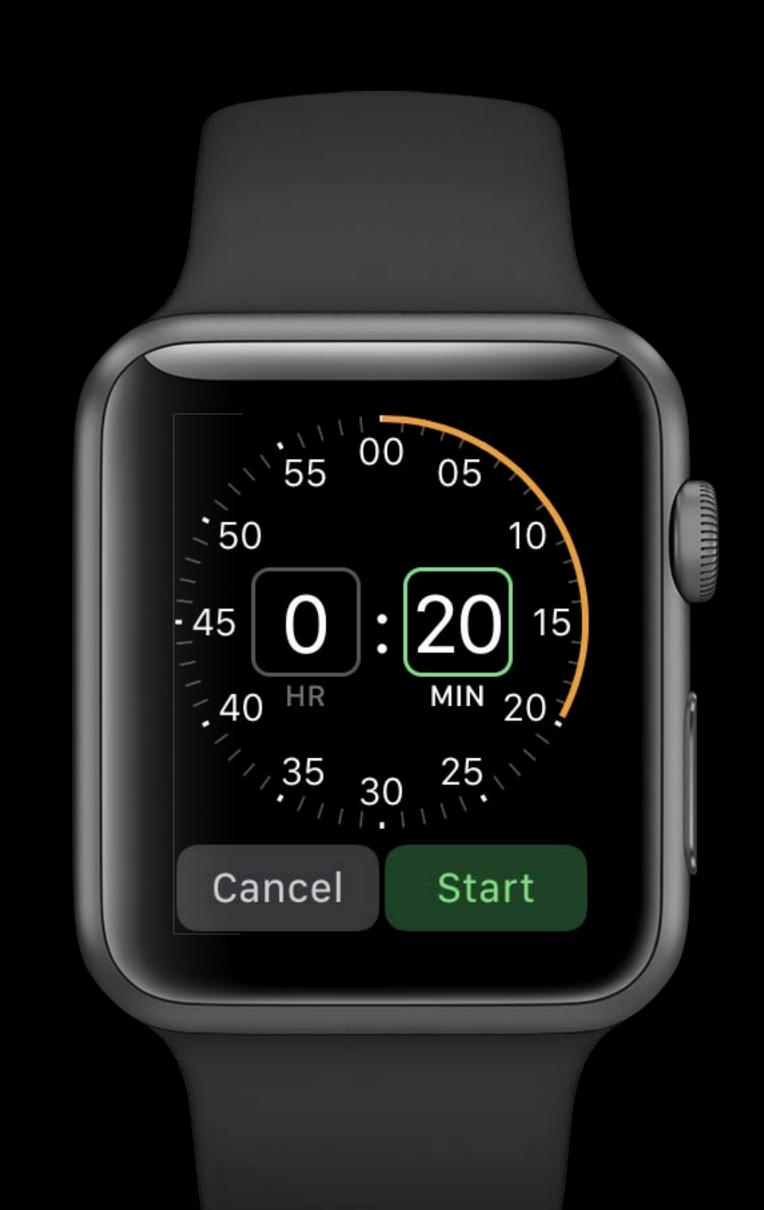

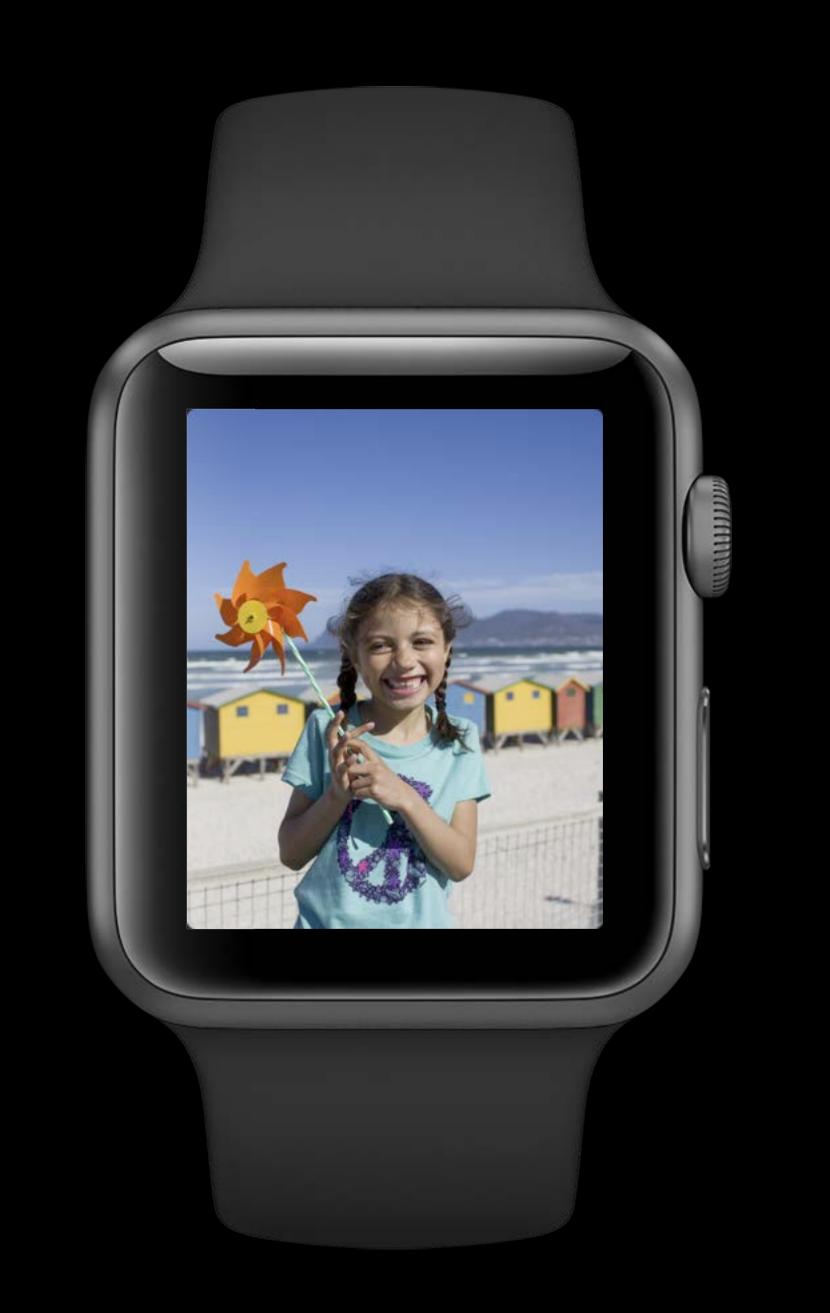

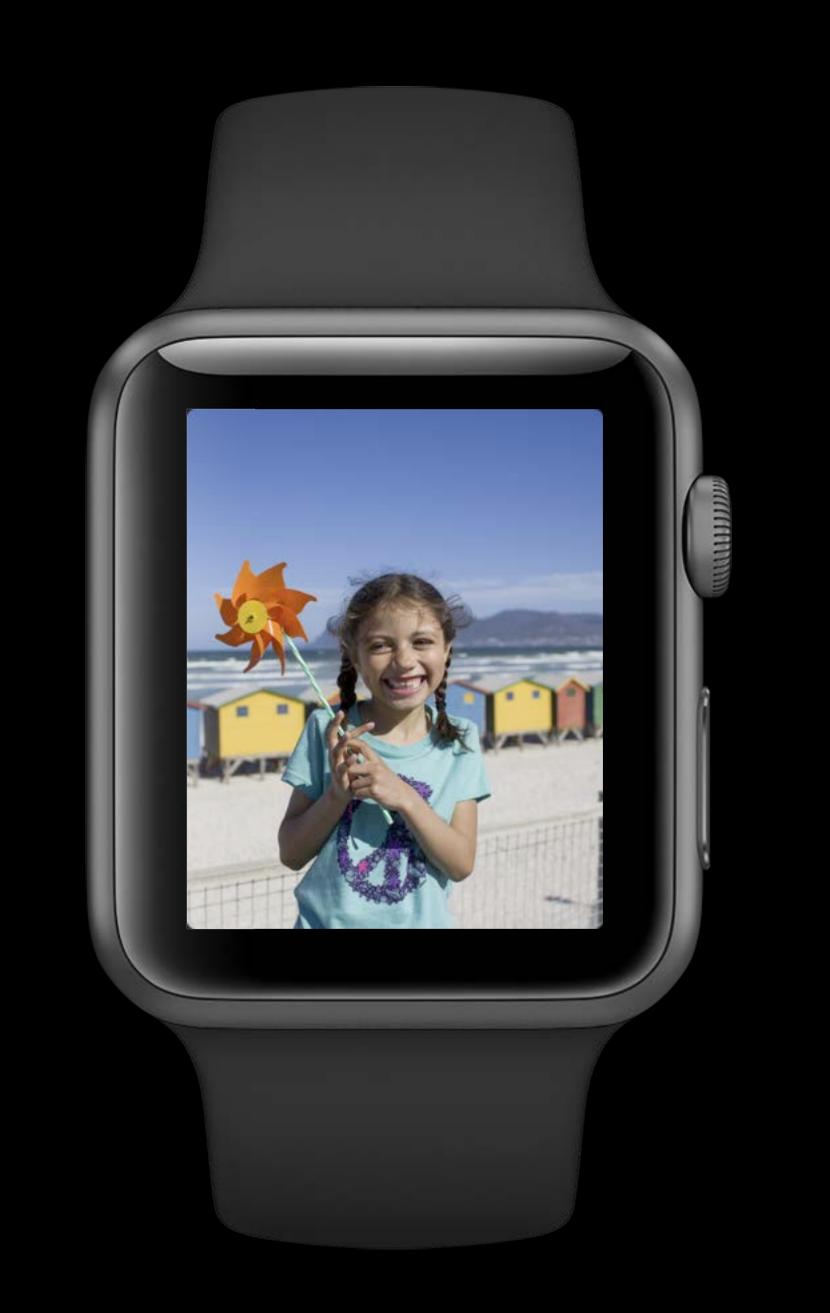

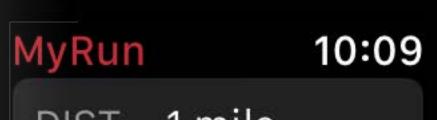

DIST 1 mile

PACE 7'50"

ALT 108 feet

DIST 2 miles

PACE 7'52"

ALT 152 feet

DICT 2 miles

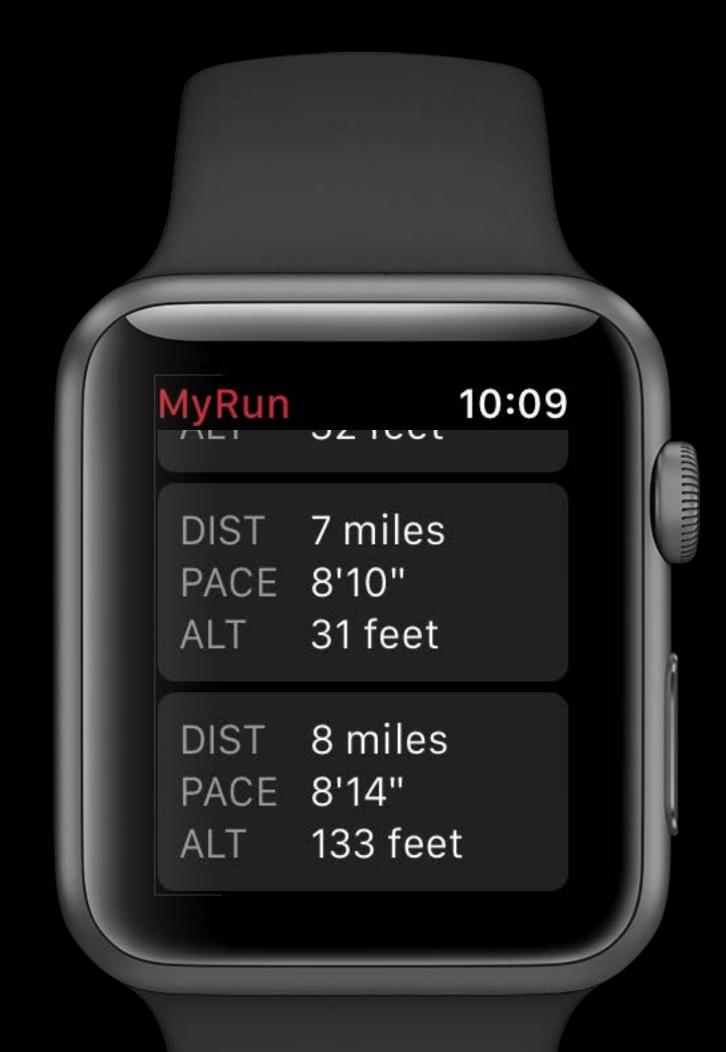

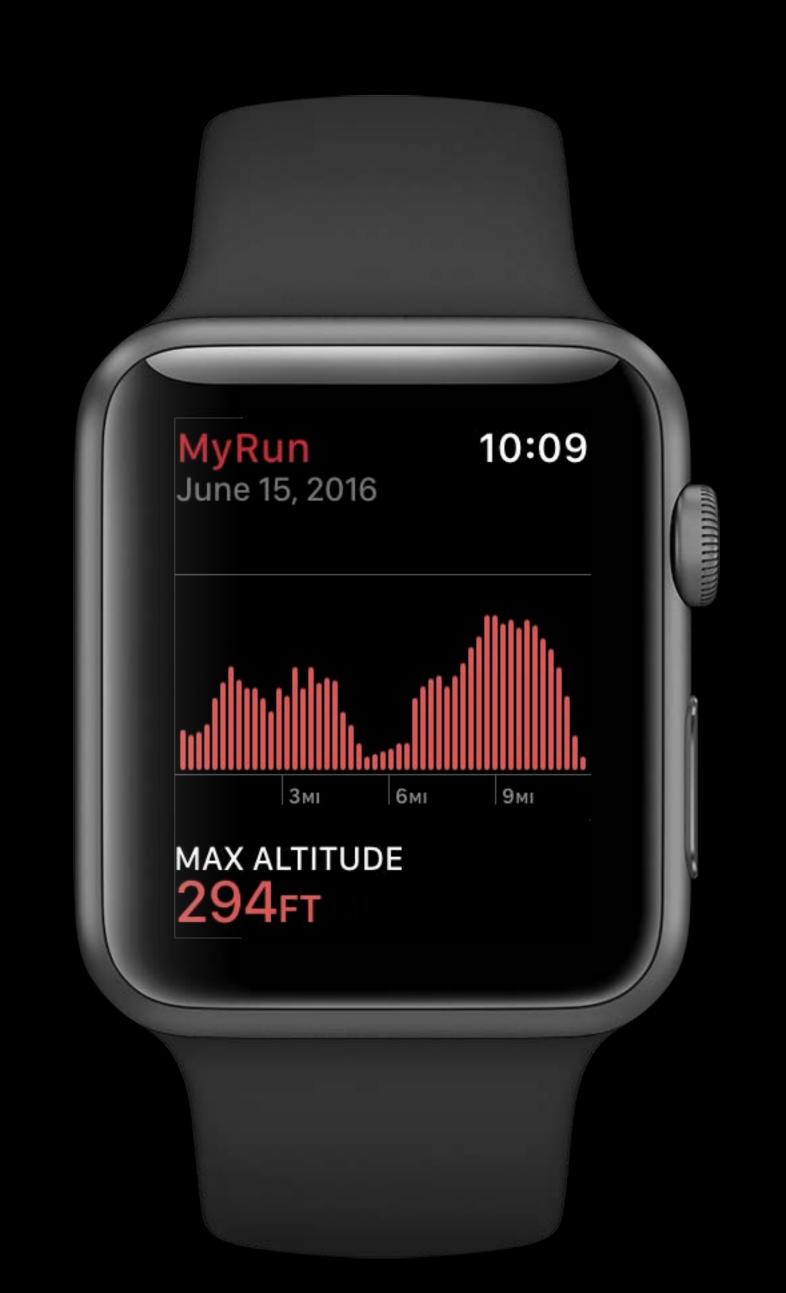

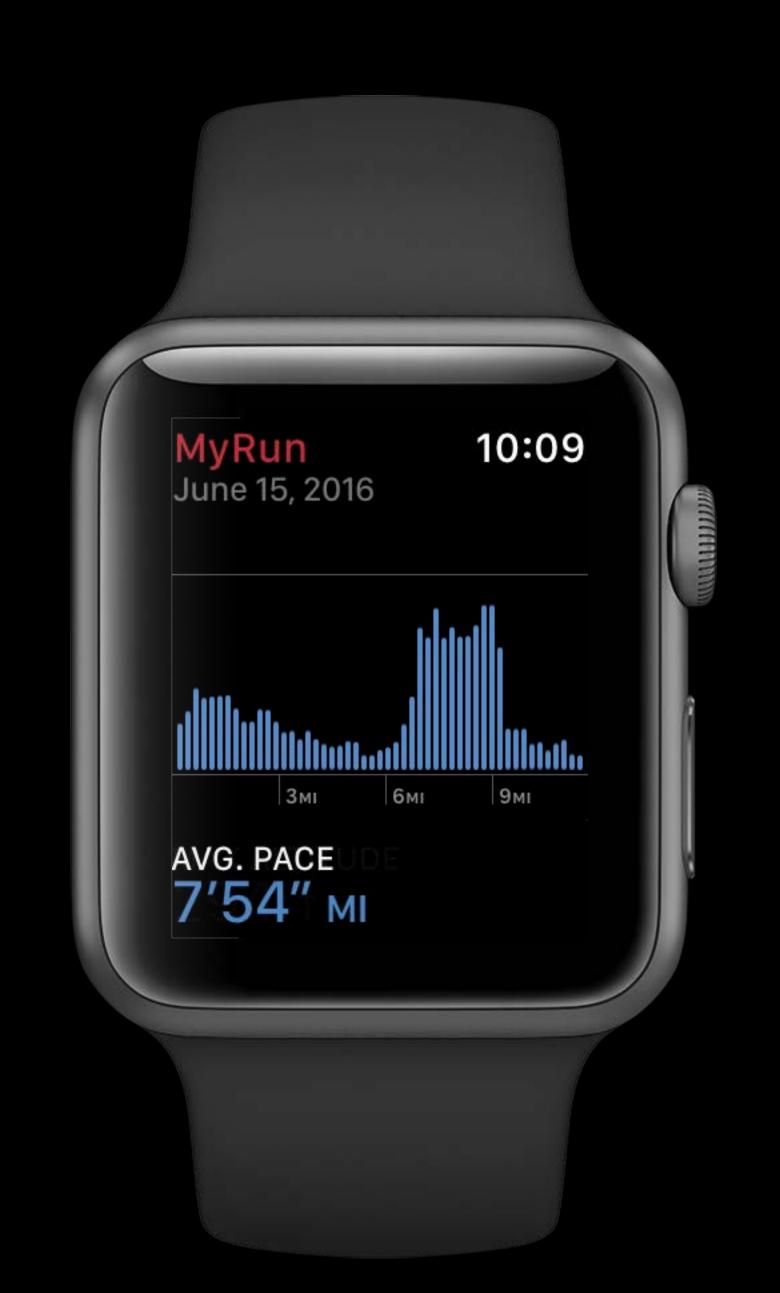

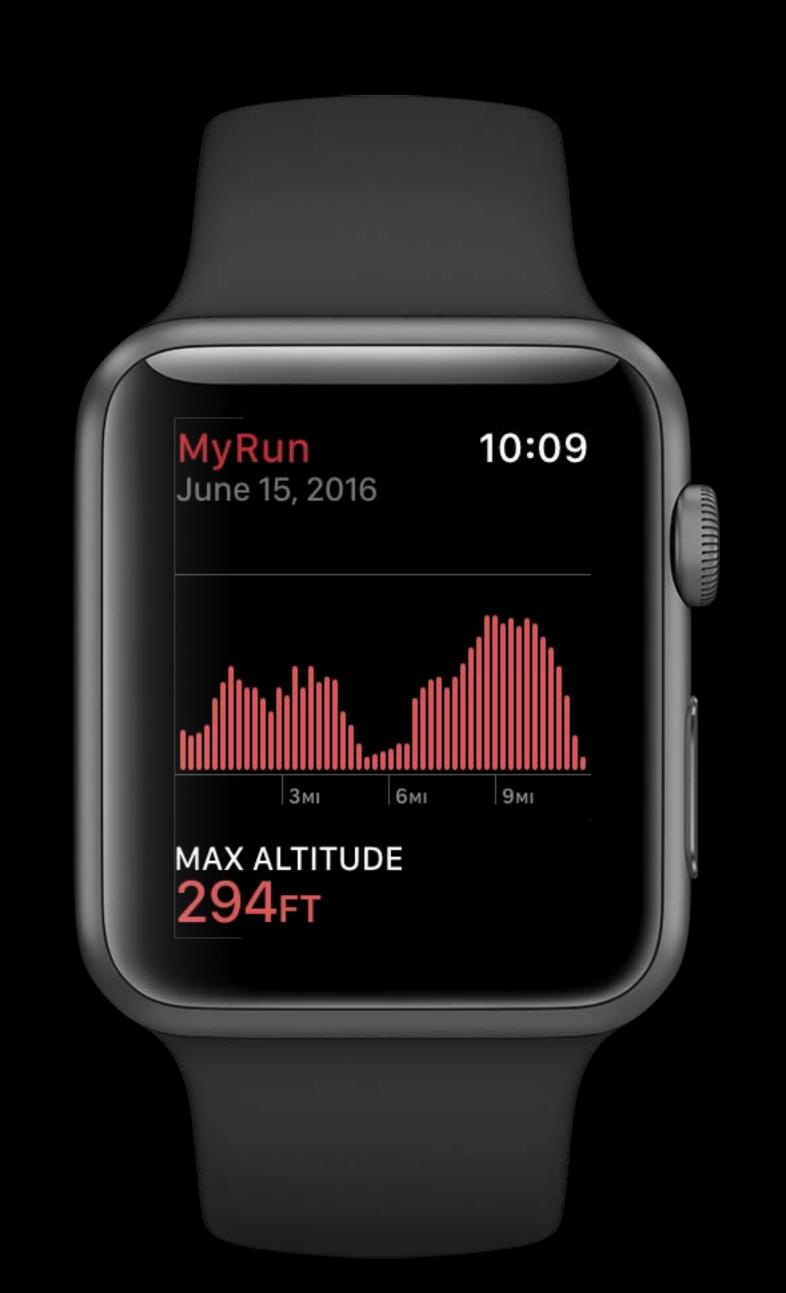

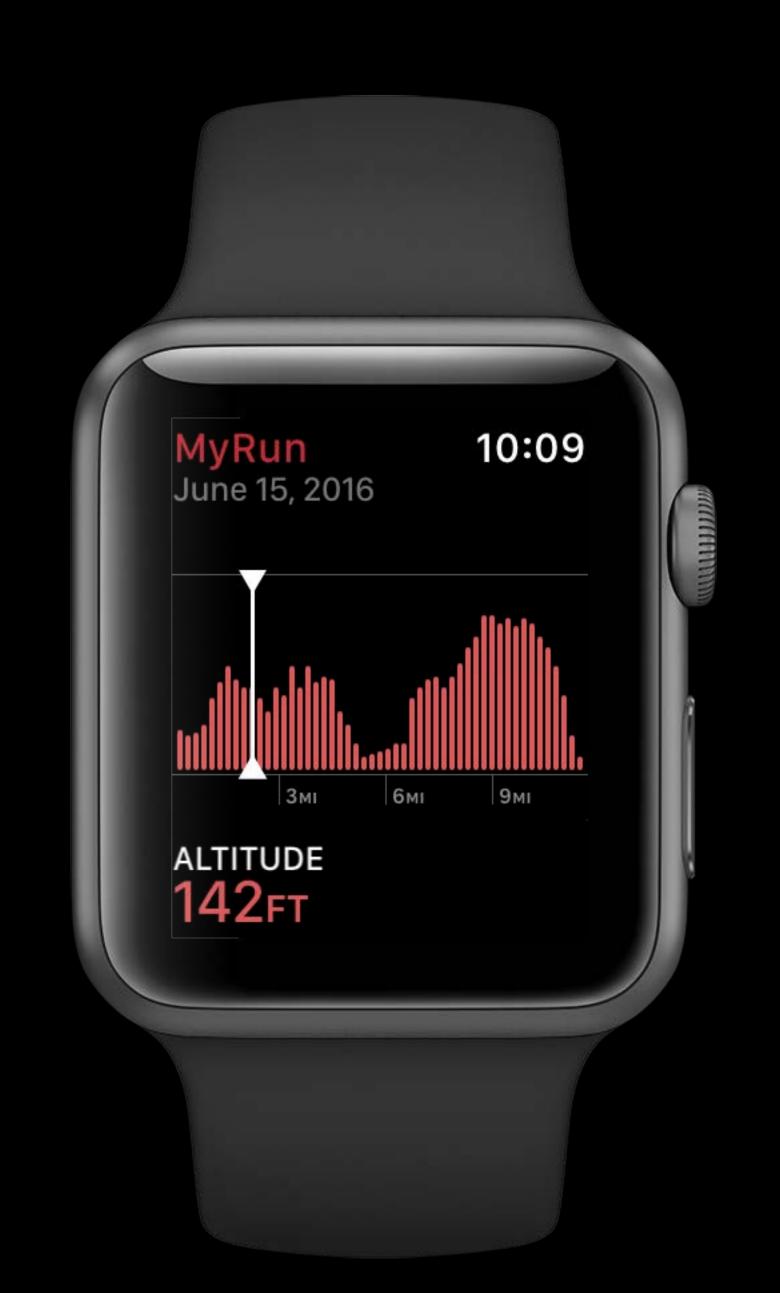

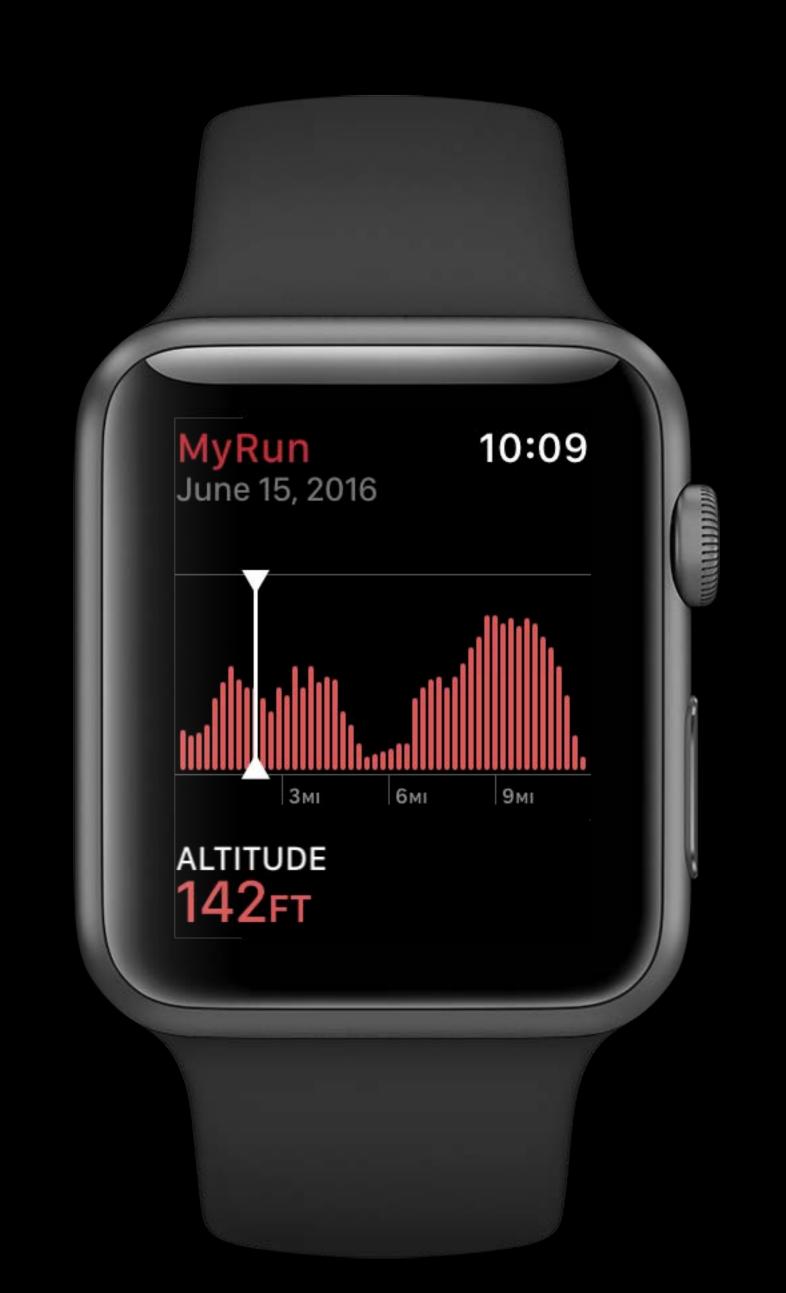

## Drop Wrist

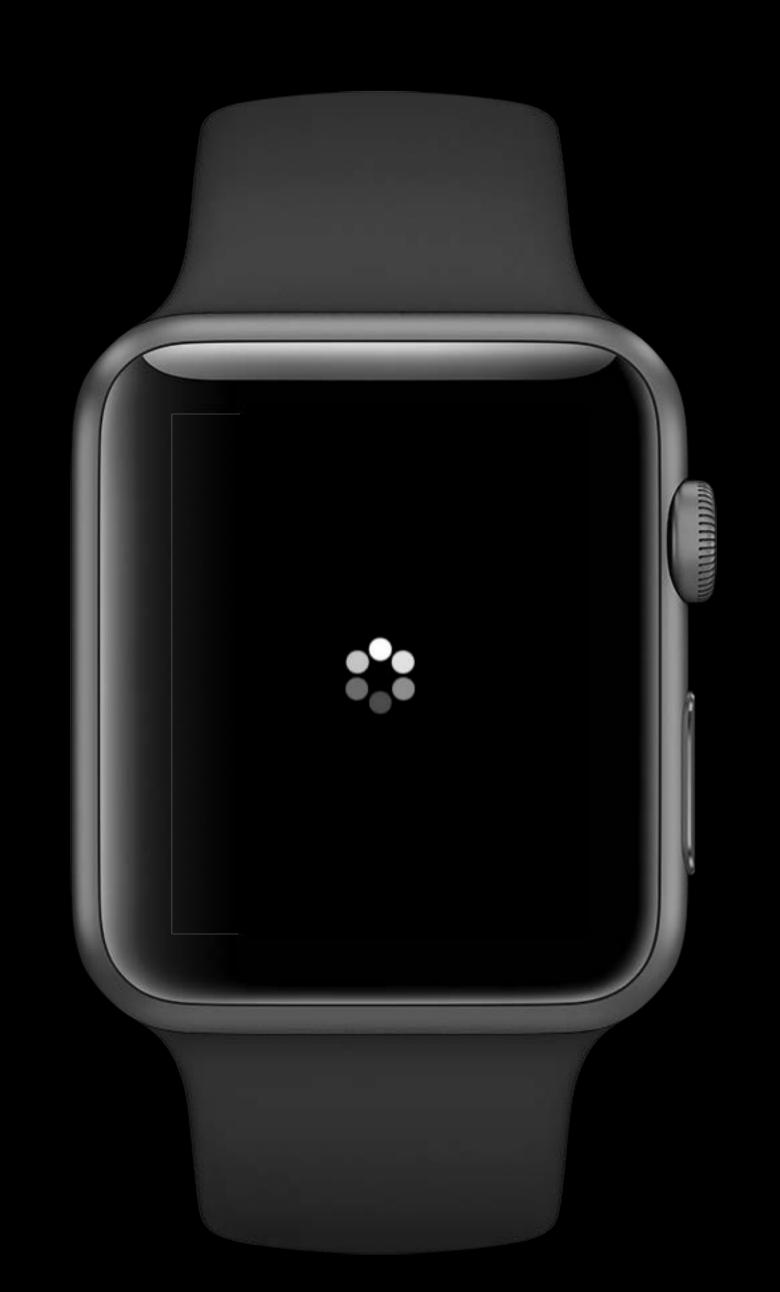

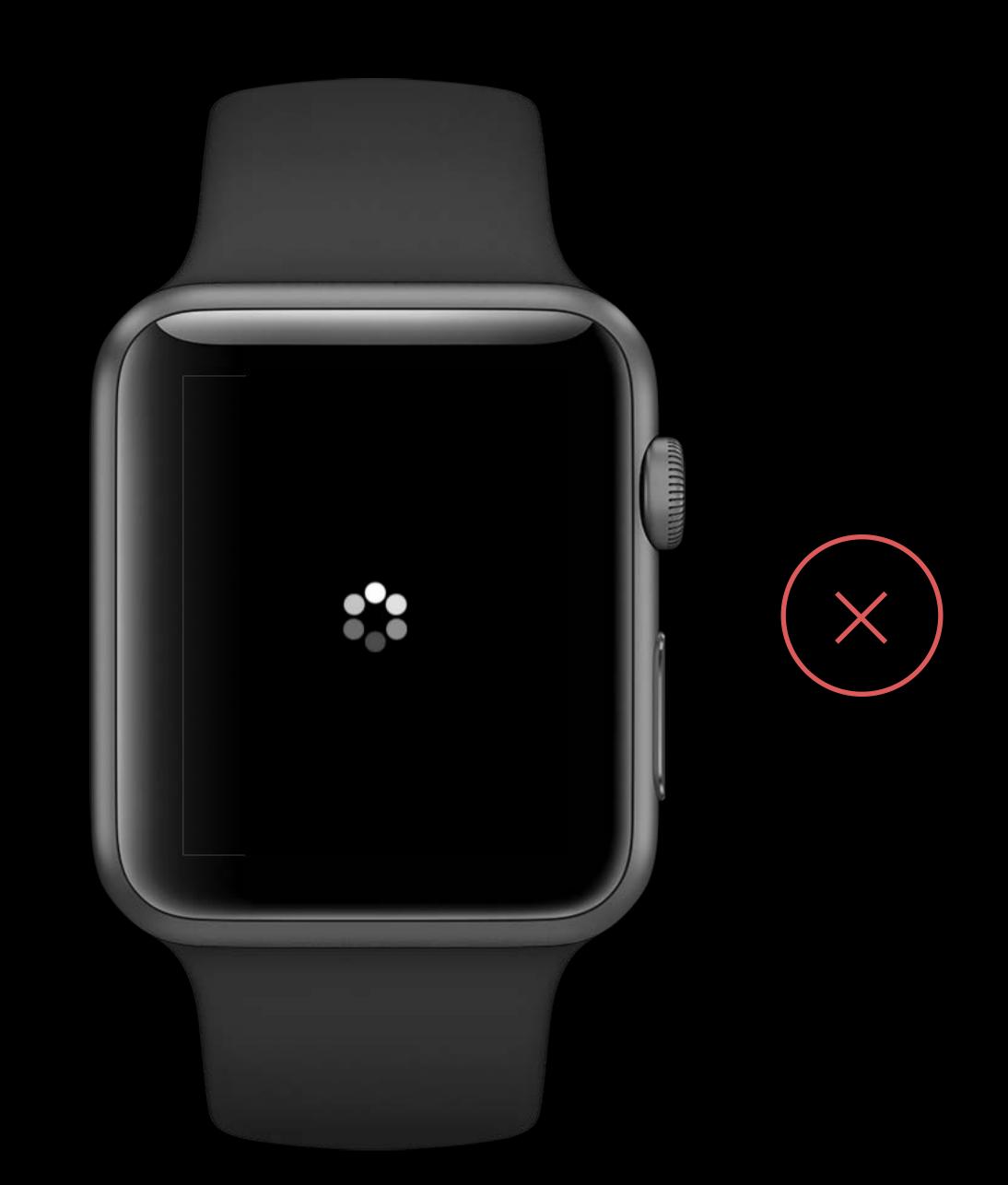

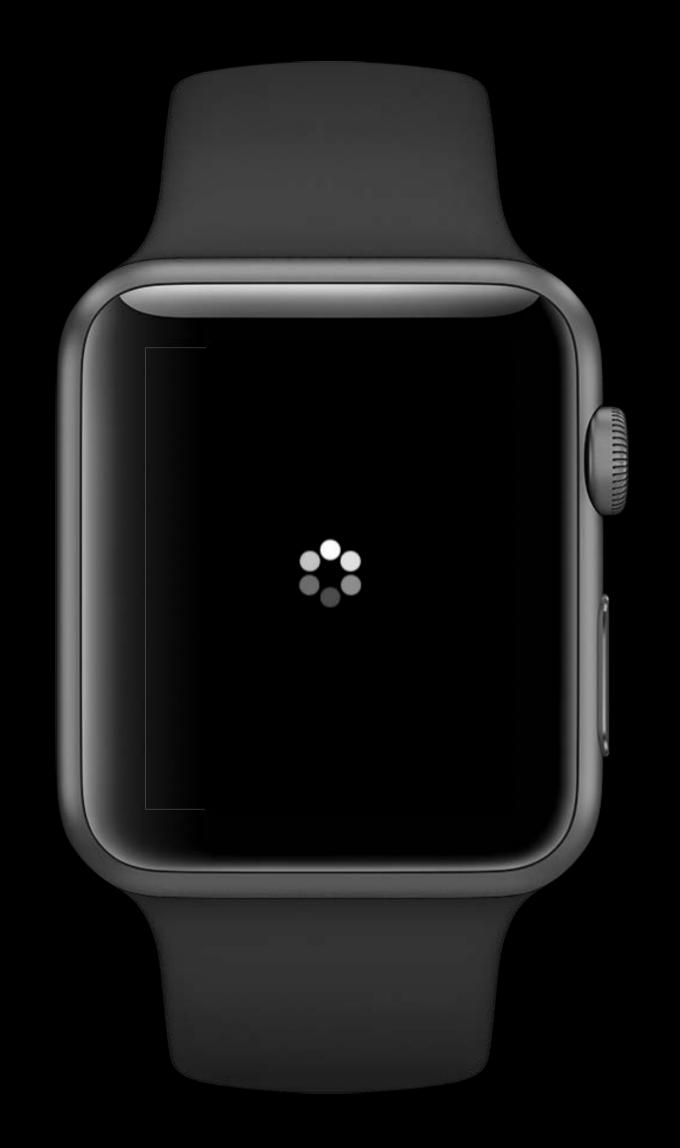

## Responding to User Action

## Instant Feedback

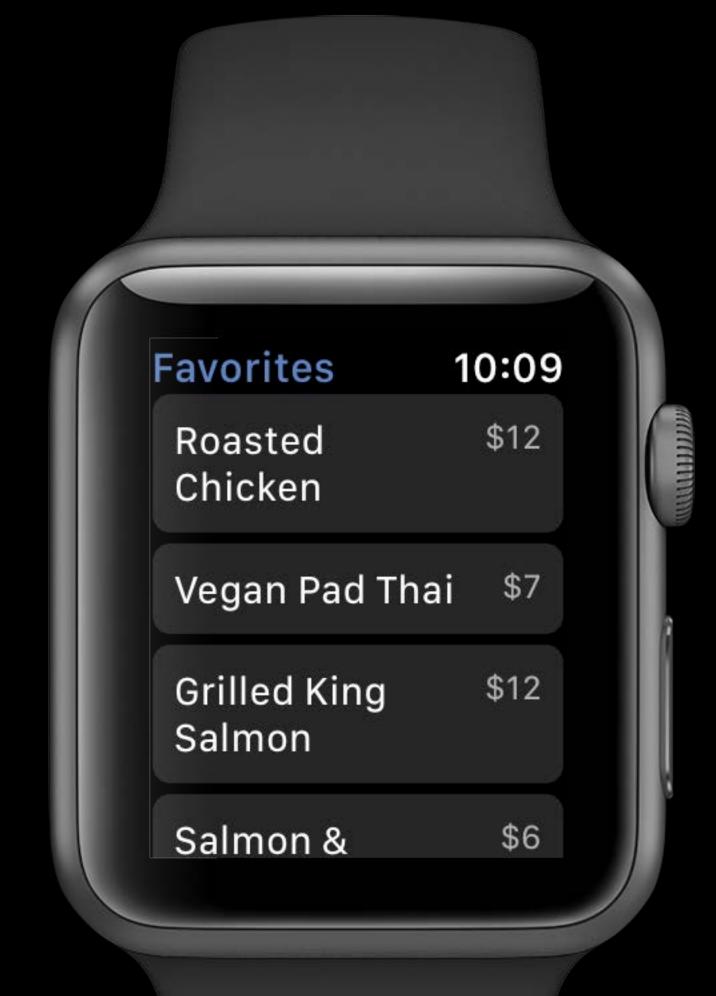

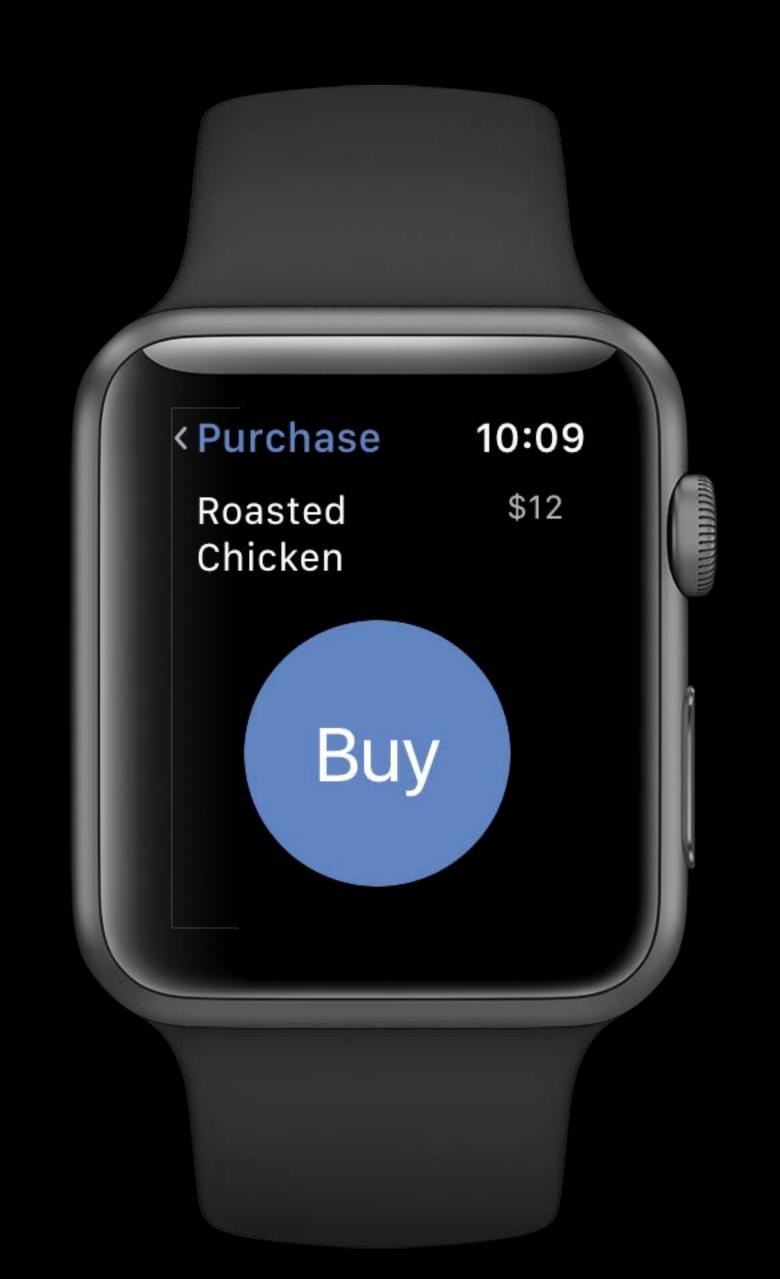

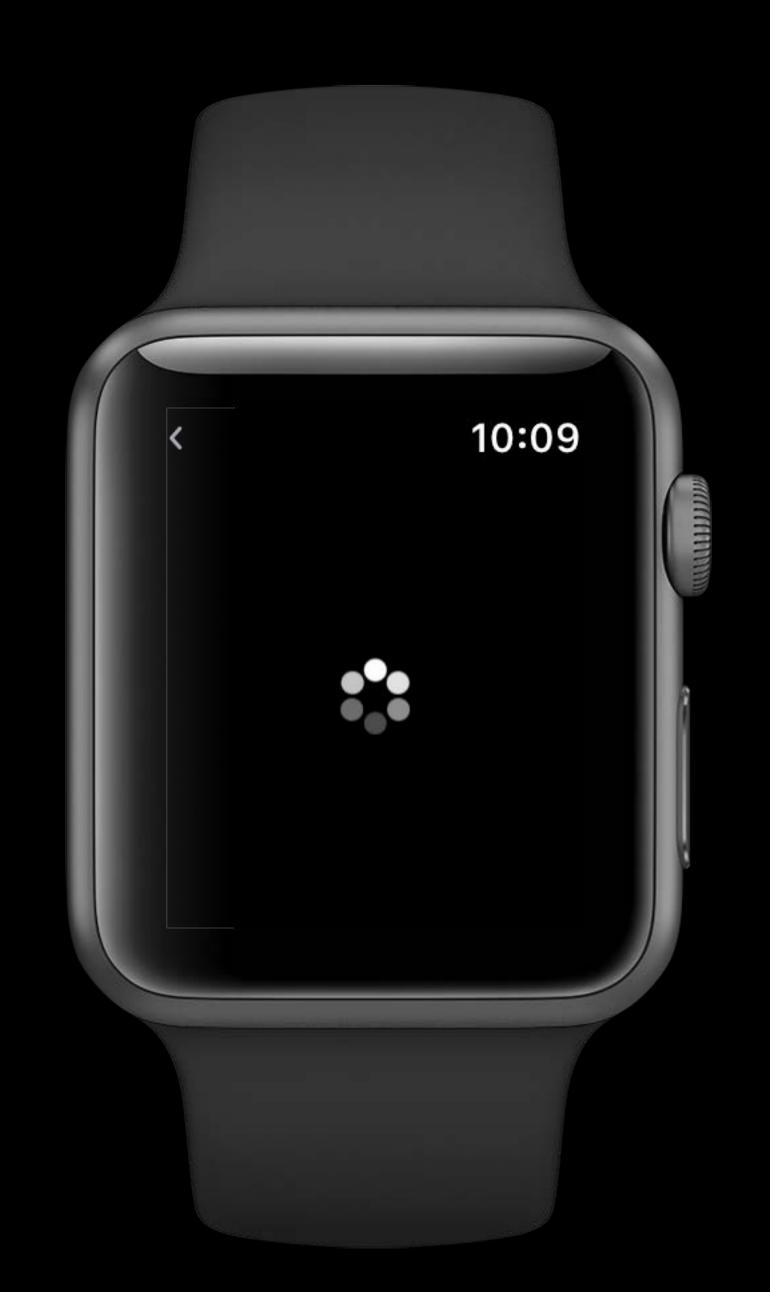

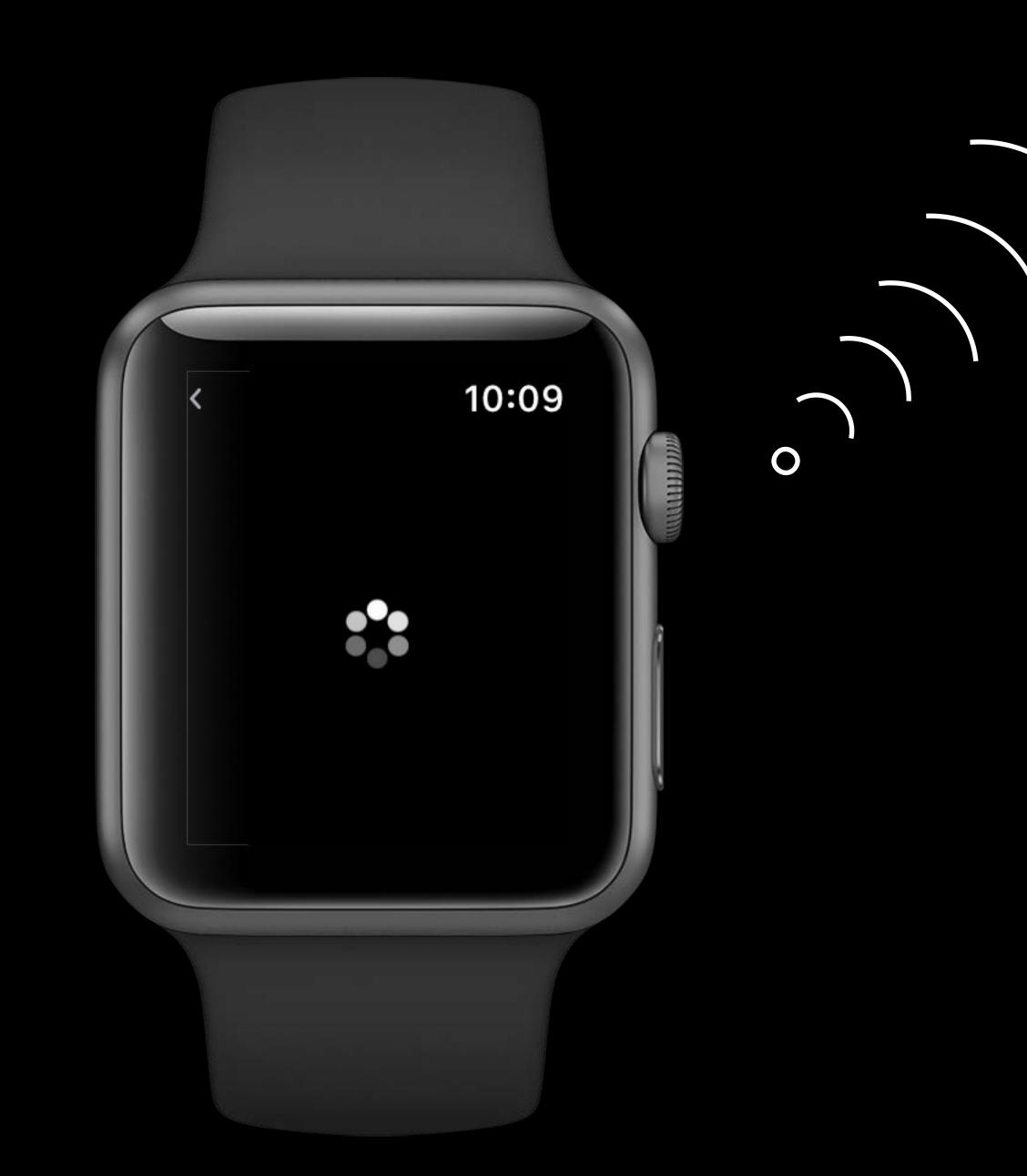

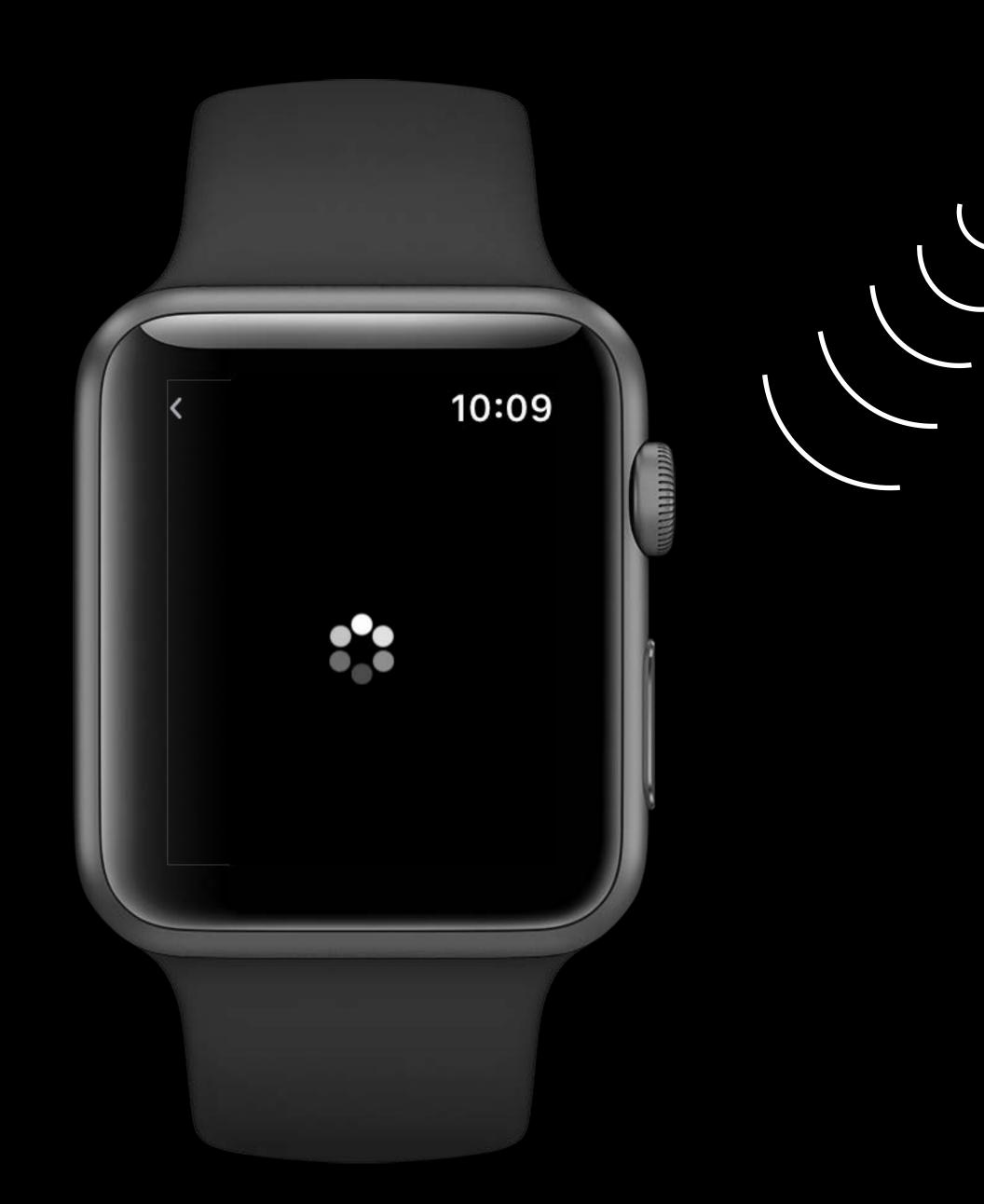

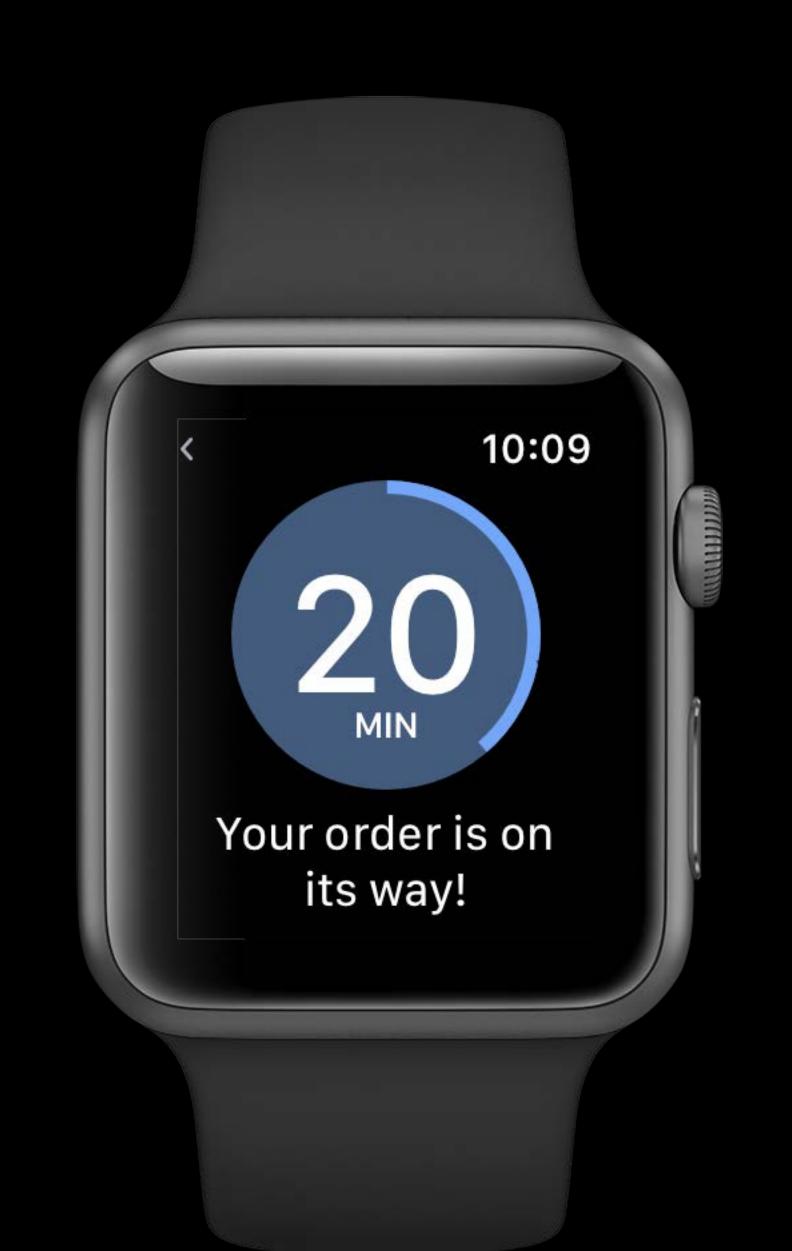

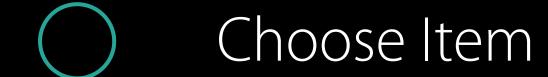

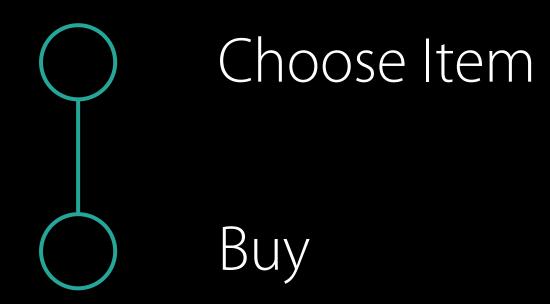

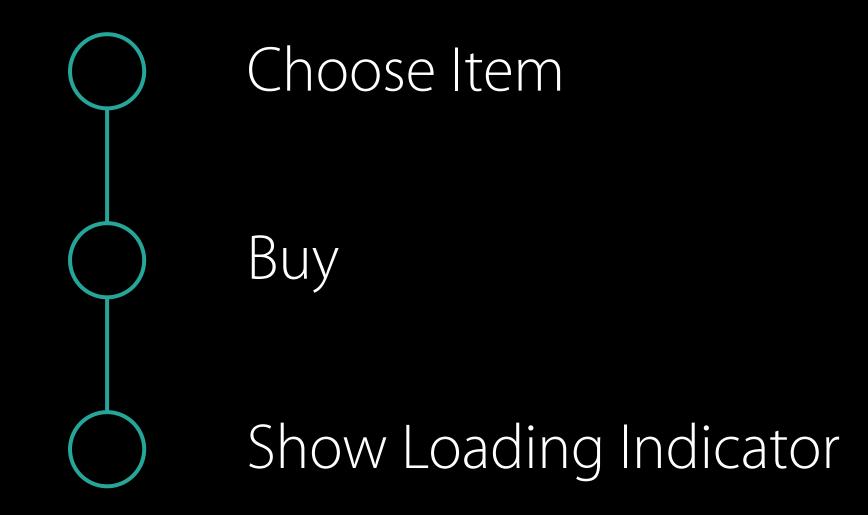

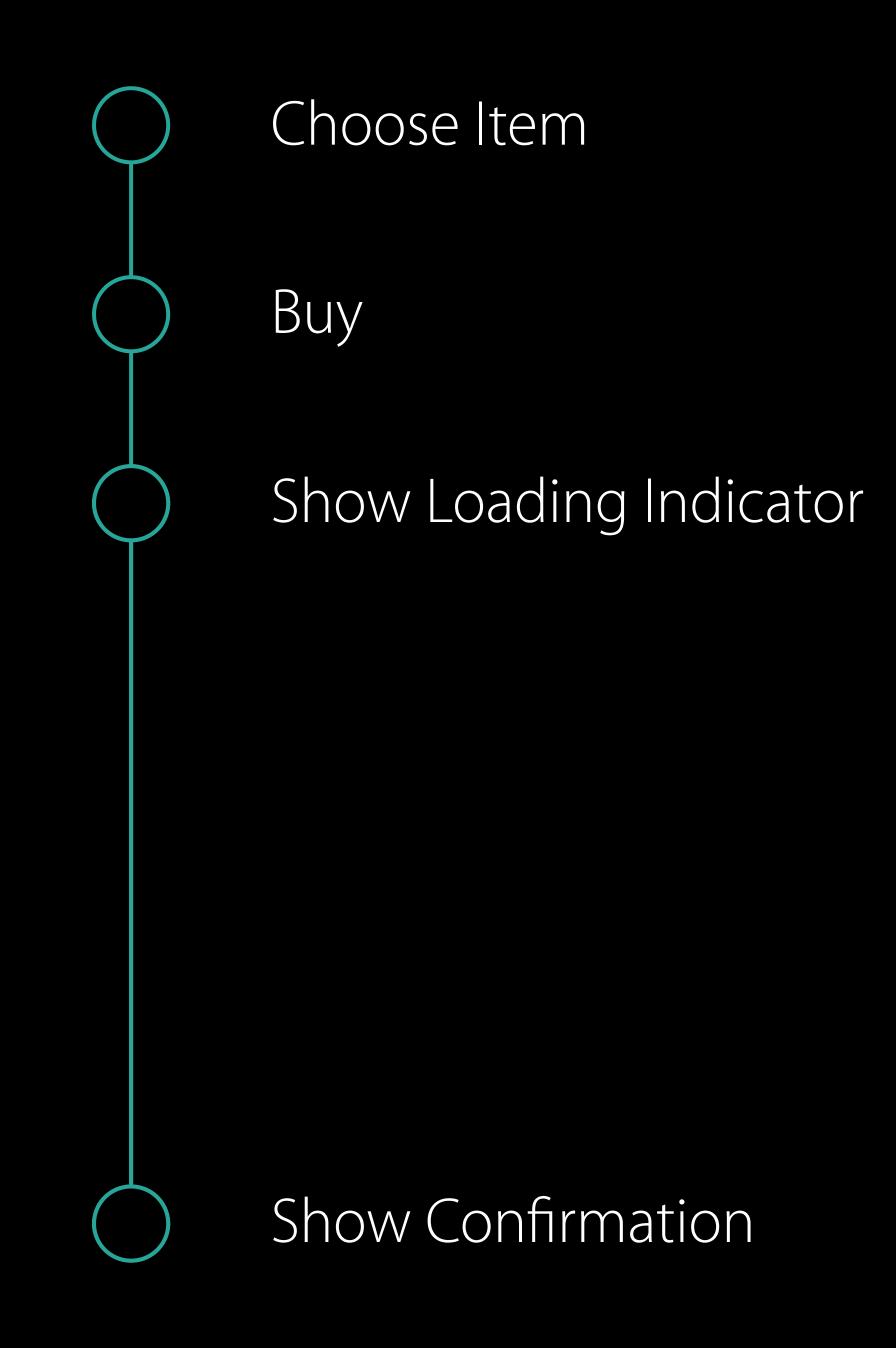

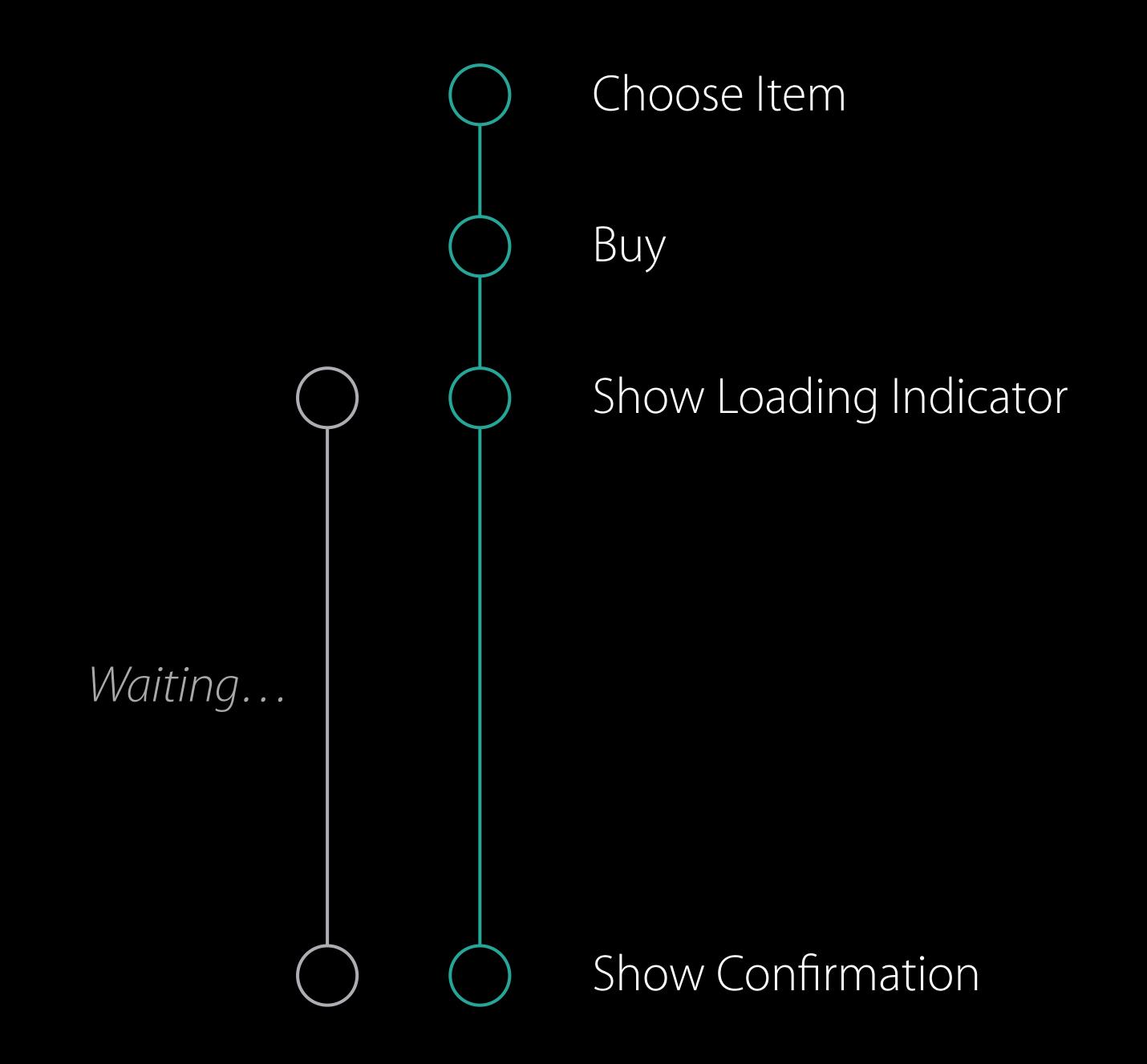

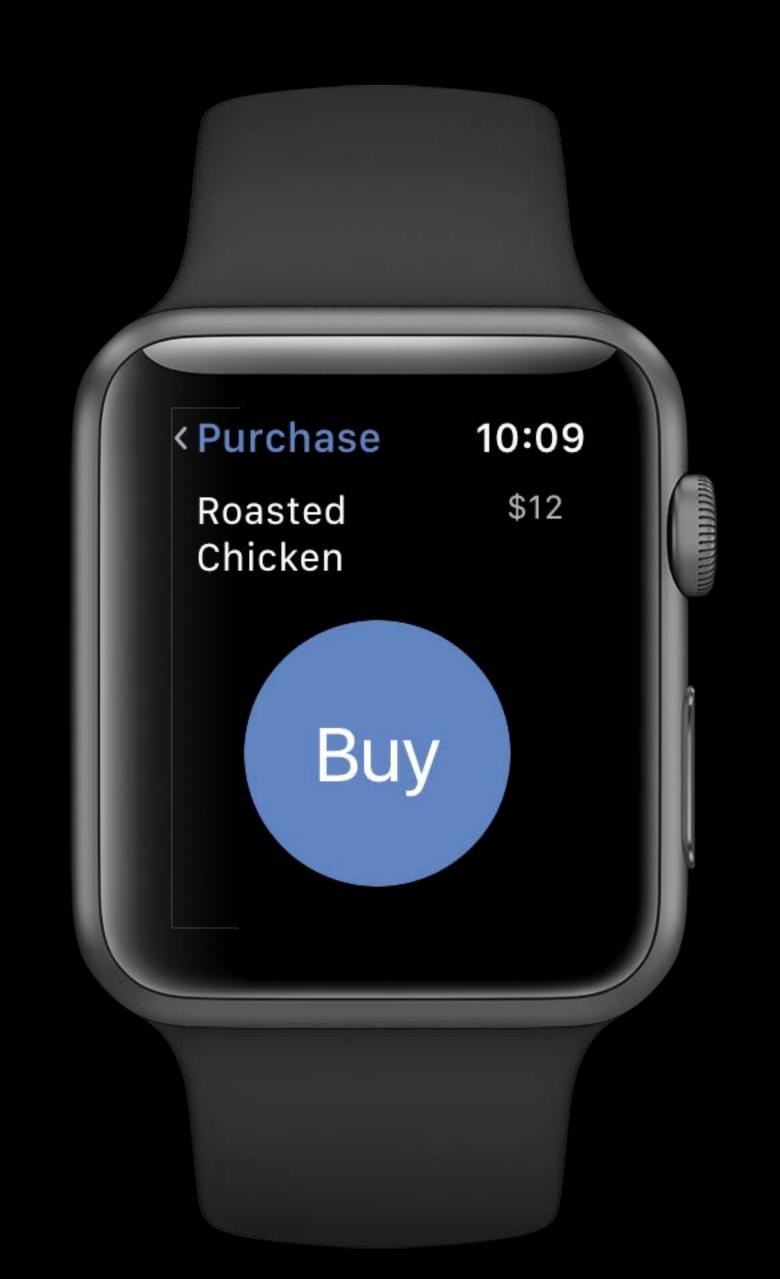

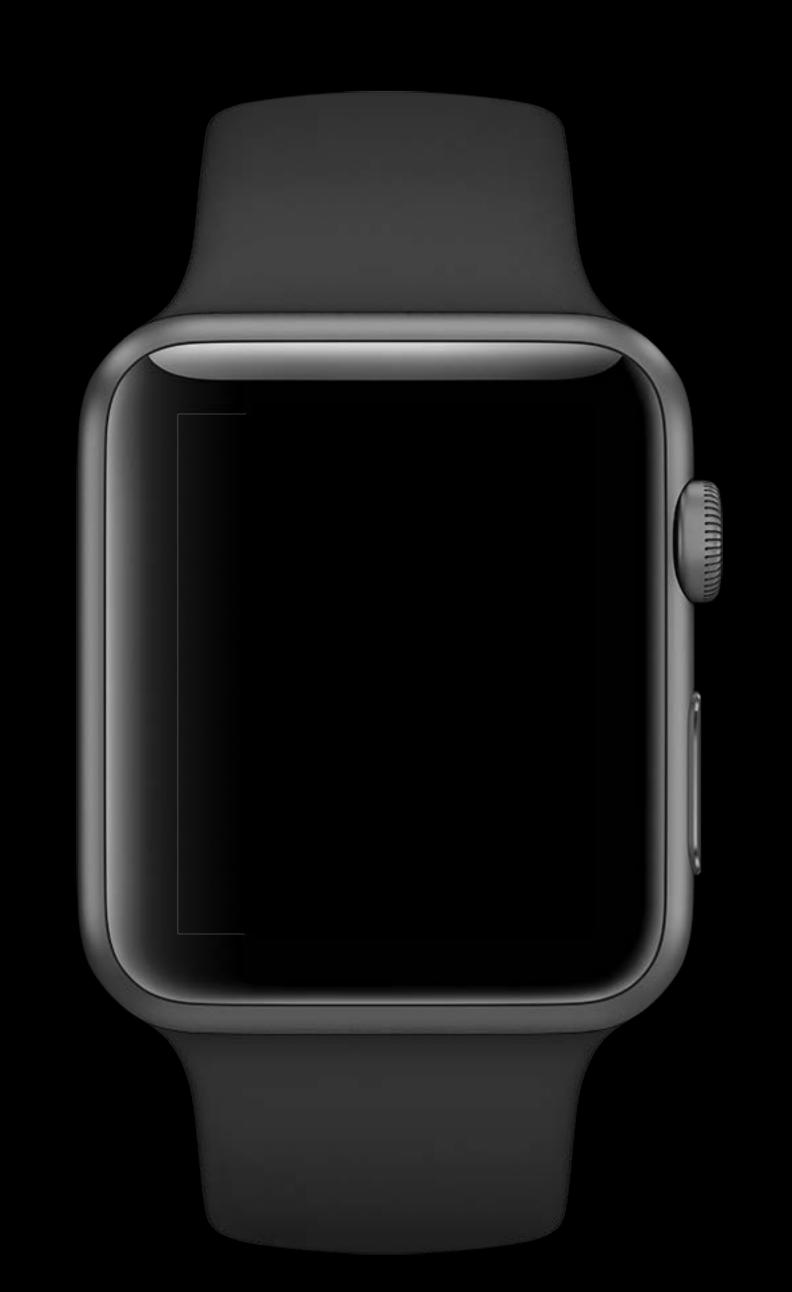

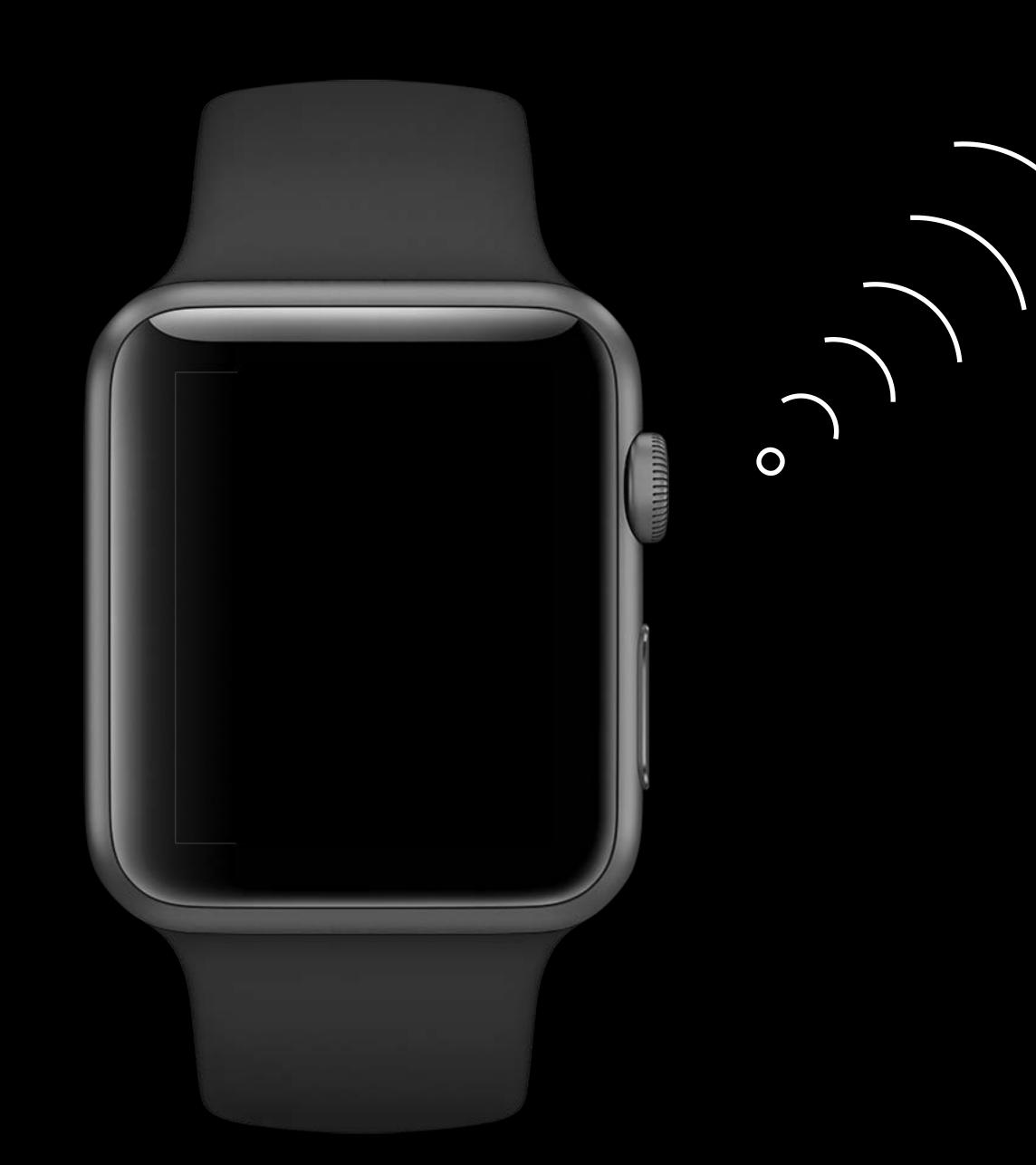

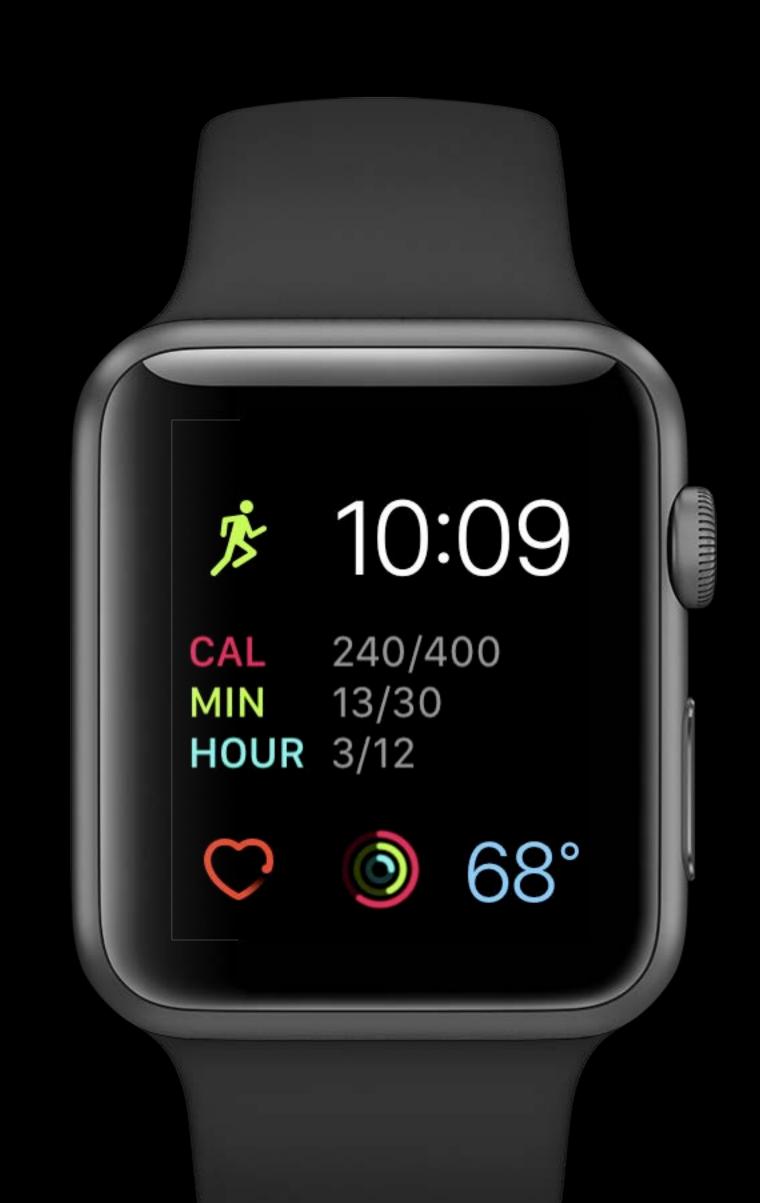

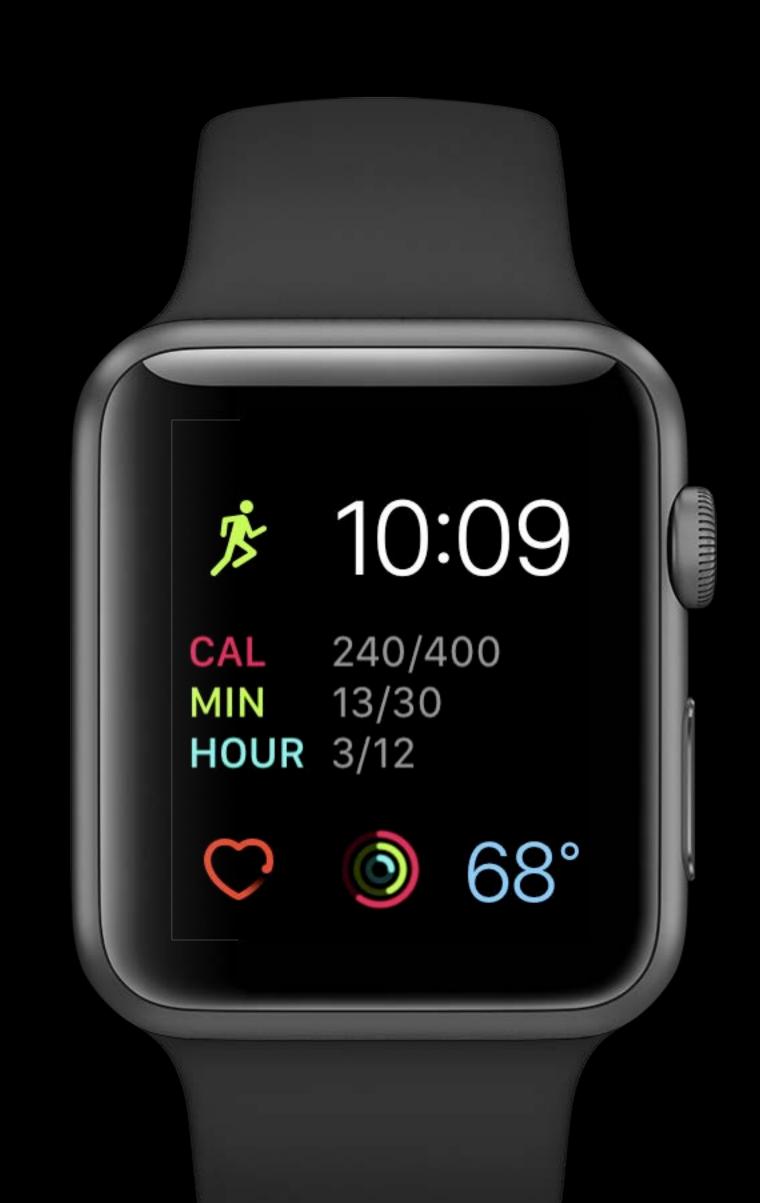

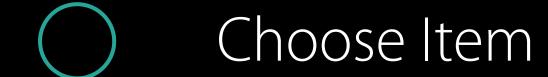

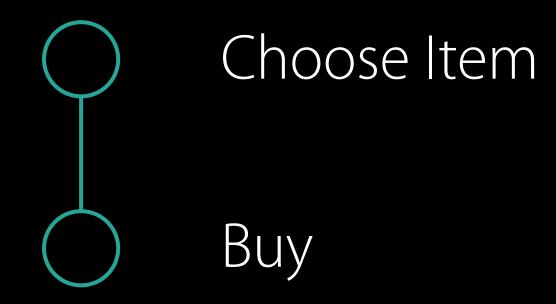

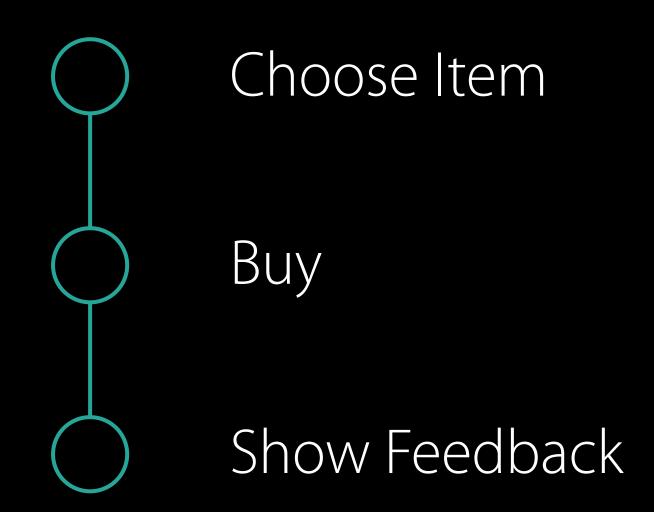

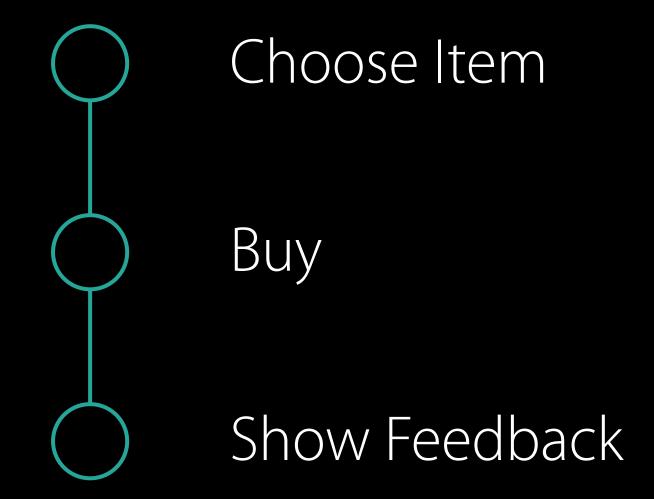

Show Notification

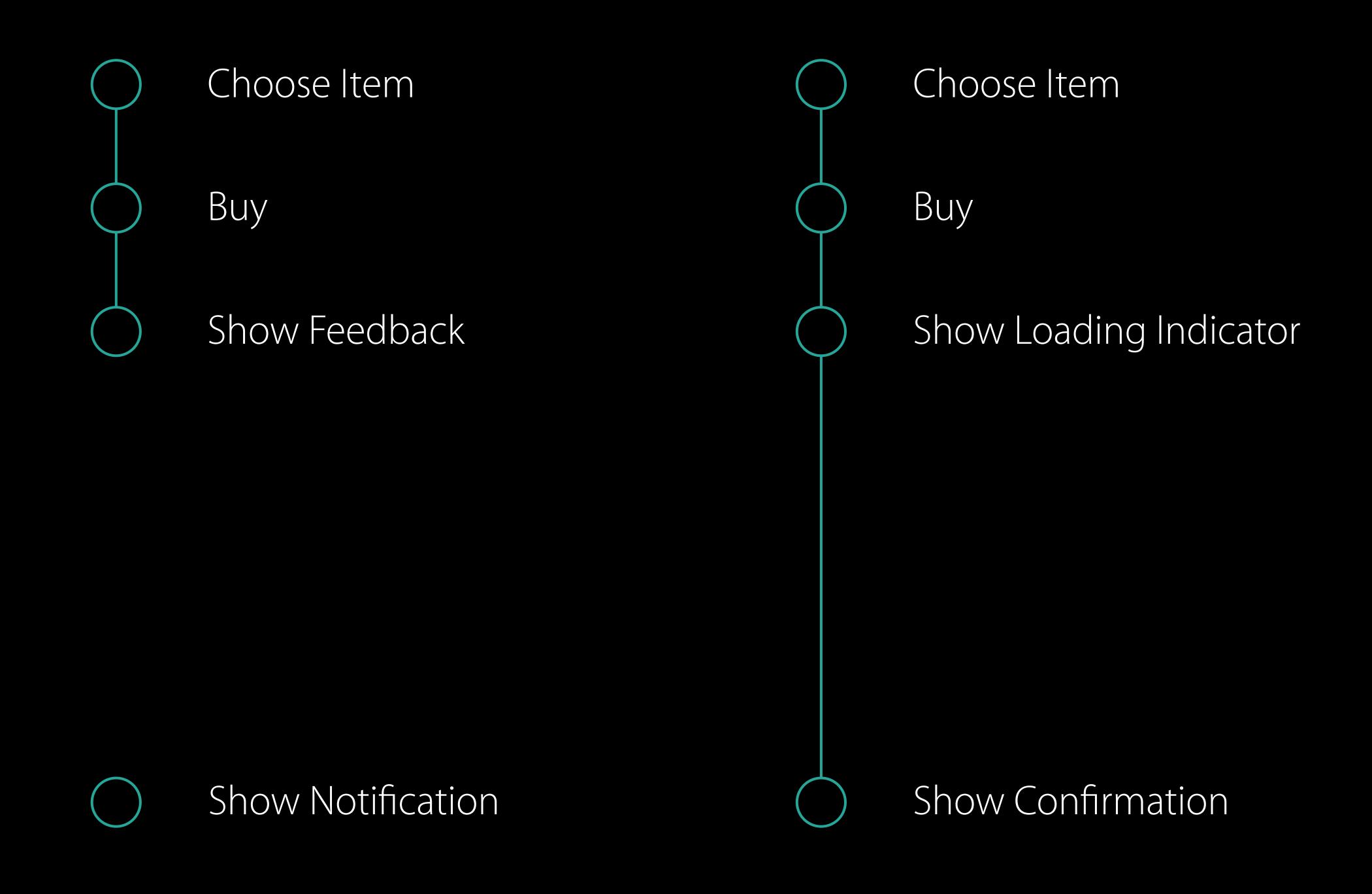

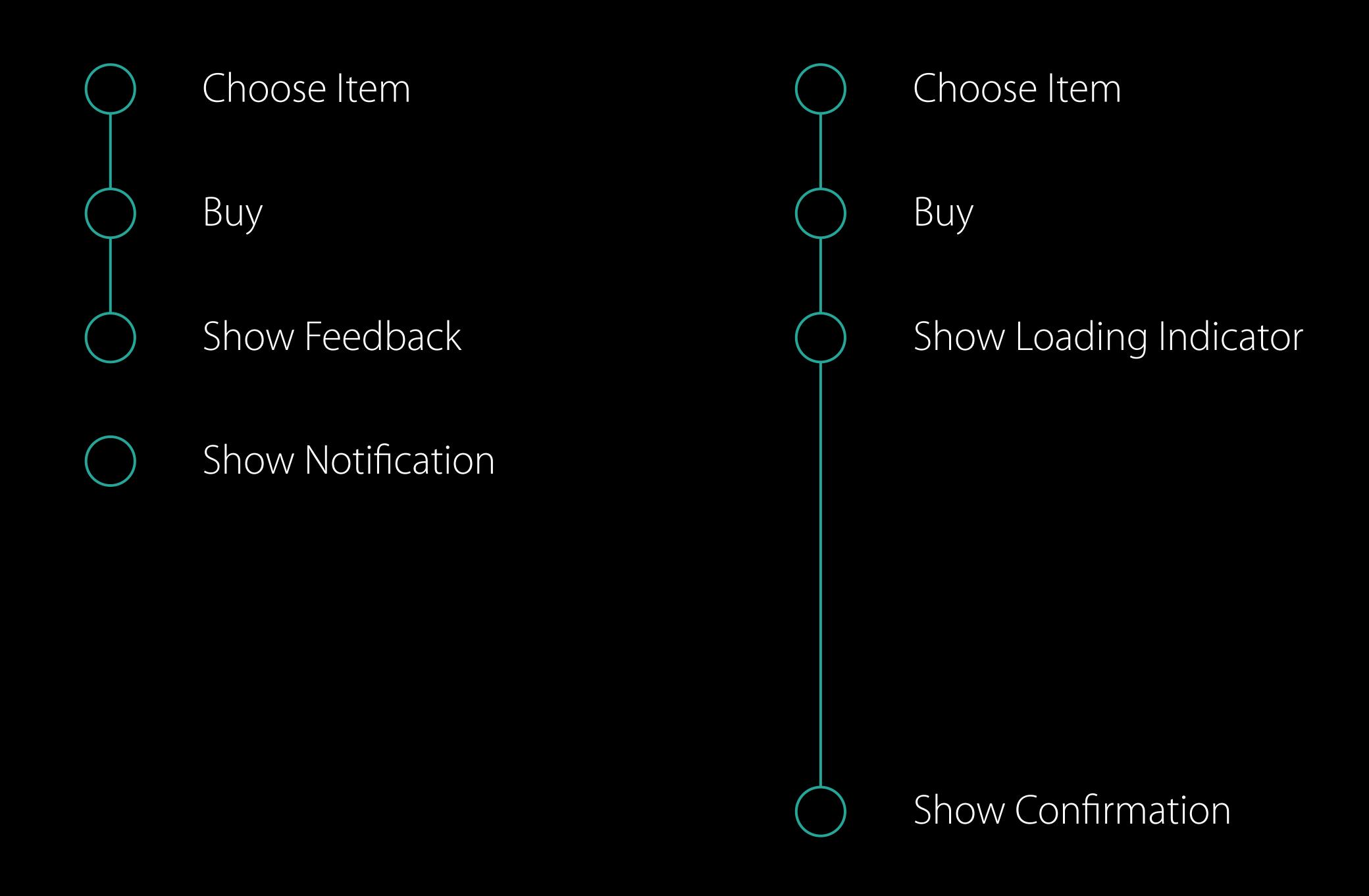

Background NSURLSession

Background NSURLSession

Background task assertion

Background NSURLSession

Background task assertion

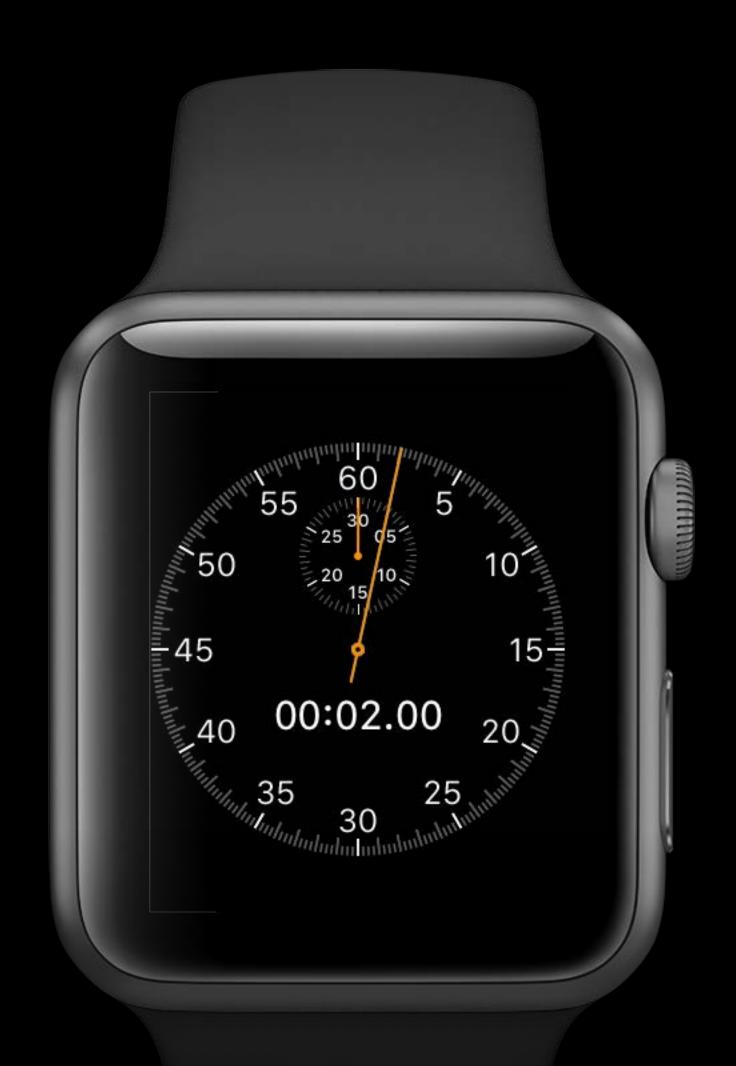

2 seconds

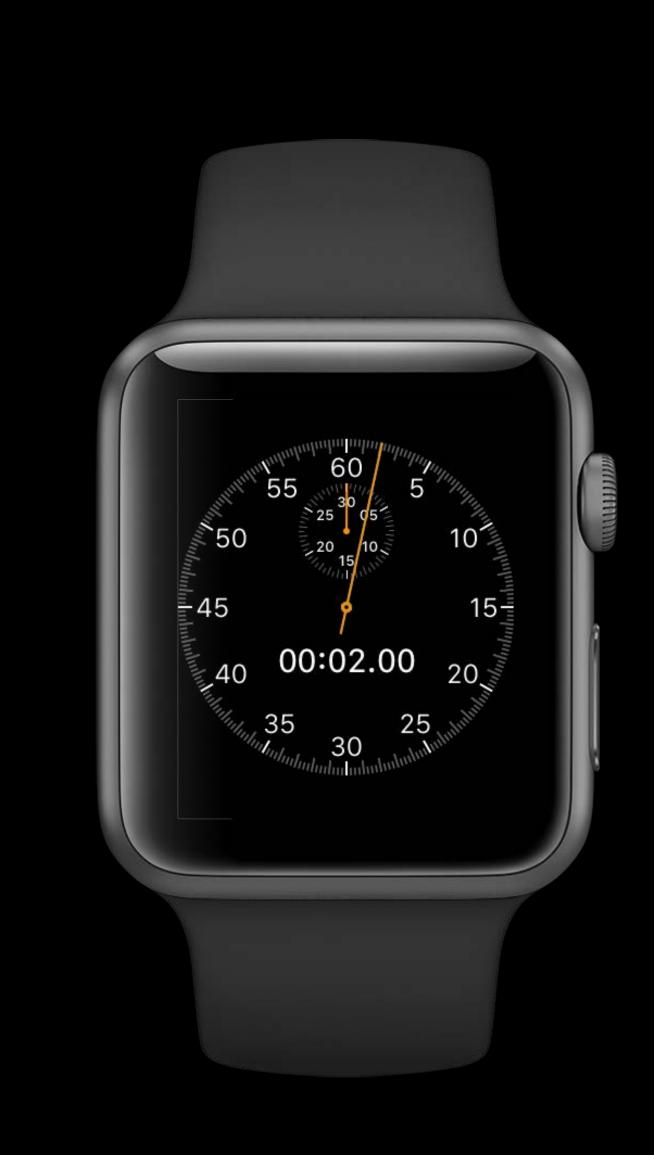

#### Focus on quick interactions

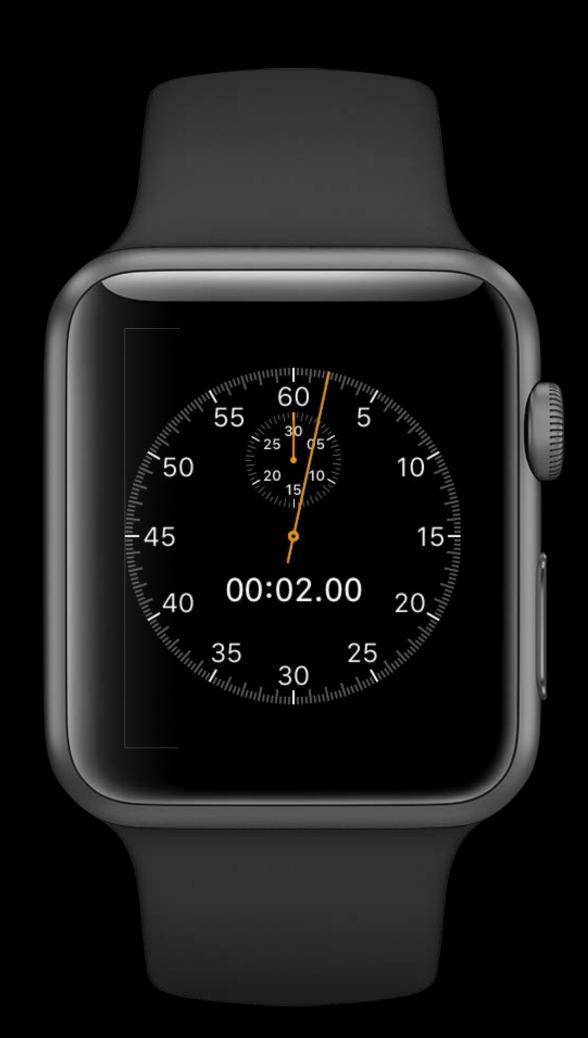

Focus on quick interactions

Use complications and notifications

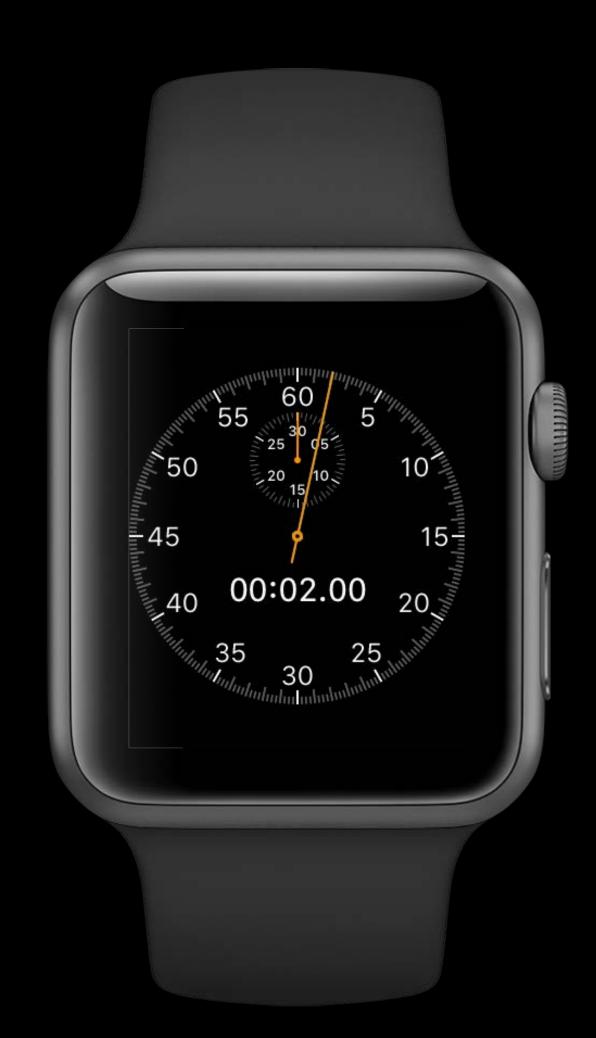

Focus on quick interactions

Use complications and notifications

Create glanceable UIs with SceneKit / SpriteKit

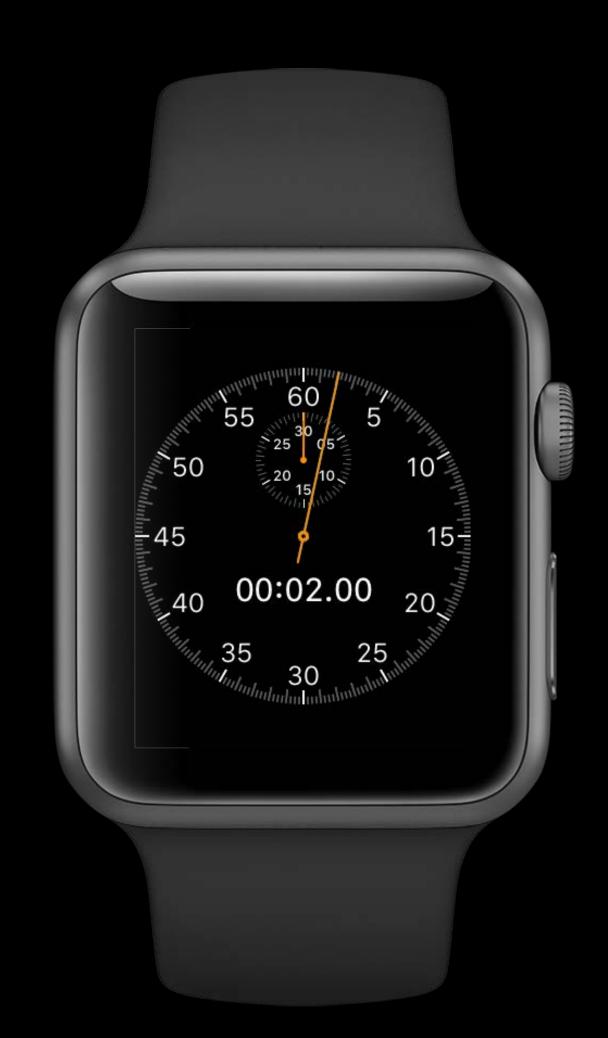

Focus on quick interactions
Use complications and notifications
Create glanceable UIs with SceneKit / SpriteKit
Simplify navigation

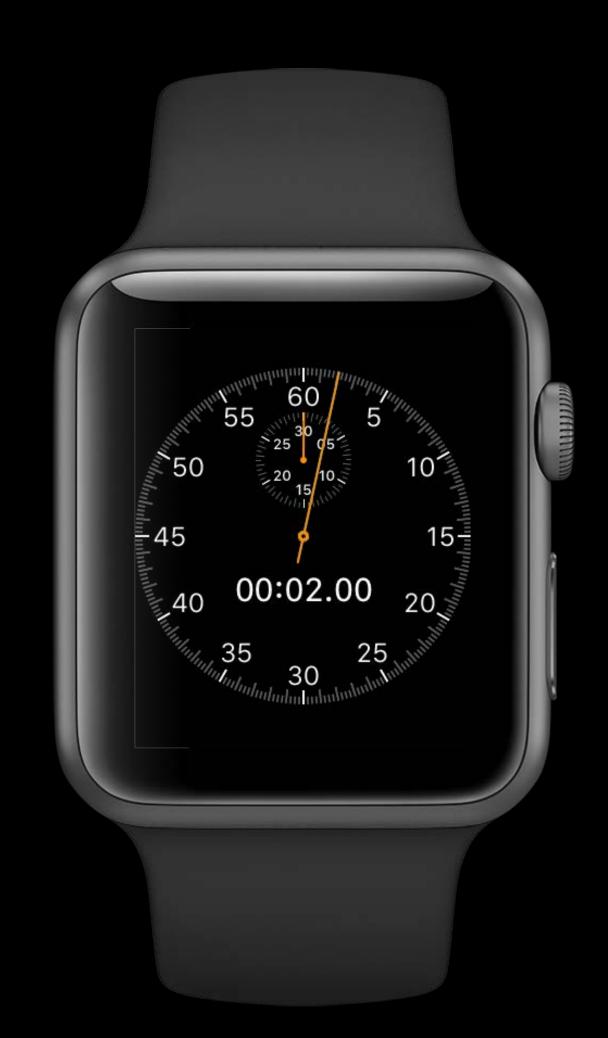

Focus on quick interactions
Use complications and notifications
Create glanceable UIs with SceneKit / SpriteKit
Simplify navigation

Don't make the user wait

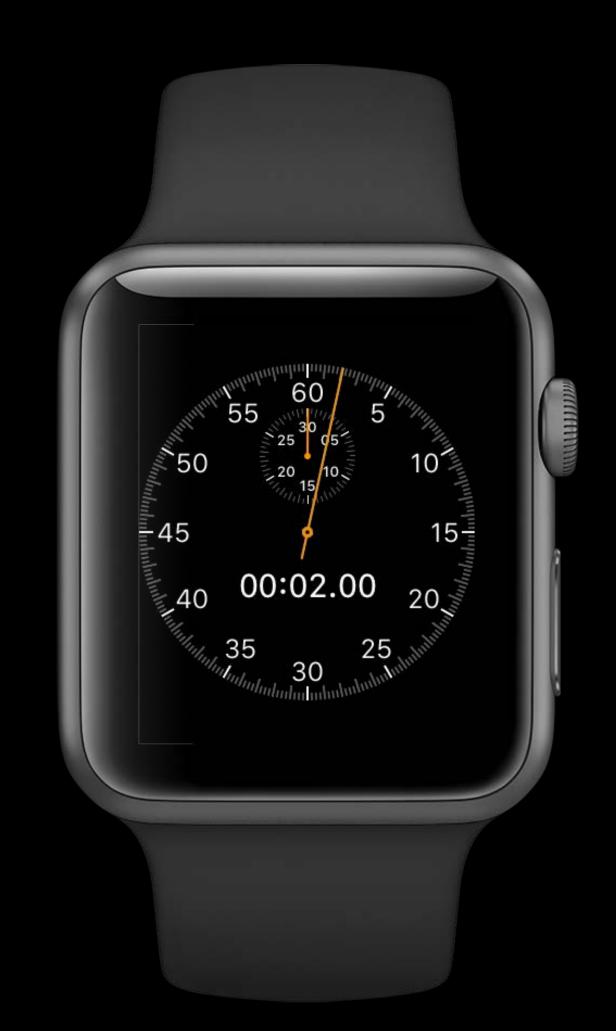

More Information

https://developer.apple.com/wwdc16/211

### Related Sessions

| Architecting for Performance on watchOS 3 | Mission  | Thursday 3:00PM  |
|-------------------------------------------|----------|------------------|
| Keeping Your Watch App Up to Date         | Mission  | Thursday 9:00AM  |
| Designing Great Apple Watch Experiences   | Presidio | Wednesday 1:40PM |
| Introduction to Notifications             |          | WWDC 2016 Videos |
| What's New in watchOS 3                   |          | WWDC 2016 Videos |

## Labs

| WatchKit and ClockKit Lab          | Frameworks Lab B | Wednesday 12:00PM |
|------------------------------------|------------------|-------------------|
| WatchKit and Background Tasks Lab  | Frameworks Lab C | Thursday 10:30AM  |
| WatchKit and WatchConnectivity Lab | Frameworks Lab B | Friday 2:00PM     |

# ÓWWDC16